**Détecteur à longueur d'onde variable Agilent série 1200 G1314B /G1314C (SL)**

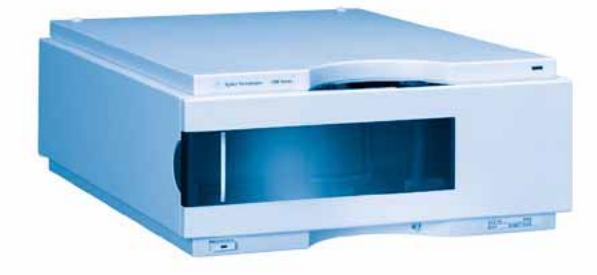

# **Manuel d'utilisation**

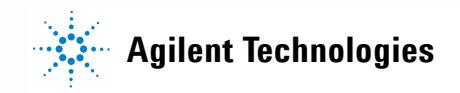

# **Avertissements**

© Agilent Technologies, Inc. 2006

Conformément aux lois nationales et internationales relatives à la propriété intellectuelle, toute reproduction totale ou partielle de ce manuel sous quelque forme que ce soit, par quelque moyen que ce soit, voie électronique ou traduction, est interdite sans le consentement écrit préalable de la société Agilent Technologies, Inc.

### **Référence du manuel**

# G1314-93010

# **Edition**

02/06

Imprimé en Allemagne Agilent Technologies Hewlett-Packard-Strasse 8 76337 Waldbronn

# **Organisation des manuels**

Le manuel d'utilisation G1314-90010 (version anglaise) et ses versions localisées contiennent un sous-ensemble du manuel d'entretien et sont livrés avec le détecteur au format papier.

Les versions les plus récentes des manuels sont disponibles sur le site Web Agilent.

Le manuel d'entretien G1314-90110 (version anglaise) contient les informations relatives au détecteur à longueur d'onde variable Agilent série 1200. Il est disponible uniquement sous forme de fichier Adobe Reader (PDF).

### **Garantie**

**Les informations contenues dans ce document sont fournies "en l'état" et pourront faire l'objet de modifications sans préavis dans les éditions ultérieures. Dans les limites de la législation en vigueur, Agilent exclut en outre toute garantie, expresse ou implicite, quant à ce manuel et aux informations contenues dans ce dernier, notamment, mais sans s'y restreindre, toute garantie marchande et aptitude à un but particulier. En aucun cas, Agilent ne peut être tenu responsable des éventuelles erreurs contenues dans ce document, ni des dommages directs ou indirects pouvant découler des informations contenues dans ce document, de la fourniture, de l'usage ou de la qualité de ce document. Si Agilent et l'utilisateur ont souscrit un contrat écrit distinct dont les conditions de garantie relatives au produit couvert par ce document entrent en conflit avec les présentes conditions, les conditions de garantie du contrat distinct se substituent aux conditions stipulées dans le présent document.**

## **Licences technologiques**

Le matériel et le logiciel décrits dans ce document sont protégés par un accord de licence et leur utilisation ou reproduction sont soumises aux termes et conditions de ladite licence.

# **Limitation des droits**

L'utilisation du logiciel dans le cadre d'un contrat principal ou de sous-traitance avec le Gouvernement américain est soumise à la réglementation fédérale des Etats-Unis régissant les logiciels informatiques commerciaux (DFAR 252.227-7014, juin 1995) ou les produits commerciaux (FAR 2.101(a)) ou les logiciels informatiques sous licences (FAR 52.227-19, juin 1987) ou toute réglementation ou clause de contrat équivalente. L'utilisation, la duplication ou la publication de ce logiciel est soumise aux termes de la licence commerciale standard délivrée par Agilent Technologies. Conformément à la directive FAR 52.227-19(c)(1-2) (juin 1987), les droits d'utilisation accordés aux départements et agences rattachés au Gouvernement américain sont limités aux termes de la présente limitation des droits. Les droits d'utilisation accordés au Gouvernement américain dans le cadre des données techniques sont limités conformément aux directives FAR 52.227-14 (juin 1987) ou DFAR 252.227-7015 (b)(2) (novembre 1995).

## **Mentions de sécurité**

# **ATTENTION**

Une mention **ATTENTION** signale un danger. Si la procédure, le procédé ou les consignes ne sont pas exécutés correctement, le produit risque d'être endommagé ou les données d'être perdues. En présence d'une mention **ATTENTION**, vous devez continuer votre opération uniquement si vous avez totalement assimilé et respecté les conditions mentionnées.

# **AVERTISSEMENT**

**Une mention AVERTISSEMENT signale un danger. Si la procédure, le procédé ou les consignes ne sont pas exécutés correctement, les personnes risquent de s'exposer à des lésions graves. En présence d'une mention AVERTISSEMENT, vous devez continuer votre opération uniquement si vous avez totalement assimilé et respecté les conditions mentionnées.**

# **Dans ce manuel...**

Ce manuel présente les détecteurs à longueur d'onde variable Agilent série 1200.

- **•** VWD G1314B Agilent série 1200
- **•** VWD-SL G1314C Agilent série 1200

### **[1 Présentation du détecteur à longueur d'onde variable \(VWD\)](#page-6-0)**

Ce chapitre présente le détecteur, les instruments et les connecteurs internes.

## **[2 Conditions requises sur site et spécifications](#page-18-0)**

Ce chapitre fournit des informations sur les exigences en matière d'environnement, les caractéristiques physiques et les spécifications des performances.

## **[3 Installation du détecteur](#page-26-0)**

Ce chapitre décrit l'installation du détecteur.

### **[4 Utilisation du détecteur](#page-38-0)**

Ce chapitre contient des informations sur la configuration du détecteur pour une analyse et décrit les paramètres de base.

### **[5 Comment optimiser le détecteur](#page-62-0)**

Ce chapitre propose des conseils relatifs à la sélection des paramètres du détecteur et de la cuve à circulation.

### **[6 Dépannage et diagnostic](#page-68-0)**

Généralités sur les fonctions de diagnostic et de dépannage.

### **[7 Maintenance et réparation](#page-74-0)**

Ce chapitre fournit les informations générales concernant la maintenance et la réparation du détecteur.

## **[8 Maintenance](#page-80-0)**

Ce chapitre décrit la maintenance du détecteur.

# **[9 Pièces et matériels pour maintenance](#page-108-0)**

Ce chapitre fournit les informations concernant les pièces pour maintenance.

## **[10 Annexe](#page-120-0)**

Ce chapitre apporte des informations supplémentaires sur la sécurité, la réglementation et notre site Web.

# **Sommaire**

# **[1 Présentation du détecteur à longueur d'onde variable \(VWD\) 7](#page-6-0)**

[Présentation du détecteur](#page-7-0) [8](#page-7-0) [Généralités sur le système optique](#page-8-0) [9](#page-8-0) [Raccordements électriques](#page-13-0) [14](#page-13-0) [Structure de l'instrument](#page-15-0) [16](#page-15-0) [La maintenance prédictive \(EMF : Early Maintenance Feedback\)](#page-16-0) [17](#page-16-0)

# **[2 Conditions requises sur site et spécifications 19](#page-18-0)**

[Conditions requises sur site](#page-19-0) [20](#page-19-0) [Caractéristiques physiques](#page-22-0) [23](#page-22-0) [Spécifications des performances](#page-23-0) [24](#page-23-0)

# **[3 Installation du détecteur 27](#page-26-0)**

[Déballage du détecteur](#page-27-0) [28](#page-27-0) [Optimisation de la configuration de la pile de modules](#page-29-0) [30](#page-29-0) [Installation du détecteur](#page-32-0) [33](#page-32-0) [Raccordements des fluides au détecteur](#page-35-0) [36](#page-35-0)

# **[4 Utilisation du détecteur 39](#page-38-0)**

[Configuration d'une analyse](#page-39-0) [40](#page-39-0) [Paramètres spéciaux du détecteur](#page-54-0) [55](#page-54-0)

# **[5 Comment optimiser le détecteur 63](#page-62-0)**

[Optimisation des performances du détecteur](#page-63-0) [64](#page-63-0)

## **[6 Dépannage et diagnostic 69](#page-68-0)**

[Présentation des voyants d'état et des fonctions de test du détecteur](#page-69-0) [70](#page-69-0) [Voyants d'état](#page-70-0) [71](#page-70-0) [Interfaces utilisateur](#page-72-0) [73](#page-72-0) [Logiciel de diagnostic CPL Agilent](#page-73-0) [74](#page-73-0)

# **[7 Maintenance et réparation 75](#page-74-0)**

[Maintenance et réparation - Introduction](#page-75-0) [76](#page-75-0) [Avertissements et précautions](#page-76-0) [77](#page-76-0)

## **Sommaire**

[Nettoyage du détecteur](#page-77-0) [78](#page-77-0) [Utilisation du bracelet antistatique](#page-78-0) [79](#page-78-0)

# **[8 Maintenance 81](#page-80-0)**

[Généralités sur la maintenance](#page-81-0) [82](#page-81-0) [Remplacement d'une lampe](#page-82-0) [83](#page-82-0) [Remplacement d'une cuve à circulation](#page-85-0) [86](#page-85-0) [Réparer la cuve à circulation](#page-88-0) [89](#page-88-0) [Utilisation de la porte-cuve](#page-91-0) [92](#page-91-0) [Élimination des fuites](#page-94-0) [95](#page-94-0) [Remplacement de pièces du système d'élimination des fuites](#page-95-0) [96](#page-95-0) [Remplacement de la carte d'interface](#page-97-0) [98](#page-97-0) [Remplacement du micrologiciel du détecteur](#page-99-0) [100](#page-99-0) [Tests et étalonnages](#page-100-0) [101](#page-100-0) [Test d'intensité](#page-101-0) [102](#page-101-0) [Vérification/étalonnage des longueurs d'onde](#page-103-0) [104](#page-103-0) [Test avec le filtre d'oxyde d'holmium](#page-105-0) [106](#page-105-0)

## **[9 Pièces et matériels pour maintenance 109](#page-108-0)**

[Généralités sur les pièces pour maintenance](#page-109-0) [110](#page-109-0) [Cuve à circulation standard](#page-110-0) [111](#page-110-0) [Cuve à circulation micro](#page-111-0) [112](#page-111-0) [Cuve à circulation semi-micro](#page-113-0) [114](#page-113-0) [Cuve à circulation haute pression](#page-115-0) [116](#page-115-0) [Porte-cuve](#page-116-0) [117](#page-116-0) [Pièces de récupération des fuites](#page-117-0) [118](#page-117-0) [Kit d'accessoires](#page-118-0) [119](#page-118-0)

## **[10 Annexe 121](#page-120-0)**

[Informations générales de sécurité](#page-121-0) [122](#page-121-0) [Informations sur les piles au lithium](#page-124-0) [125](#page-124-0) [Perturbations radioélectriques](#page-125-0) [126](#page-125-0) [Niveau sonore](#page-126-0) [127](#page-126-0) [Rayonnement UV](#page-127-0) [128](#page-127-0) [Informations sur les solvants](#page-128-0) [129](#page-128-0) [Déclaration de conformité du filtre à l'oxyde d'holmium \(HOX2\)](#page-130-0) [131](#page-130-0) [Agilent Technologies sur Internet](#page-131-0) [132](#page-131-0)

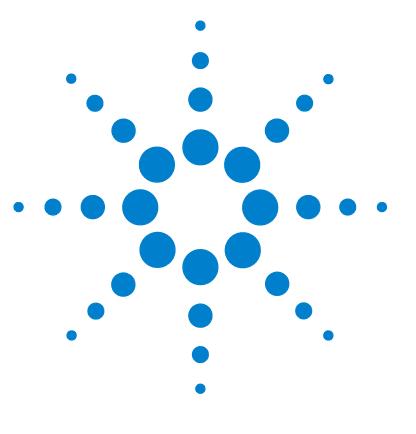

# <span id="page-6-0"></span>**1 Présentation du détecteur à longueur d'onde variable (VWD)**

[Présentation du détecteur](#page-7-0) [8](#page-7-0) [Généralités sur le système optique](#page-8-0) [9](#page-8-0) [Raccordements électriques](#page-13-0) [14](#page-13-0) [Structure de l'instrument](#page-15-0) [16](#page-15-0) [La maintenance prédictive \(EMF : Early Maintenance](#page-16-0)  [Feedback\)](#page-16-0) [17](#page-16-0) [Compteurs EMF](#page-16-1) [17](#page-16-1) [Utilisation des compteurs EMF](#page-16-2) [17](#page-16-2)

Ce chapitre présente le détecteur, les instruments et les connecteurs internes.

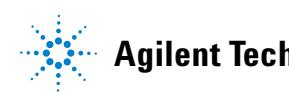

**1 Présentation du détecteur à longueur d'onde variable (VWD) Présentation du détecteur**

# <span id="page-7-0"></span>**Présentation du détecteur**

Le détecteur à longueur d'onde variable Agilent série 1200 se distingue par des performances optiques supérieures, sa conformité aux BPL (Bonnes Pratiques de Laboratoire) et sa maintenance facile. Il possède les caractéristiques suivantes :

- **•** débit de données supérieur (27/55 Hz) pour CLHP rapide avec le VWD-SL G1314C ; [« Définir les paramètres du détecteur », page 67](#page-66-0),
- **•** lampe deutérium pour la plus haute intensité et la plus basse limite de détection sur une gamme de longueurs d'onde de 190 à 600 nm,
- **•** cartouches de cuves à circulation facultatives (standard 10 mm 14 µl, haute pression 10 mm 14  $\mu$ l, micro 5 mm 1  $\mu$ l, semi-micro 6 mm 5  $\mu$ l) disponibles et utilisables selon les besoins de l'application,
- **•** accès facile par l'avant aux lampes et à la cuve à circulation, pour remplacement rapide, et
- **•** filtre d'oxyde d'holmium pour une vérification rapide de l'exactitude de la longueur d'onde.

Pour connaître les spécifications, voir [« Spécifications des performances »,](#page-23-0)  [page 24](#page-23-0).

Le détecteur à longueur d'onde variable Agilent série 1200 existe en deux versions :

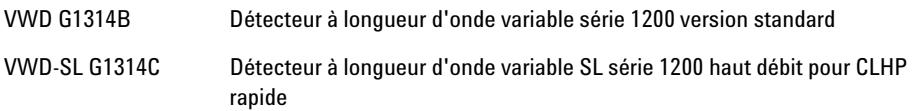

**REMARQUE** Le VWD-SL G1314C peut être piloté par un module de commande G1323B simplement en mode standard, comme le G1314B. Il n'est pas possible de sélectionner un débit de données supérieur.

# <span id="page-8-0"></span>**Généralités sur le système optique**

Le système optique du détecteur est illustré à la [Figure 1, page 10.](#page-9-0) Sa source de radiation est une lampe deutérium pour la gamme de longueurs d'onde d'ultraviolets (UV) comprise entre 190 et 600 nm. Le faisceau lumineux provenant de la lampe deutérium passe au travers d'une lentille, d'un ensemble filtre (en position Aucune, Coupure ou Oxyde d'holmium), une fente d'entrée, un miroir sphérique (M1), un réseau, un second miroir sphérique (M2), un diviseur de faisceau et, finalement, une cuve à circulation vers la diode d'échantillon. Le flux au travers de la cuve à circulation est absorbé en fonction des solutions dans la cellule où l'absorption a lieu, puis l'intensité est convertie en un signal électrique au moyen d'une photodiode d'échantillon. Une partie de la lumière est dirigée vers la photodiode de référence par le diviseur de faisceau, afin d'obtenir un signal de référence pour compenser la fluctuation d'intensité de la source lumineuse. Une fente placée devant la photodiode de référence coupe la lumière de la bande passante d'échantillon. La sélection de longueur d'onde se fait par rotation du réseau, sous le contrôle d'un moteur pas à pas. Cette configuration se prête à un changement rapide de la longueur d'onde. Le filtre de coupure est déplacé dans le faisceau lumineux au-dessus de 370 nm pour réduire la lumière d'ordre supérieure.

# **1 Présentation du détecteur à longueur d'onde variable (VWD)**

**Généralités sur le système optique**

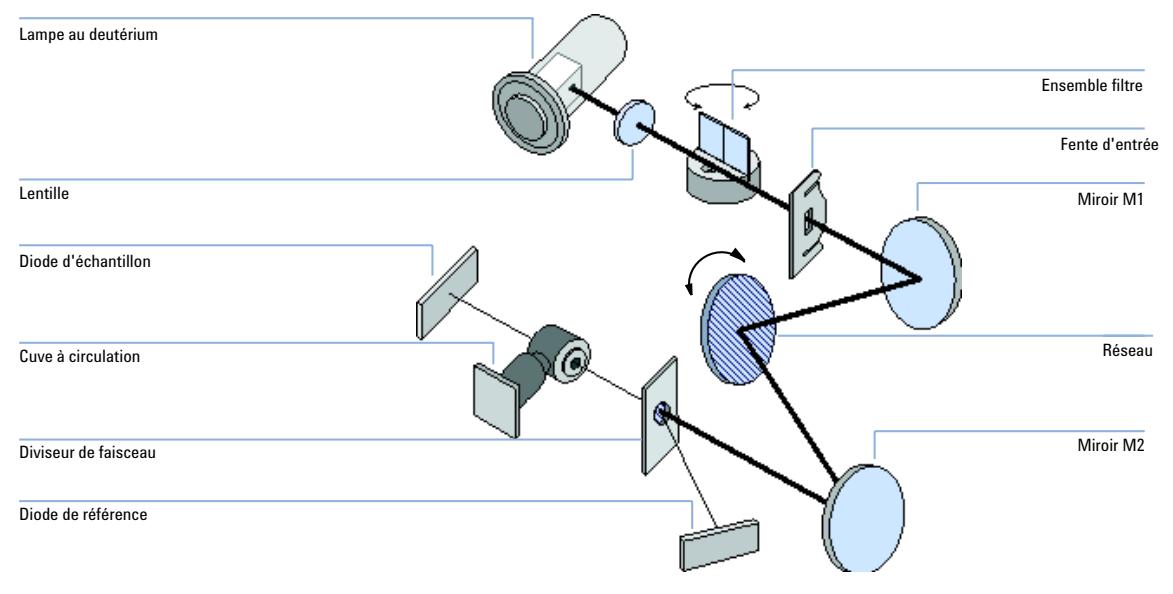

<span id="page-9-0"></span>**Figure 1** Trajet optique du détecteur à longueur d'onde variable

# **Cuve à circulation**

Diverses cartouches de cuve à circulation peuvent être insérées par le même système de montage rapide et simple.

# **Présentation du détecteur à longueur d'onde variable (VWD) 1**

**Généralités sur le système optique**

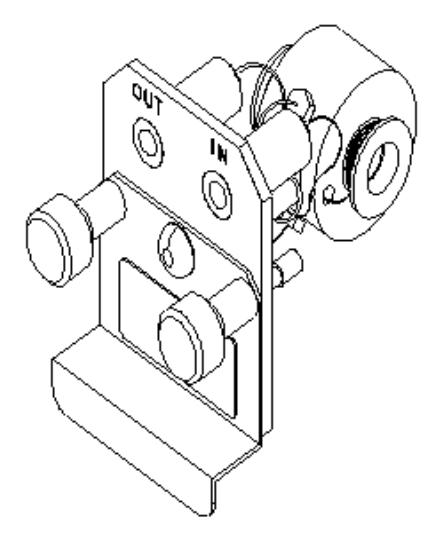

**Figure 2** Cuve à circulation de type cartouche

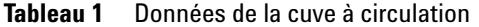

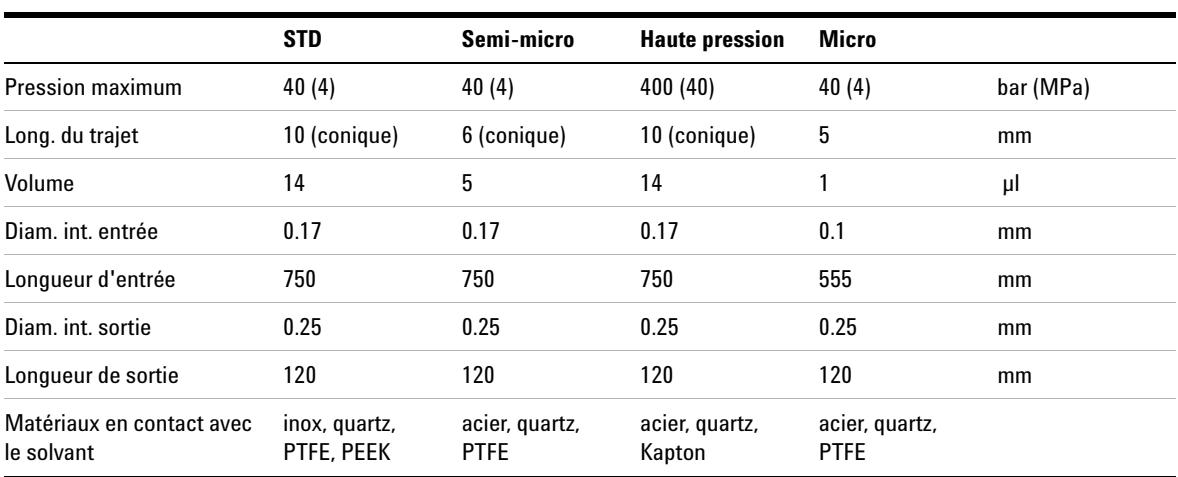

### **Lampe**

La source lumineuse de la gamme de longueur d'onde UV est une lampe deutérium. Par suite d'une décharge de plasma dans un gaz deutérium à basse pression, la lampe émet de la lumière sur la gamme de longueur d'onde de 190 à 600 nm.

## **Ensemble lentille de source**

La lentille de source reçoit la lumière de la lampe deutérium et la concentre sur la fente d'entrée.

## **Ensemble fente d'entrée**

L'ensemble fente d'entrée a une fente remplaçable. La fente du modèle standard est de 1 mm. Une fente avec un trou est nécessaire lors du remplacement et de l'étalonnage afin d'optimiser l'alignement.

## **Ensemble filtre**

L'ensemble filtre est actionné de manière électromécanique. Pendant les étalonnages de longueurs d'onde, il se déplace dans le faisceau lumineux.

L'ensemble possède deux filtres et il est contrôlé par processeur.

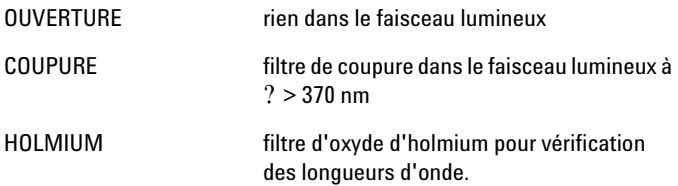

Un photodétecteur détermine la position correcte.

**Généralités sur le système optique**

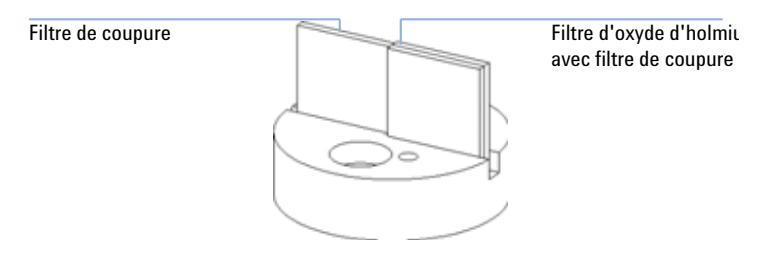

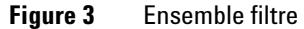

### **Ensemble miroirs M1 et M2**

L'instrument contient deux miroirs sphériques (M1 et M2). Le faisceau est ajustable verticalement et horizontalement. Les deux miroirs sont identiques.

### **Ensemble réseau**

Le réseau sépare le faisceau lumineux en toutes ses longueurs d'onde et reflète la lumière sur le miroir N° 2.

### **Ensemble diviseur de faisceau**

Le diviseur divise le faisceau lumineux. Une partie va directement vers la diode échantillon. L'autre partie du faisceau lumineux va directement à la diode de référence.

### **Ensembles photodiodes**

L'unité optique comporte deux ensembles de photodiodes. L'ensemble diode échantillon est situé sur la partie gauche de l'unité optique. L'ensemble diode échantillon est situé à l'avant près de l'unité optique.

### **Photodiode CAN (convertisseur analogique/numérique)**

Le courant de photodiode est converti directement en signal numérique à 20 bits. Les données sont transférées vers la carte principale du détecteur (VWM). Les cartes CAN photodiode se trouvent près des photodiodes.

**1 Présentation du détecteur à longueur d'onde variable (VWD) Raccordements électriques**

# <span id="page-13-0"></span>**Raccordements électriques**

- **•** Le connecteur GPIB (G1314B uniquement) sert à relier le détecteur à un ordinateur. Le module de commutateur d'adresse et de contrôle situé à côté du connecteur GPIB détermine l'adresse GPIB de votre détecteur. Les commutateurs sont préréglés sur une adresse par défaut reconnue une fois après la mise sous tension.
- **•** Le bus CAN est un bus série qui permet des échanges de données à grande vitesse. Les deux connecteurs du bus CAN sont utilisés pour les transferts de données internes et la synchronisation des modules Agilent Série 1200.
- **•** Une sortie analogique fournit des signaux pour les intégrateurs ou pour les systèmes de traitement des données.
- **•** L'emplacement de la carte d'interface est utilisé pour les contacts externes et pour la sortie du numéro de flacon en DCB ou les connexions LAN.
- **•** Le connecteur REMOTE peut être utilisé avec d'autres instruments analytiques Agilent Technologies si vous voulez utiliser des fonctionnalités telles que le démarrage (start), l'arrêt (stop), la fermeture commune (common shut down), la préparation (prepare), etc.
- **•** Avec le logiciel approprié, le connecteur RS-232C peut être utilisé pour piloter le module de commande à partir d'un ordinateur via une liaison RS-232C. Ce connecteur est activé et peut être configuré avec le commutateur de configuration. Pour de plus amples informations, consultez la documentation du logiciel.
- **•** La prise d'entrée d'alimentation accepte une tension secteur de 220–240 VCA ± 10 % avec une fréquence de secteur de 50 ou 60 Hz. La consommation maximale est de 220 VCA. Votre module ne comporte pas de sélecteur de tension, car l'alimentation a une plage de tolérance large. Ils ne comportent pas non plus de fusibles externes car l'alimentation intègre des fusibles électroniques automatiques. Le levier de sécurité situé au niveau de la prise d'entrée d'alimentation empêche d'enlever le couvercle du module tant que le câble d'alimentation est connecté.

REMARQUE Pour un bon fonctionnement et le respect des normes de sécurité ou de compatibilité électromagnétique, utilisez uniquement les câbles fournis par Agilent Technologies.

## **Présentation du détecteur à longueur d'onde variable (VWD) 1**

**Raccordements électriques**

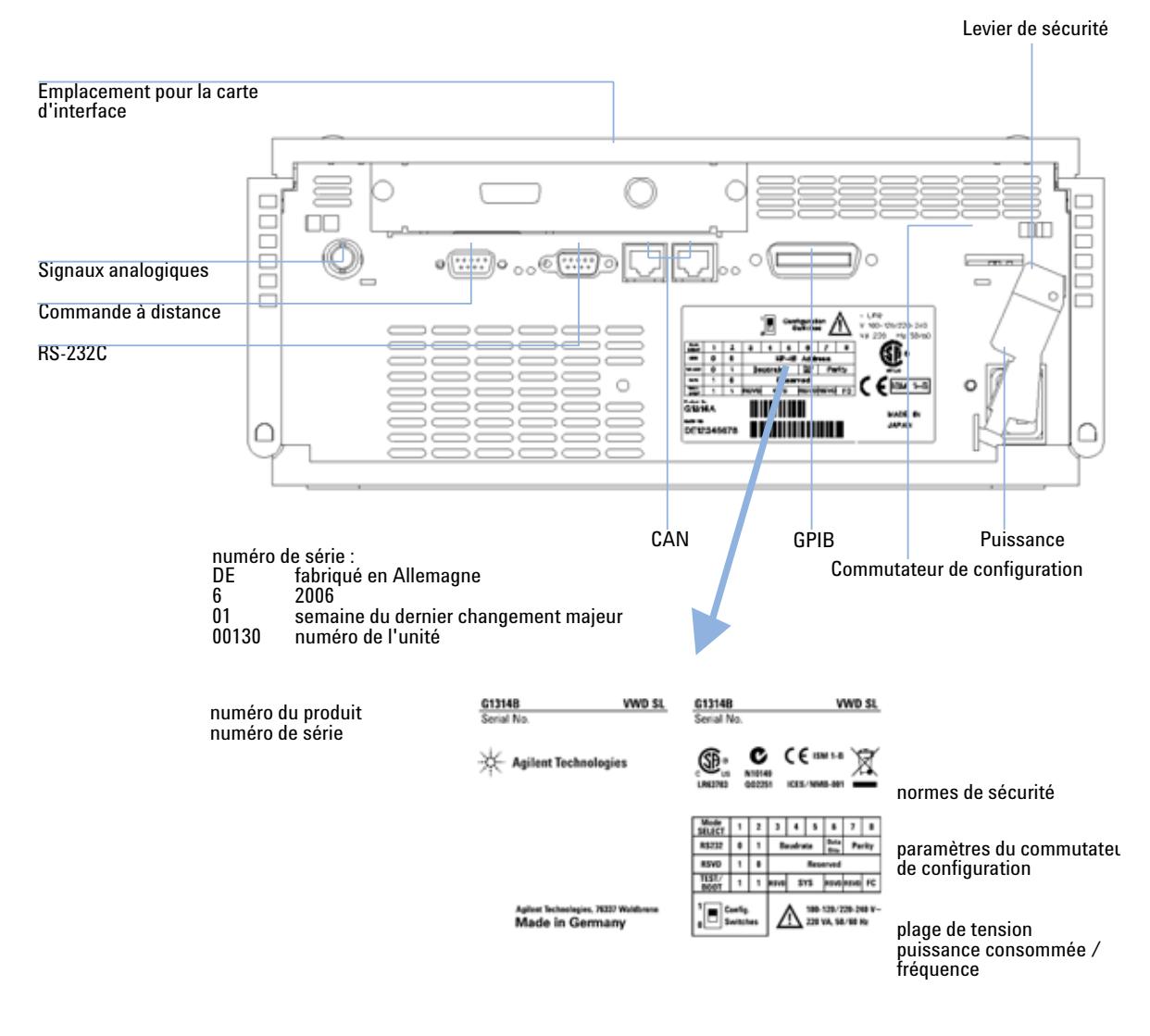

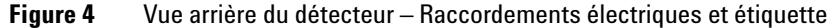

**REMARQUE** Le VWD-SL G1314C ne possède pas de connecteur GPIB.

**1 Présentation du détecteur à longueur d'onde variable (VWD) Structure de l'instrument**

# <span id="page-15-0"></span>**Structure de l'instrument**

La conception industrielle de ce module recèle plusieurs caractéristiques innovantes. Elle utilise le concept E-PAC d'Agilent pour le conditionnement de l'électronique et des ensembles mécaniques. Ce concept est basé sur l'utilisation de séparateurs de mousse plastique constitués de couches de polypropylène expansé (EPP) dans lesquels sont placés les composants mécaniques et électroniques du module. L'ensemble est ensuite logé dans un coffret interne en métal, lui-même placé dans un coffret externe en plastique. Ce type de conditionnement présente les avantages suivants :

- **•** élimination presque totale des vis, écrous ou liens de fixation, réduisant le nombre de composants et augmentant la vitesse de montage et de démontage ;
- **•** des canaux d'air sont moulés dans les couches en plastique de telle sorte que l'air de refroidissement atteigne exactement les endroits voulus ;
- **•** les structures en plastique protègent les éléments électroniques et mécaniques de tout choc physique ;
- **•** le coffret interne en métal met l'électronique interne à l'abri de toute interférence électromagnétique, en même temps qu'il contribue à réduire ou à éliminer les émissions de fréquence radio émanant de l'instrument lui-même.

# <span id="page-16-0"></span>**La maintenance prédictive (EMF : Early Maintenance Feedback)**

La maintenance impose le remplacement des composants sujets à l'usure ou aux contraintes mécaniques. En principe, la fréquence de remplacement des composants doit être calculée en fonction de l'intensité d'utilisation de l'instrument et les conditions analytiques, et non d'une périodicité. La fonction de maintenance préventive contrôle l'utilisation de certains composants de l'instrument et fournit des informations lorsque les limites programmables par l'utilisateur sont dépassées. L'alerte visuelle dans l'interface utilisateur indique qu'il faut planifier des opérations de maintenance.

# <span id="page-16-1"></span>**Compteurs EMF**

Le détecteur comporte deux compteurs EMF pour les lampes. Chaque compteur évolue en fonction de l'utilisation de la lampe, une limite maximale peut être définie pour que l'utilisateur soit informé visuellement de la nécessité de changer la lampe. Après l'échange de la lampe, chaque compteur peut être remis à zéro. Le détecteur fournit les compteurs EMF suivants :

**•** temps pendant lequel la lampe deutérium a fonctionné ;

# <span id="page-16-2"></span>**Utilisation des compteurs EMF**

Les seuils de maintenance prédictive définis par l'utilisateur pour les compteurs permettent d'adapter la maintenance prédictive aux besoins spécifiques de l'utilisateur. La durée de vie utile d'une lampe dépend des besoins de l'analyse (analyse à haute ou basse sensibilité, longueur d'onde, etc.) ; par conséquent, il est nécessaire de déterminer les limites maximales d'après les conditions d'utilisation spécifiques de l'instrument.

### **Définition des limites EMF**

Le réglage des limites EMF doit être optimisé sur un ou deux cycles de maintenance. Au début, il ne faut établir aucune limite EMF. Quand les performances de l'instrument indiquent que la maintenance est nécessaire, notez les valeurs

# **1 Présentation du détecteur à longueur d'onde variable (VWD) La maintenance prédictive (EMF : Early Maintenance Feedback)**

des compteurs de lampe. Entrez ces valeurs (ou des valeurs légèrement inférieures) comme limites EMF, puis remettez les compteurs EMF à zéro. La prochaine fois que les compteurs EMF dépasseront les nouvelles limites EMF, l'indicateur EMF s'affichera pour rappeler que le moment est venu de planifier la maintenance.

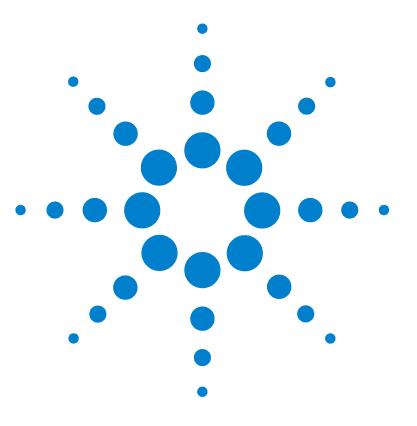

# <span id="page-18-0"></span>**2 Conditions requises sur site et spécifications**

[Conditions requises sur site](#page-19-0) [20](#page-19-0) [Caractéristiques physiques](#page-22-0) [23](#page-22-0) [Spécifications des performances](#page-23-0) [24](#page-23-0)

Ce chapitre fournit des informations sur les exigences en matière d'environnement, les caractéristiques physiques et les spécifications des performances.

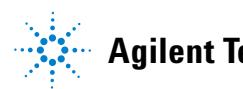

**2 Conditions requises sur site et spécifications Conditions requises sur site**

# <span id="page-19-0"></span>**Conditions requises sur site**

# **Conditions requises sur site**

Un environnement adéquat est indispensable pour obtenir les meilleures performances de votre détecteur.

# **Alimentation électrique**

Le détecteur peut être alimenté par toute tension dans une plage importante ([Tableau 2, page 23\)](#page-22-1). Il accepte donc toute tension comprise dans la plage pré-citée. Il n'y a donc pas de sélecteur de tension à l'arrière du détecteur. L'échantillonneur automatique thermostaté se compose de deux modules :

# **AVERTISSEMENT L'instrument est partiellement alimenté lorsqu'il est éteint**

**En effet, l'alimentation consomme encore de l'énergie, même si l'interrupteur situé sur le panneau avant est en position d'arrêt (OFF).**

**• Pour déconnecter le détecteur du secteur, débranchez le cordon d'alimentation.** 

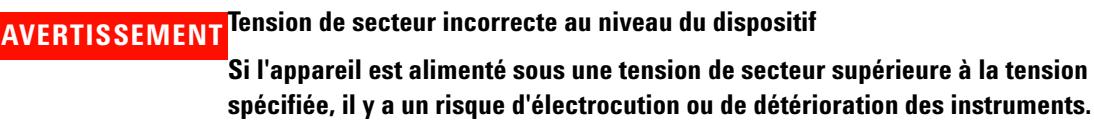

**• Connectez votre dispositif à la tension de secteur indiquée.**

**ATTENTION** Laisser libre l'accès à la fiche d'alimentation.

En cas d'urgence, il faut pouvoir à tout moment déconnecter l'instrument de l'alimentation électrique.

- **•** Vérifiez que le connecteur d'alimentation sur l'instrument est facile à atteindre et à débrancher.
- **•** Laissez un espace suffisant derrière la prise de courant de l'instrument pour permettre le débranchement du câble.

# **Câbles d'alimentation**

Différents câbles d'alimentation peuvent équiper le détecteur. L'extrémité femelle est la même pour tous les câbles. Elle s'insère dans l'embase d'alimentation à l'arrière du détecteur. L'extrémité mâle, destinée à s'adapter à la prise de courant murale, varie selon le pays ou la région.

# **AVERTISSEMENT Choc électrique**

**L'absence de mise à la terre et l'utilisation d'un cordon d'alimentation non recommandé peut entraîner des chocs électriques ou des courts-circuits.**

- **N'utilisez jamais une prise de courant sans mise à la terre.**
- **N'utilisez jamais de cordon d'alimentation autre que le modèle Agilent Technologies destiné à votre pays.**

**AVERTISSEMENT Utilisation de câbles non fournis**

**L'utilisation de câbles qui ne sont pas fournis par Agilent Technologies peut endommager les composants électroniques ou provoquer des blessures.**

**• Pour un bon fonctionnement et le respect des normes de sécurité ou de compatibilité électromagnétique, utilisez uniquement les câbles fournis par Agilent Technologies.**

# **Encombrement de paillasse**

Les dimensions et le poids du détecteur (voir [Tableau 2, page 23](#page-22-1)) permettent de le placer sur pratiquement n'importe quelle paillasse de laboratoire. Il requiert un espace supplémentaire de 2,5 cm des deux côtés et d'environ 8 cm à l'arrière pour la circulation d'air et les raccordements électriques.

Si la paillasse doit accueillir un système Agilent série 1200, assurez-vous qu'elle peut supporter le poids de tous les modules.

En fonctionnement, le détecteur doit être en position horizontale.

# **Environnement**

Votre détecteur fonctionne dans le cadre des spécifications, aux températures et à l'humidité relative ambiantes décrites dans le [Tableau 2, page 23.](#page-22-1)

Pour les mesures de dérive ASTM, la variation de température doit être inférieure à 2 °C/heure pendant une heure. Les spécifications de dérive que nous avons publiées (voir également [« Spécifications des performances », page 24\)](#page-23-0) sont basées sur ces conditions. Des variations plus importantes de la température ambiante entraînent une dérive plus importante.

Les performances en matière de dérive sont d'autant meilleures que les fluctuations de température sont mieux maîtrisées. Pour obtenir les performances optimales, il faut réduire au minimum la fréquence et l'amplitude des variations de température (moins de 1 °C par heure). Les perturbations d'une durée inférieure ou égale à la minute peuvent être ignorées.

**ATTENTION** Condensation à l'intérieur du détecteur

La condensation détériorera les circuits électroniques.

- **•** Évitez d'entreposer, d'expédier ou d'utiliser votre détecteur dans des conditions telles que les fluctuations de température risquent de provoquer de la condensation à l'intérieur du détecteur.
- **•** Si votre détecteur a été expédié par temps froid, laissez-le s'adapter lentement à la température ambiante dans son emballage, pour éviter toute condensation.

# <span id="page-22-0"></span>**Caractéristiques physiques**

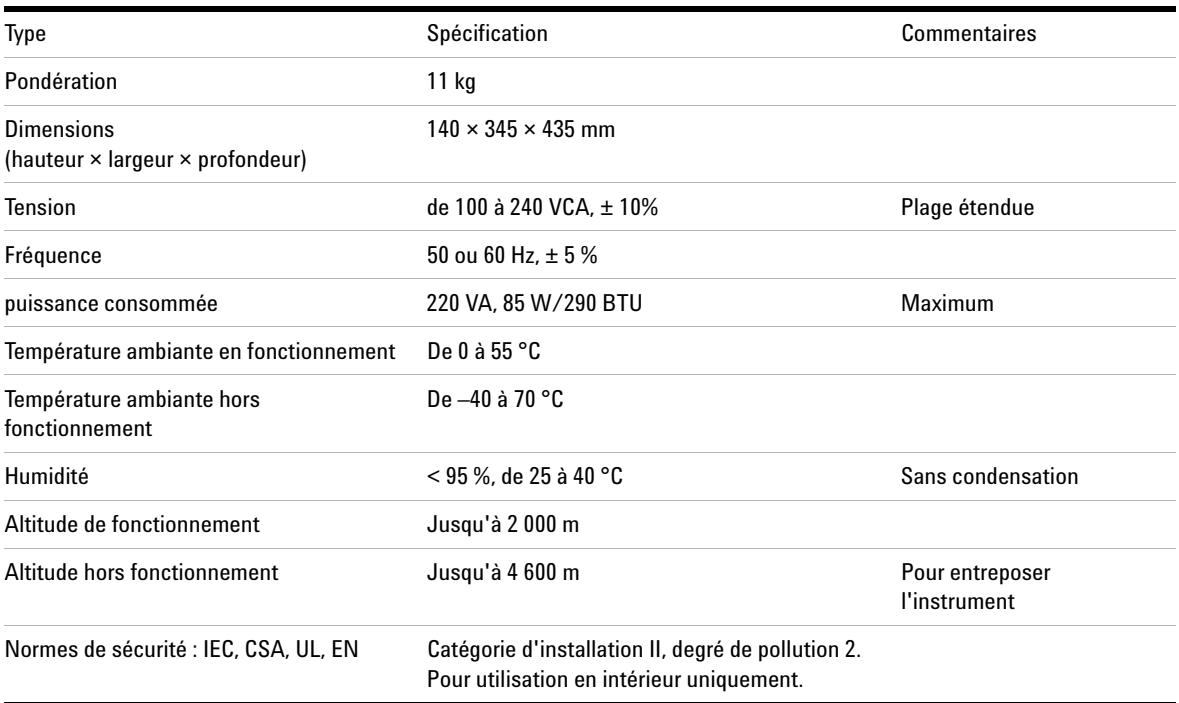

# <span id="page-22-1"></span>**Tableau 2** Caractéristiques physiques

# <span id="page-23-0"></span>**Spécifications des performances**

| <b>Type</b>                           | <b>Spécification</b>                                                                                                    | <b>Commentaires</b>                                                                     |
|---------------------------------------|----------------------------------------------------------------------------------------------------|-----------------------------------------------------------------------------------------|
| Type de détection                     | photomètre double faisceau                                                                                                    |                                                                                         |
| Source lumineuse                      | Lampe au deutérium                                                                                                    |                                                                                         |
| Gamme de longueurs<br>d'onde          | De 190 à 600 nm                                                                                                    |                                                                                         |
| Bruit à court terme<br>(ASTM)         | $\pm$ 0.75 $\times$ 10-5 DO à 254 nm                                                                                                    | Voir la NOTE sous la table.                                                             |
| Dérive                                | $3 \times 10 - 4$ DO/h à 254 nm                                                                                                    | Voir la NOTE sous la table.                                                             |
| Linéarité                             | > 2 DO (5 %) limite supérieure                                                                                                    | Voir la NOTE sous la table.                                                             |
| Précision de la longueur<br>d'onde    | 1 <sub>nm</sub>                                                                                                    | Auto-étalonnage avec lignes<br>deutérium, vérification avec<br>filtre d'oxyde d'holmium |
| Bande passante                        | 6,5 nm type                                                                                                    |                                                                                         |
| Cuves à circulation                   | Standard : volume 14 µl, longueur de trajet 10 mm et pression<br>maximale de 40 bars (588 psi)<br>Haute pression : volume 14 µl, longueur de trajet 10 mm et<br>pression maximale de 400 bars (5 880 psi)<br>Micro: volume 1 µl, longueur de trajet 5 mm et pression<br>maximale de 40 bars (588 psi)<br>Semi-micro : volume 5 µl, longueur de trajet 6 mm et pression<br>maximale de 40 bars (588 psi) | Peut être réparée au niveau du<br>composant                                             |
| Contrôle et évaluation<br>des données | <b>ChemStation Agilent pour CLHP</b>                                                                                                    |                                                                                         |
| Sorties analogiques                   | Enregistreur/intégrateur : 100 mV ou 1 V, gamme de sortie<br>$0.001 - 2$ DO, une sortie                                                                                                    |                                                                                         |
| Communications                        | Bus CAN, GPIB, RS-232C, commande à distance CAG : signaux<br>ready, start, stop et shut-down, LAN (en option)                                                                                                    | GPIB pour G1314B uniquement                                                             |

**Tableau 3** Détecteur à longueur d'onde variable Agilent série 1200 - Spécifications des performances

# **Conditions requises sur site et spécifications 2**

**Spécifications des performances**

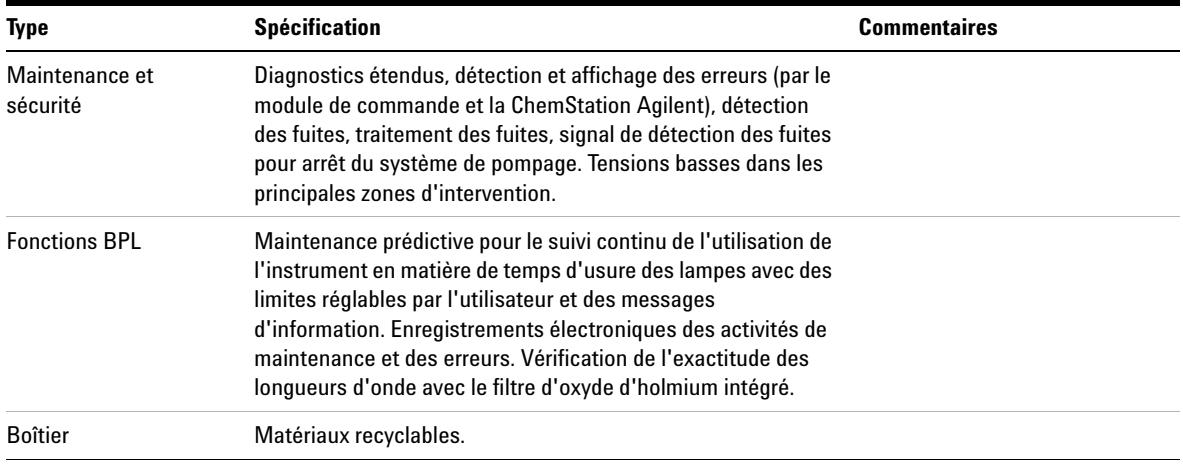

**REMARQUE** ASTM : "Pratiques standard pour les détecteurs photométriques à longueur d'onde variable utilisés en chromatographie en phase liquide". Conditions de référence : longueur de trajet de cuve 10 mm, temps de réponse 2 s, débit 1ml/min, méthanol qualité CLHP. Linéarité mesurée avec de la caféine à 265 nm.

# **2 Conditions requises sur site et spécifications**

**Spécifications des performances**

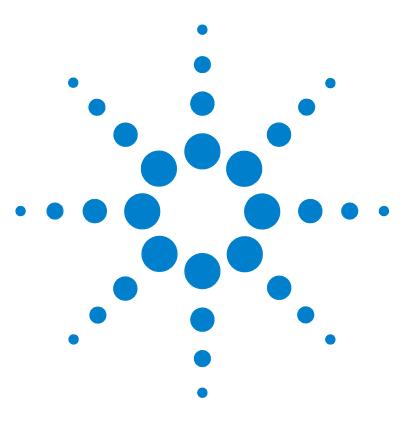

**VWD série 1200 Manuel d'utilisation**

# <span id="page-26-0"></span>**3 Installation du détecteur**

[Déballage du détecteur](#page-27-0) [28](#page-27-0) [Optimisation de la configuration de la pile de modules](#page-29-0) [30](#page-29-0) [Installation du détecteur](#page-32-0) [33](#page-32-0) [Raccordements des fluides au détecteur](#page-35-0) [36](#page-35-0)

Ce chapitre décrit l'installation du détecteur.

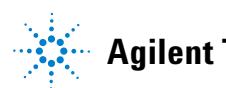

# <span id="page-27-0"></span>**Déballage du détecteur**

# **Emballage endommagé**

Si l'emballage n'est pas en parfait état, alertez immédiatement Agilent. Informez-en également votre ingénieur de maintenance Agilent.

**REMARQUE** N'installez pas le détecteur s'il présente des signes de détérioration.

# **Liste de contrôle de livraison**

Assurez-vous que tous les éléments ont bien été livrés avec le détecteur. Aidez-vous de la liste de contrôle de livraison ci-dessous. Si vous constatez une pièce manquante ou endommagée, contactez votre agence commerciale Agilent Technologies.

**Tableau 4** Liste de contrôle du détecteur à longueur d'onde variable

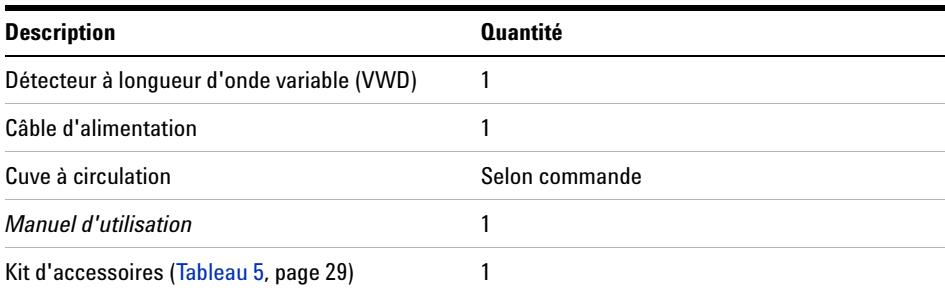

# **Contenu du kit d'accessoires du détecteur**

## <span id="page-28-0"></span>**Tableau 5** Contenu du kit d'accessoires

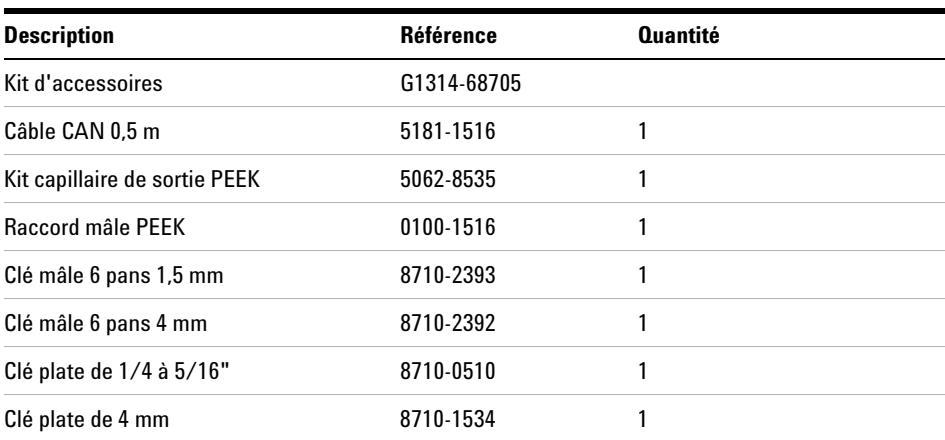

**Optimisation de la configuration de la pile de modules**

# <span id="page-29-0"></span>**Optimisation de la configuration de la pile de modules**

Si votre détecteur fait partie d'un système complet de modules Agilent série 1200, la configuration suivante vous donnera les meilleures performances. En effet, elle optimise le trajet du débit, garantissant un volume de retard minimum.

# **Installation du détecteur 3**

**Optimisation de la configuration de la pile de modules**

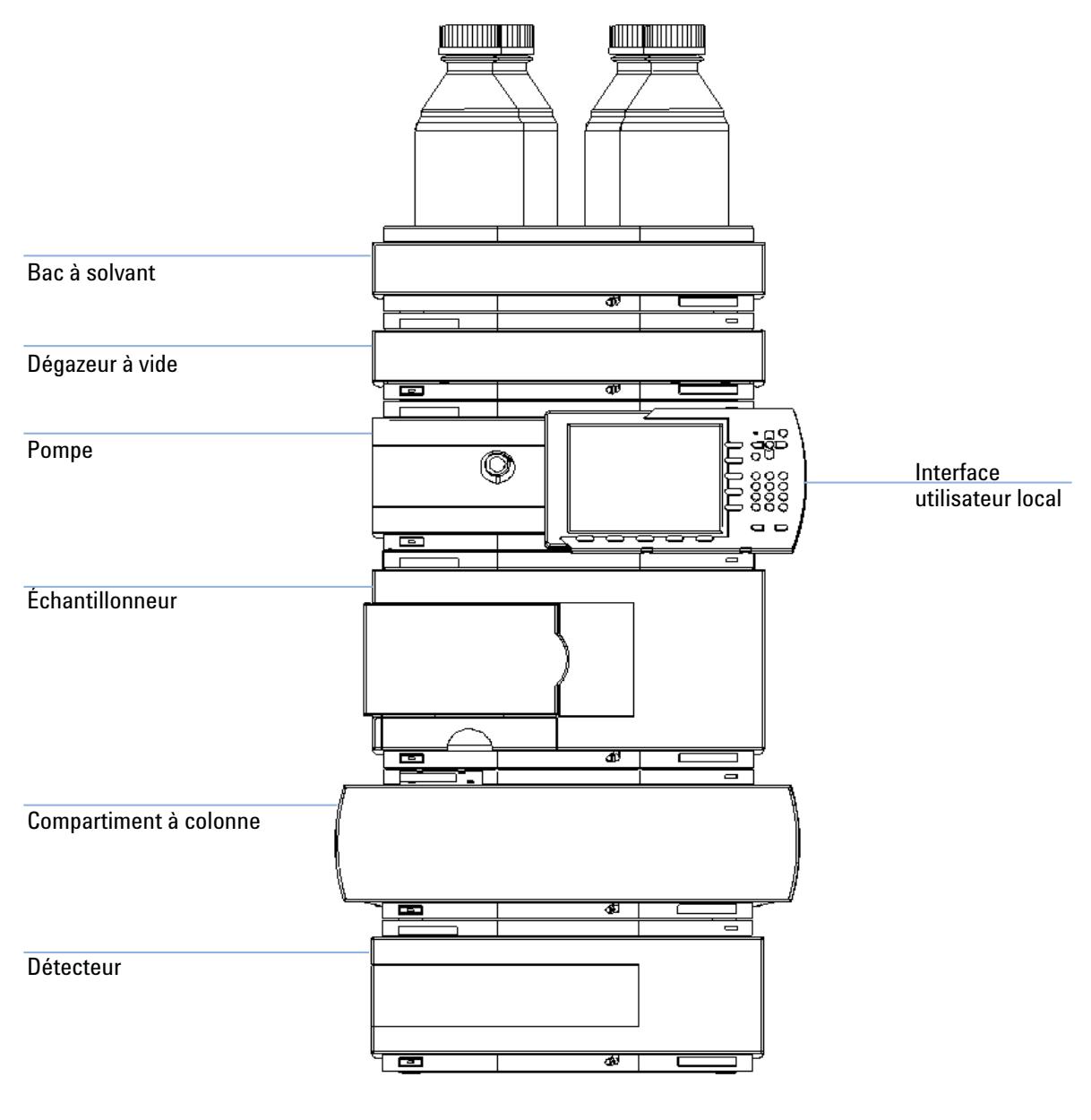

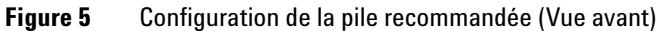

# **3 Installation du détecteur**

**Optimisation de la configuration de la pile de modules**

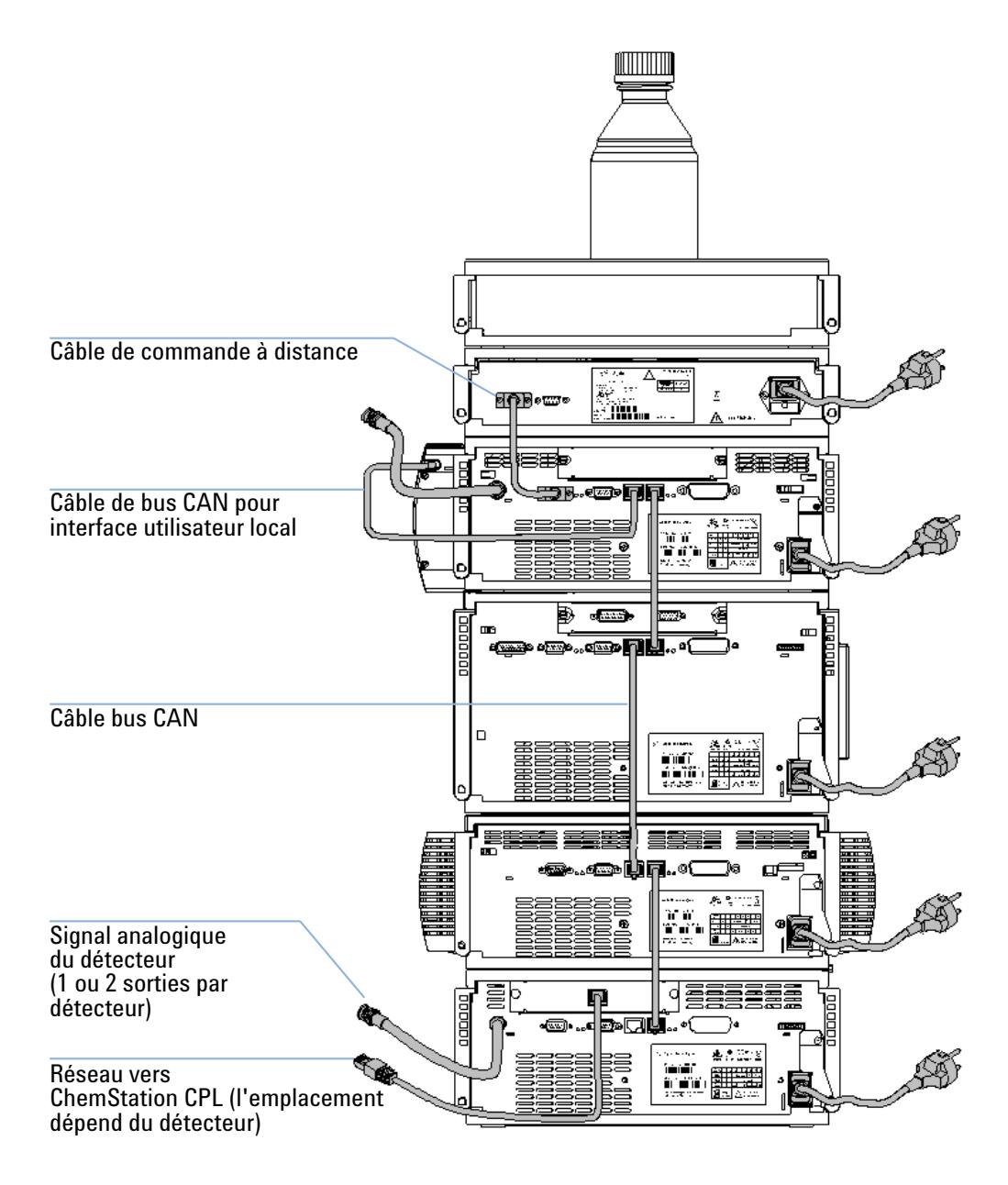

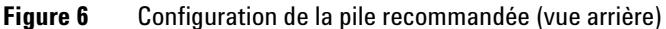

# <span id="page-32-0"></span>**Installation du détecteur**

### **Parts required**

### Détecteur

Câble d'alimentation (pour les autres câbles, voir ci-dessous, ainsi que la section [Tableau 22, page 119\)](#page-118-1)

ChemStation et/ou module de commande G1323B

### **Preparations required**

- **•** Déterminez l'emplacement sur la paillasse.
- **•** Prévoyez les branchements d'alimentation.
- **•** Déballer le détecteur.
- **1** Installez la carte d'interface LAN dans le détecteur (si nécessaire), voir [« Remplacement de la carte d'interface », page 98.](#page-97-0)
- **2** Placer le détecteur dans la pile de modules ou sur la paillasse en position horizontale.
- **3** Assurez-vous que l'interrupteur à l'avant de l'appareil est en position d'arrêt (OFF).

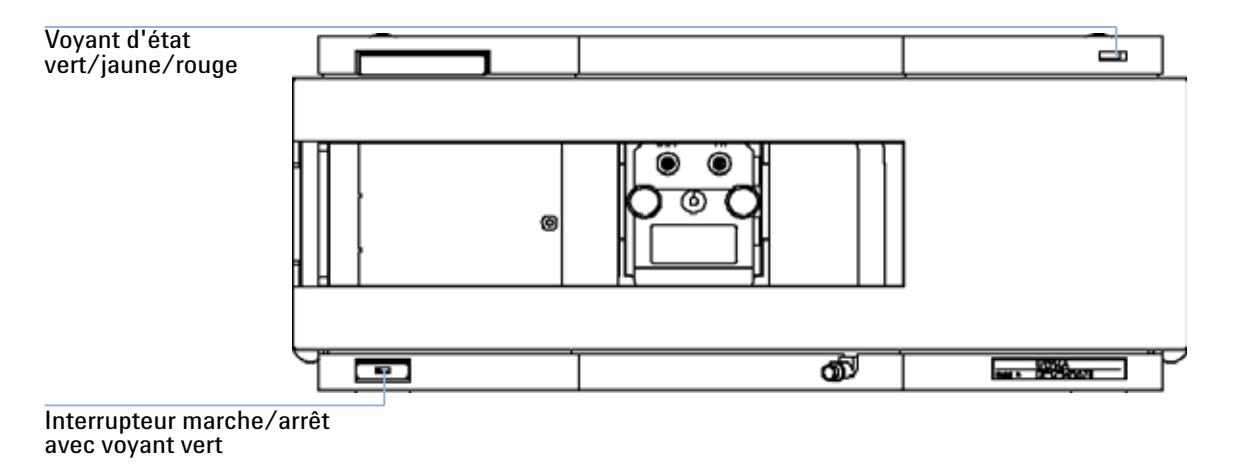

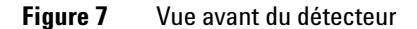

### **3 Installation du détecteur Installation du détecteur**

**REMARQUE** La figure ci-dessus vous montre la cuve à circulation déjà installée. La zone de la cuve à circulation est fermée par un panneau métallique. La cuve à circulation doit être installée comme l'indique la section [« Raccordements des fluides au détecteur », page 36.](#page-35-0)

- **4** Branchez le câble d'alimentation au connecteur prévu à cet effet à l'arrière du détecteur.
- **5** Branchez le câble CAN aux autres modules Agilent série 1200.
- **6** Si une ChemStation Agilent est utilisée pour piloter les instruments, branchez
	- **•** le câble LAN à la carte d'interface LAN du détecteur.

**REMARQUE** Si le système comporte un DAD/MWD/FLD Agilent 1200 , le câble LAN doit être connecté au DAD/MWD/FLD (en raison de charges de données plus importantes).

- **7** Branchez le câble analogique (facultatif).
- **8** Branchez le câble de commande à distance CAG (facultatif) pour les appareils qui ne sont pas des instruments Agilent série 1200.

# **AVERTISSEMENT L'instrument est partiellement alimenté lorsqu'il est éteint**

**En effet, l'alimentation consomme encore de l'énergie, même si l'interrupteur situé sur le panneau avant est en position d'arrêt (OFF).**

- **Pour déconnecter le détecteur du secteur, débranchez le cordon d'alimentation.**
- **9** Mettez l'appareil sous tension en appuyant sur le bouton situé dans l'angle inférieur gauche du détecteur. Le voyant d'état doit être vert.

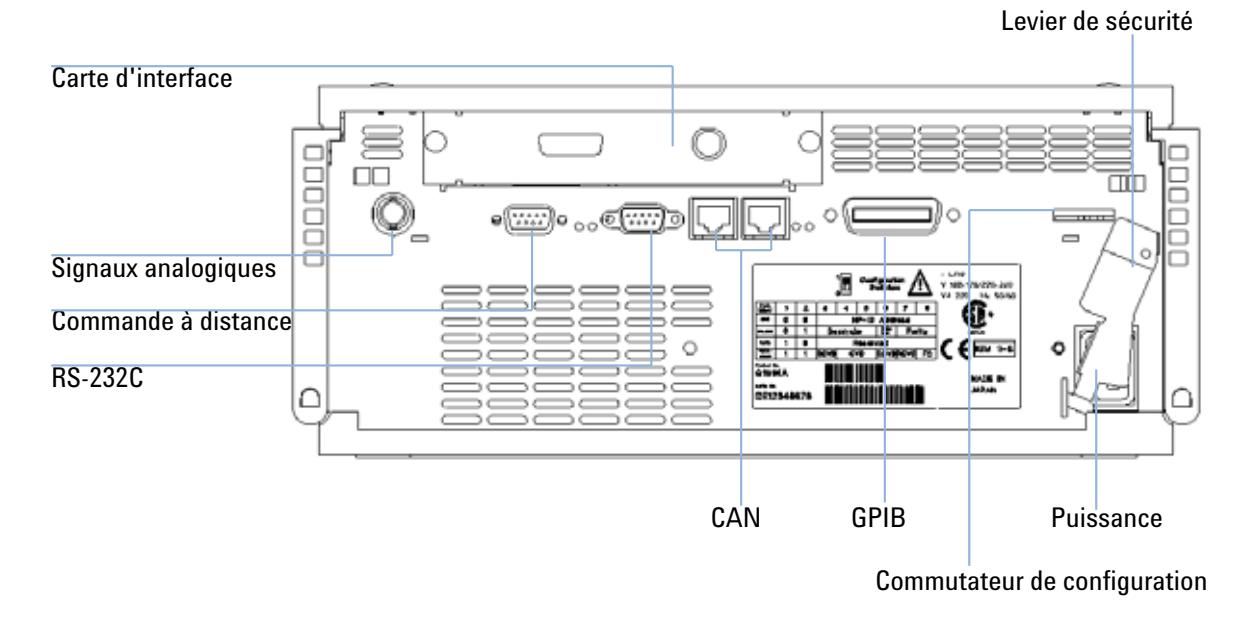

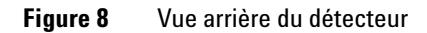

**REMARQUE** Quand le détecteur est sous tension, l'interrupteur est enfoncé et son voyant vert, allumé. Le détecteur est HORS tension lorsque l'interrupteur fait saillie et le voyant vert est éteint.

**REMARQUE** Le détecteur a été livré avec des paramètres de configuration par défaut.

**3 Installation du détecteur Raccordements des fluides au détecteur**

# <span id="page-35-0"></span>**Raccordements des fluides au détecteur**

### **Parts required**

Autres modules

Pièces du kit d'accessoires, voir [Tableau 5, page 29D](#page-28-0)eux clés de 1/4"–5/16" pour les raccordements capillaires

### **Preparations required**

Le détecteur est installé dans le système CLHP.

# **AVERTISSEMENT Solvants toxiques et dangereux**

**La manipulation des solvants et des réactifs présente des risques pour la santé.**

**• Lorsque vous manipulez des solvants, observez les règles de sécurité (port de lunettes, de gants et de vêtements de protection) figurant dans la documentation fournie par le fournisseur du solvant, particulièrement s'il s'agit de produits toxiques ou dangereux.**

**REMARQUE** La cuve à circulation est livrée remplie d'isopropanol (remplissez-la de même avant tout déplacement de l'instrument et/ou de la cuve). Le but est d'éviter qu'elle ne se brise sous l'effet de conditions sub-ambiantes.
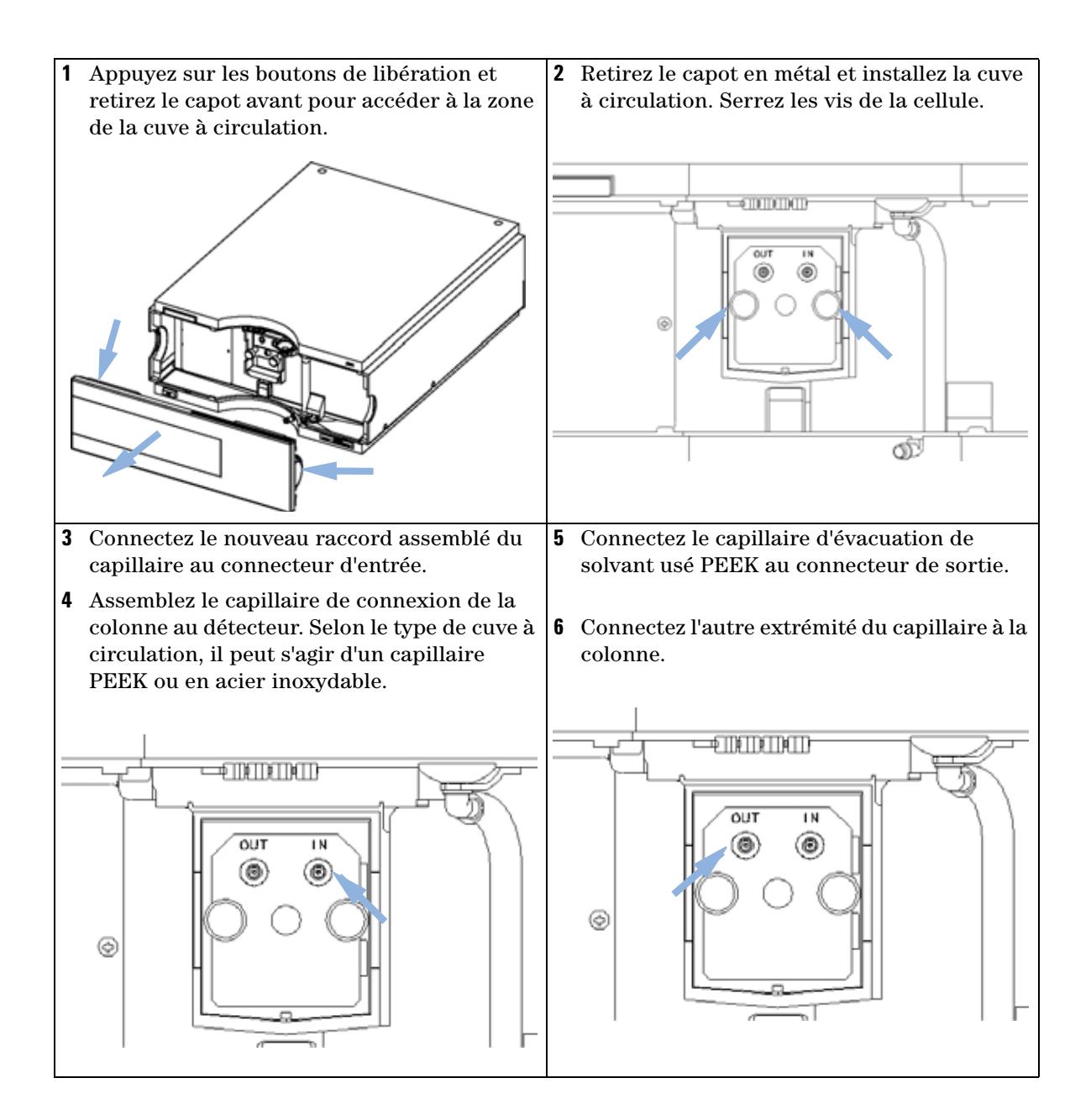

# **3 Installation du détecteur**

**Raccordements des fluides au détecteur**

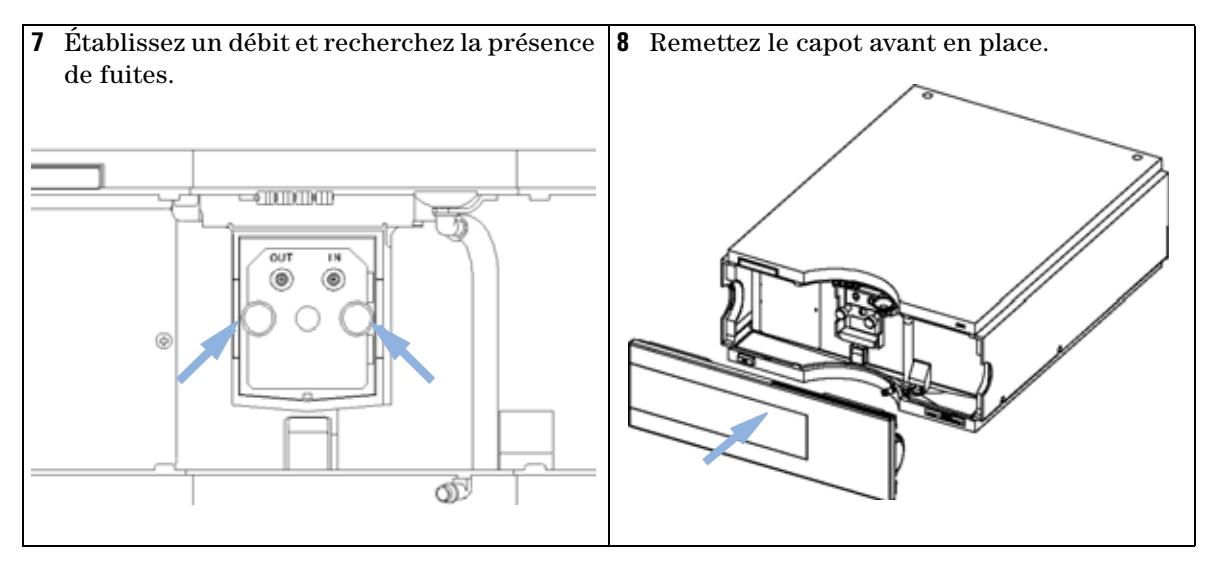

L'installation du détecteur est terminée.

**REMARQUE** En fonctionnement, le couvercle avant du détecteur doit être en place afin de protéger la zone de la cuve à circulation des forts courants d'air extérieurs.

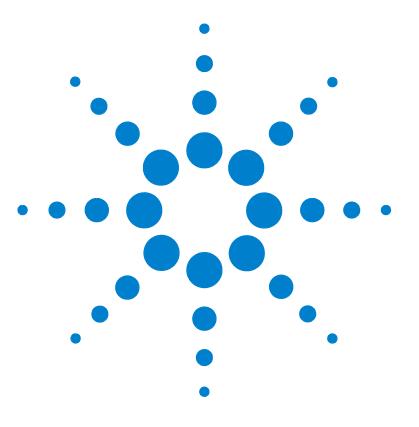

**VWD série 1200 Manuel d'utilisation**

# **4 Utilisation du détecteur**

[Configuration d'une analyse](#page-39-0) [40](#page-39-0) [Avant d'utiliser le système](#page-39-1) [40](#page-39-1) [Exigences et conditions](#page-41-0) [42](#page-41-0) [Optimisation du système](#page-43-0) [44](#page-43-0) [Préparation du système CLHP](#page-43-1) [44](#page-43-1) [Analyse de l'échantillon et vérification des résultats](#page-53-0) [54](#page-53-0) [Paramètres spéciaux du détecteur](#page-54-0) [55](#page-54-0) [Paramètres de contrôle](#page-54-1) [55](#page-54-1) [Spectres en temps réel](#page-55-0) [56](#page-55-0) [Balayage avec le VWD](#page-56-0) [57](#page-56-0) [Paramètres de sortie analogique](#page-57-0) [58](#page-57-0) [Points de consigne spécifiques](#page-58-0) [59](#page-58-0) [Paramètres de largeur de pic](#page-58-1) [59](#page-58-1) [Optimisation du détecteur](#page-60-0) [61](#page-60-0)

Ce chapitre contient des informations sur la configuration du détecteur pour une analyse et décrit les paramètres de base.

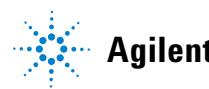

# <span id="page-39-0"></span>**Configuration d'une analyse**

Reportez-vous à ce chapitre pour

- **•** préparer le système,
- **•** apprendre à configurer une analyse CLHP et
- **•** l'utiliser comme outil de vérification des instruments pour vous assurer que tous les modules du système sont correctement installés et branchés. Il ne s'agit pas d'un test des performances des instruments.
- **•** En savoir plus sur les paramètres spéciaux.

# <span id="page-39-1"></span>**Avant d'utiliser le système**

## **Informations sur les solvants**

Respectez les recommandations relatives à l'utilisation des solvants décrites dans le chapitre consacré aux solvants, dans le manuel de référence de la pompe.

### <span id="page-39-2"></span>**Amorçage et purge du système**

Lorsque les solvants ont été changés ou que le système de pompage est resté hors tension pendant un certain temps (par exemple, une nuit), de l'oxygène se rediffuse dans les tuyaux de solvant entre le réservoir de solvant, le dégazeur à vide (si le système en possède un) et la pompe. Les produits volatils contenus dans certains solvants s'évaporent légèrement. C'est pourquoi vous devez amorcer le système de pompage avant de lancer une application.

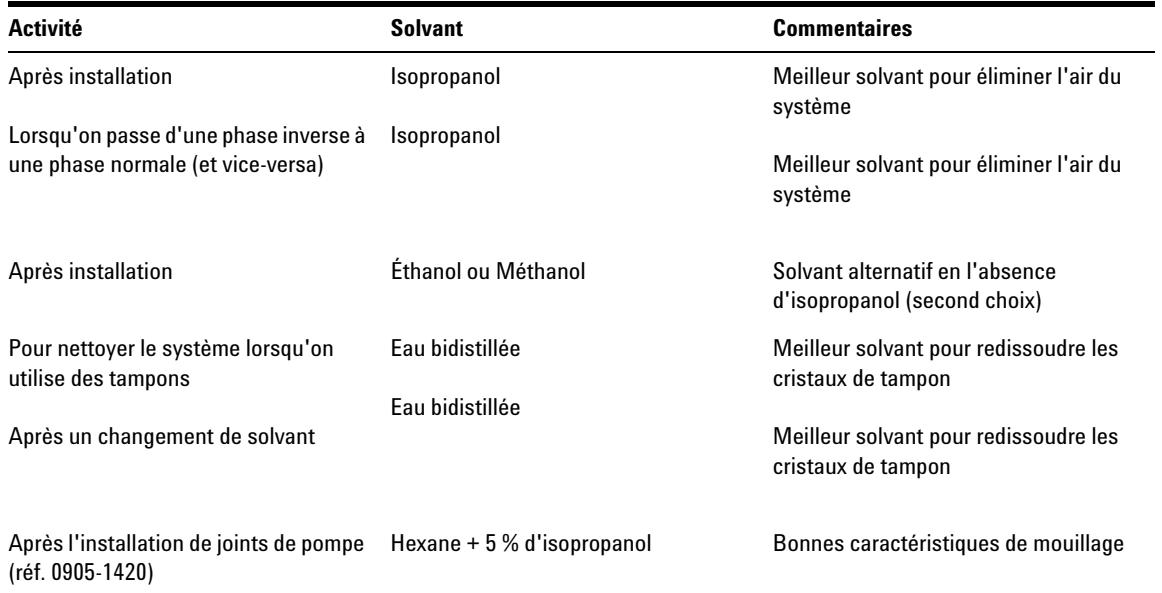

## **Tableau 6** Choix de solvants d'amorçage pour divers usages

**REMARQUE** La pompe ne doit jamais être utilisée pour amorcer des tuyaux vides (ne jamais laisser la <br>REMARQUE **La pompe fonctionner à coc)** Utiliser une exiterus pour expirer une quantité de celurat. pompe fonctionner à sec). Utilisez une seringue pour aspirer une quantité de solvant suffisante de manière à remplir complètement les tuyaux à l'entrée de la pompe avant de continuer à amorcer à l'aide de la pompe.

- **1** Ouvrez la vanne de purge de la pompe (en la tournant dans le sens inverse des aiguilles d'une montre) et réglez le débit sur 3 à 5 ml/min.
- **2** Rincez tous les tuyaux avec 30 ml de solvant au moins.
- **3** Réglez le débit en fonction de votre application et fermez la vanne de purge.

**REMARQUE** Pompez pendant environ 10 minutes avant de lancer l'application.

# <span id="page-41-0"></span>**Exigences et conditions**

## **Configuration requise**

Le [Tableau 7, page 42](#page-41-1) répertorie les éléments dont vous avez besoin pour configurer l'analyse. Certains d'entre eux sont facultatifs (il ne sont pas nécessaires pour le système de base).

| Système 1200 | Pompe (plus dégazage)                                                                                                    |  |  |  |
|--------------|----------------------------------------------------------------------------------------------------|--|--|--|
|              | Agilent 1100/1200                                                                                                    |  |  |  |
|              | Détecteur, avec cuve à circulation standard                                                                                                    |  |  |  |
|              | Dégazeur (facultatif)                                                                                                    |  |  |  |
|              | Compartiment à colonne (facultatif)                                                                                                    |  |  |  |
|              | Détecteur - FLD ou RID (facultatif), avec cuve à circulation standard                                                                                                    |  |  |  |
|              | ChemStation Agilent (B.02.01 et ultérieure) ou Instant Pilot G4208 (A.01.01 et<br>ultérieure) (facultatif pour les opérations de base) ou module de commande<br>G1323B (B.04.02 et supérieure) (facultatif pour les opérations de base), voir la<br>remarque ci-dessous. |  |  |  |
|              | Le système doit être correctement configuré pour communiquer sur le réseau<br>local avec la ChemStation Agilent.                                                                                                    |  |  |  |
| Colonne:     | Zorbax Eclipse XDB-C18, 4,6 x 150 mm, 5 um Réf. 993967-902 ou 5063-6600                                                                                                    |  |  |  |
| Standard:    | Réf. 01080-68704 0,15 % pds phtalate de diméthyle, 0,15 % pds phtalate de<br>diéthyle, 0,01 % pds biphényle, 0,03 % pds o-terphényle dans le méthanol                                                                                                    |  |  |  |
|              | FLD - Dilution à 1:10 dans l'acétonitrile                                                                                                    |  |  |  |

<span id="page-41-1"></span>**Tableau 7** Éléments requis

**REMARQUE** Le VWD-SL G1314C peut être piloté par un module de commande G1323B simplement en mode standard, comme le G1314B. Il n'est pas possible de sélectionner un débit de données supérieur.

## **Conditions**

Dans les conditions précisées dans le [Tableau 8, page 43](#page-42-0), une seule injection de l'étalon test isocratique est effectuée :

| Débit                                          | 1,5 ml/minute                          |
|------------------------------------------------|----------------------------------------|
| Temps d'arrêt                                  | 8 minutes                              |
| Solvant                                        | 100 % (30 % d'eau/70 % d'acétonitrile) |
| Température                                    | Ambiante                               |
| Longueur d'onde                                | échantillon 254 nm                     |
| Détecteur FLD à longueur d'onde (facultatif) : | Excitation: 246 nm, Émission: 317 nm   |
| Gain du PM FLD :                               | 10                                     |
| Température optique RID (facultatif) :         | Aucun                                  |
| $RID - Polarité:$                              | Positive                               |
| Volume d'injection                             | et FLD 1 $\mu$ l RID : 20 $\mu$ l      |
| Température de la colonne (facultatif) :       | 25 °C ou ambiante                      |

<span id="page-42-0"></span>**Tableau 8** Conditions

## **Chromatogramme type**

Un chromatogramme type de cette analyse est illustré à la [Figure 9, page 44](#page-43-2). Le profil exact du chromatogramme dépend des conditions chromatographiques. Des variations de qualité des solvants, de remplissage de colonne, de concentration de l'étalon et de température de colonne peuvent avoir un impact sur la rétention et la réponse des pics.

**Configuration d'une analyse**

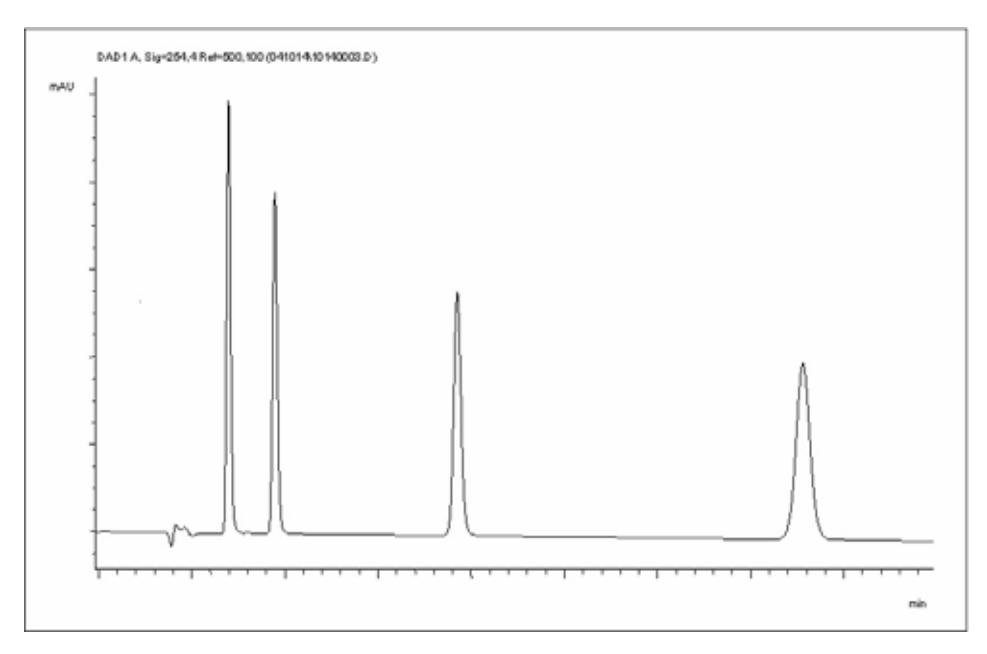

<span id="page-43-2"></span>**Figure 9** Chromatogramme type avec détecteur UV

# <span id="page-43-0"></span>**Optimisation du système**

Les paramètres utilisés pour cette analyse ne sont valables que pour cet objectif. Pour d'autres applications, le système peut être optimisé de différentes manières. Consultez éventuellement la section [« Optimisation du détecteur »,](#page-60-0)  [page 61](#page-60-0) ou celle consacrée à l'optimisation dans le manuel de référence de votre module.

# <span id="page-43-1"></span>**Préparation du système CLHP**

- **1** Allumez le PC et le moniteur de la ChemStation Agilent.
- **2** Allumez les modules CLHP série 1200.
- **3** Démarrez le logiciel ChemStation Agilent (B.02.01). Si la pompe, l'échantillonneur automatique, le compartiment à colonne thermostaté et le

**Configuration d'une analyse**

détecteur sont trouvés, l'écran de la ChemStation ressemble à la [Figure 10,](#page-44-0)  [page 45](#page-44-0). L'état du système est rouge (Not Ready (Non prêt)).

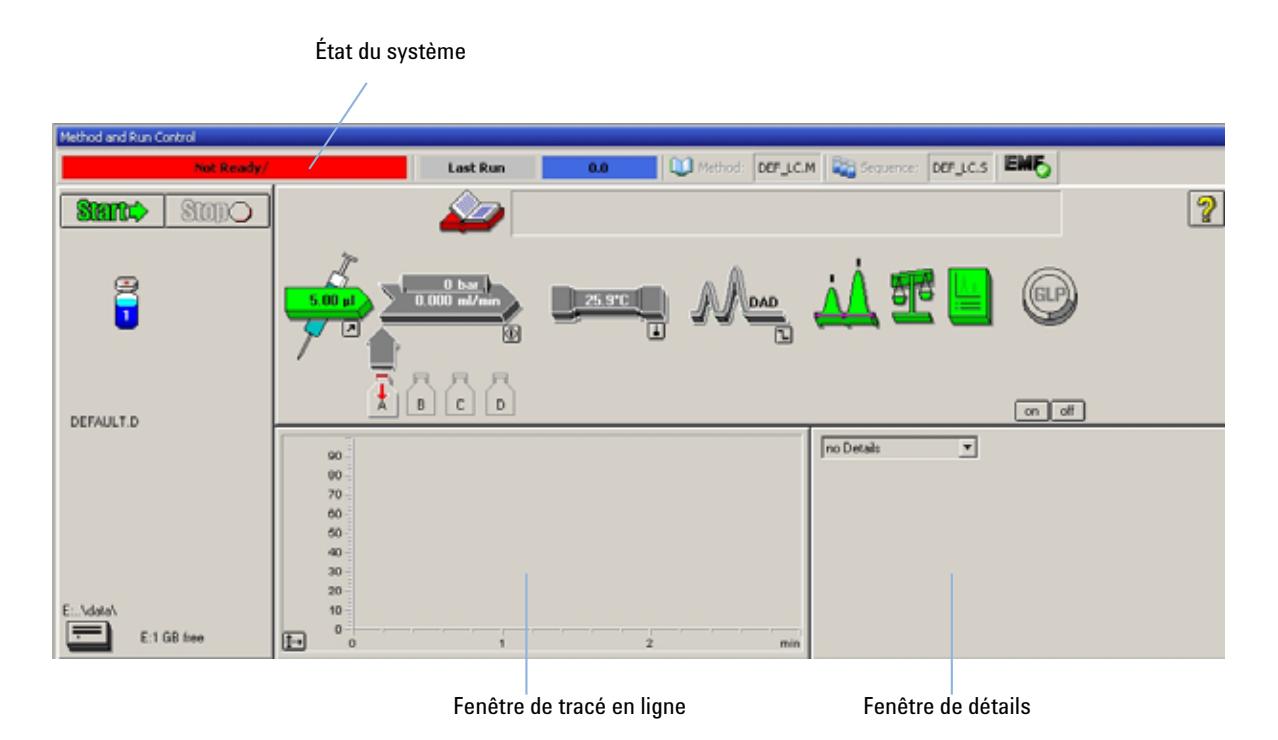

- <span id="page-44-0"></span>**Figure 10** Écran initial de la ChemStation (Method and Run Control (Contrôle de méthode et d'analyse))
- **4** Allumez la lampe du détecteur, la pompe et l'échantillonneur automatique en cliquant sur le bouton System On (Système sous tension) ou sur les boutons situés sous les icônes des modules dans l'interface utilisateur.

Au bout d'un certain temps, la pompe, le compartiment à colonne thermostaté et le détecteur passent au vert.

**Configuration d'une analyse**

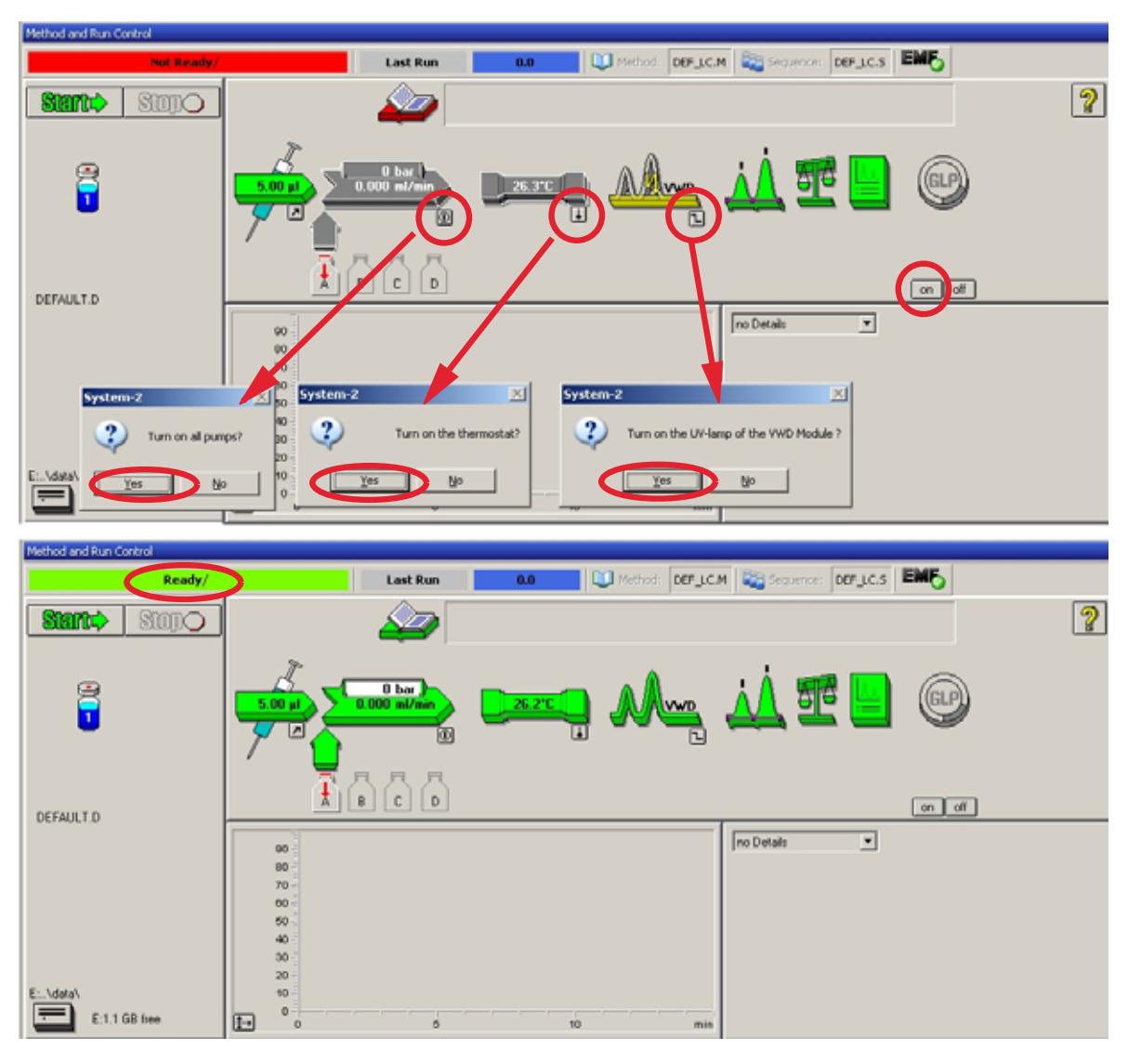

**Figure 11** Allumage du module CLHP

**5** Purgez la pompe. Pour plus d'informations, reportez-vous à [« Amorçage et](#page-39-2)  [purge du système », page 40.](#page-39-2)

**6** Laissez le détecteur se réchauffer pendant au moins 60 minutes pour fournir une ligne de base plus stable (exemple : [Figure 12, page 47\)](#page-46-0).

**REMARQUE** Pour obtenir une chromatographie reproductible, le détecteur et la lampe doivent être sous<br> **REMARQUE** Presidence de termine in production de la linea de les sous de détecteur sont extinue à tension pendant au moins une heure. Sinon, la ligne de base du détecteur peut continuer à dériver (selon l'environnement).

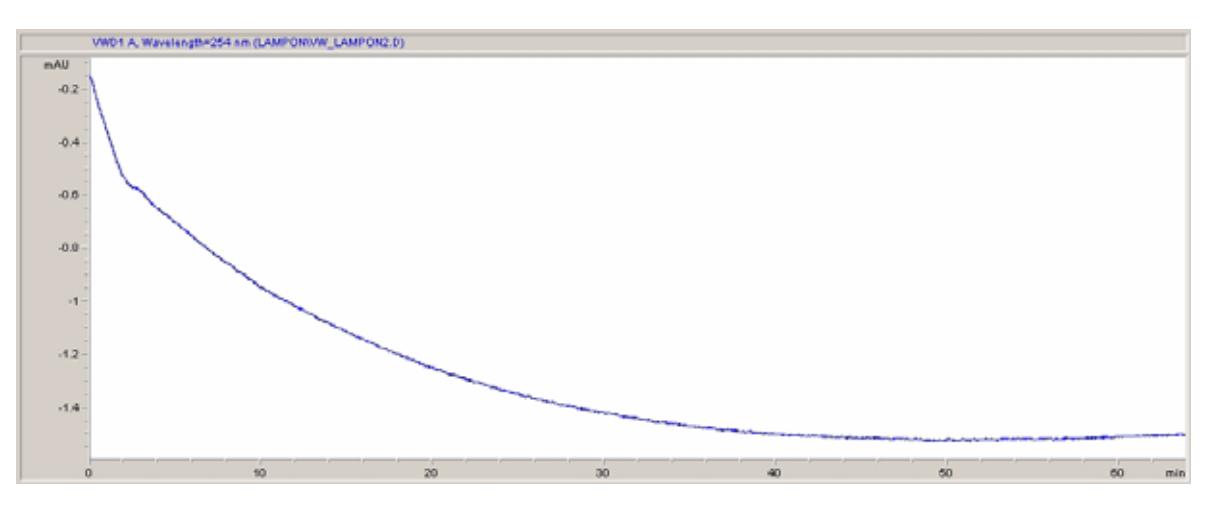

<span id="page-46-0"></span>**Figure 12** Stabilisation de la ligne de base

- **7** Remplissez la bouteille de solvant de la pompe isocratique avec un mélange d'eau bidistillée de qualité CLHP (30 %) et d'acétonitrile (70 %). Pour les pompes binaires et quaternaires, vous pouvez utiliser des bouteilles séparées.
- **8** Cliquez sur le bouton Load Method (Charger la méthode), sélectionnez DEF\_LC.M, puis cliquez sur OK. Vous pouvez aussi double-cliquer sur la méthode dans la fenêtre correspondante. Les paramètres de la méthode CPL par défaut sont transférés aux modules 1200.

**Configuration d'une analyse**

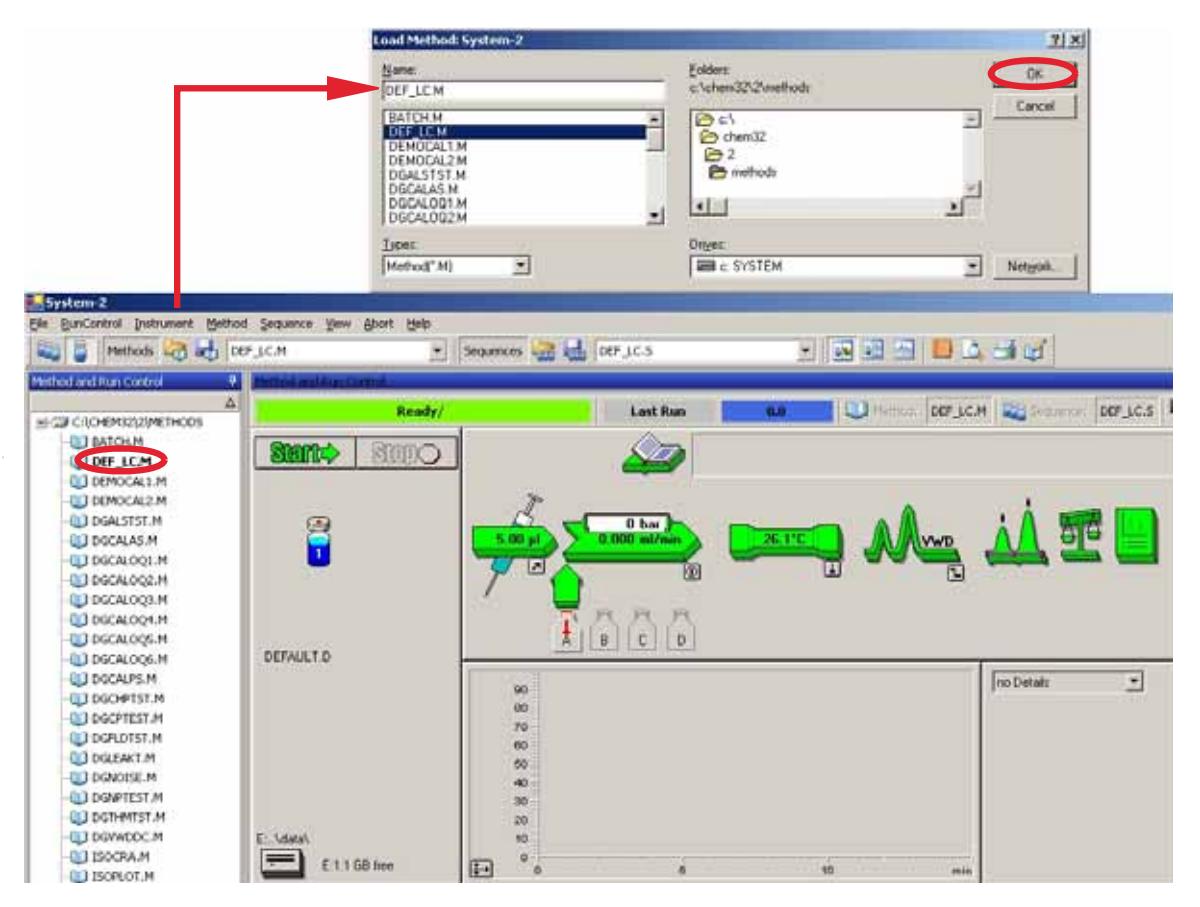

**Figure 13** Chargement de la méthode CPL par défaut

**9** Cliquez sur les icônes de module ([Figure 14, page 49\)](#page-48-0) et ouvrez le menu **Setup** (Configuration) de chaque module. La [Figure 15, page 50](#page-49-0) montre les paramètres du détecteur (ne les modifiez pas à ce stade).

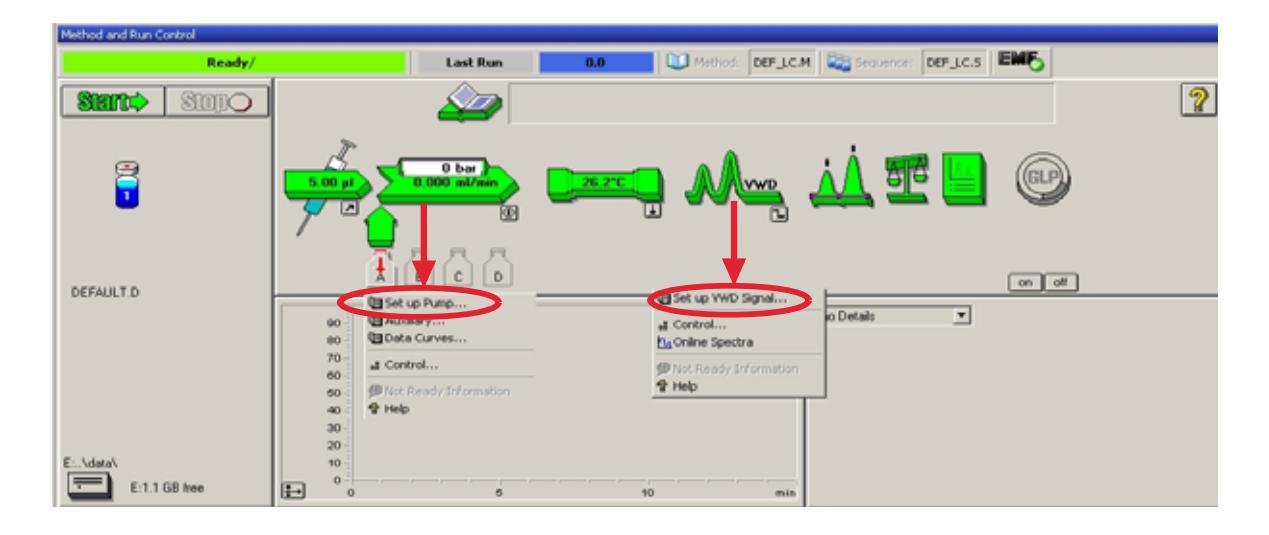

**Figure 14** Ouverture du menu du module

<span id="page-48-0"></span>Entrez les paramètres de pompe présentés dans la section [Tableau 8, page 43.](#page-42-0)

**Configuration d'une analyse**

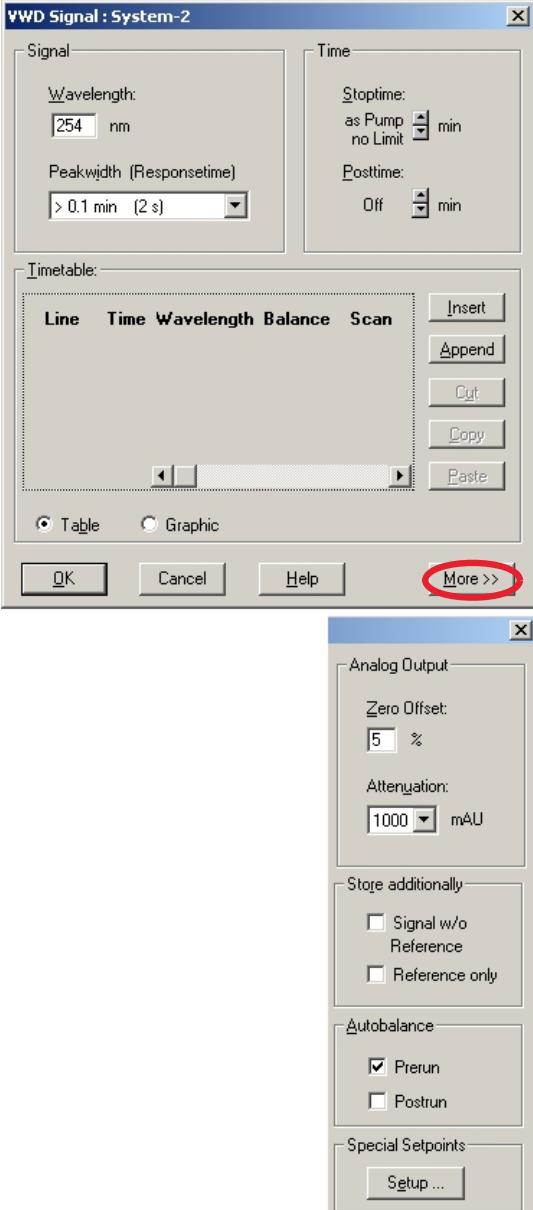

<span id="page-49-0"></span>**Figure 15** Paramètres du détecteur (par défaut)

- **•** 1 signal avec paramètre de longueur d'onde individuel
- **•** Possibilité de paramétrage du temps d'arrêt et de post-analyse (si nécessaire)
- **•** La largeur des pics dépend des pics du chromatogramme, voir [« Paramètres de largeur de pic », page 59](#page-58-1).
- **•** Table des événements destinée aux actions programmables pendant l'analyse.

- **•** Zero Offset Limits (Limites de décalage zéro) : de 1 à 99 % par incréments de 1 %
- **•** Attenuation Limits (Limites de l'atténuation) : 0,98 à 4 000 mDO à des valeurs discrètes pour pleine échelle de 100 mV ou 1 V.
- **•** Possibilité de stocker d'autres signaux avec le signal normal (pour le diagnostic).
- **•** Stabilisation automatique à un niveau d'absorbance nulle (sur la sortie analogique plus décalage) en début et/ou en fin d'analyse.
- **•** voir [« Points de consigne spécifiques », page 59.](#page-58-0)
- **10** Pompez la phase mobile eau/acétonitrile (30/70 %) via la colonne pendant 10 minutes pour stabilisation.
- **11** Cliquez sur le bouton et sélectionnez Change... (Modifier…) pour ouvrir l'écran informations sur Signal Plot (Tracé des signaux). Sélectionnez les **signaux Pump : Pressure** (Pompe : Pression) et **VWD A : Signal 254** (VWD A : Signal 254). Paramétrez la gamme des Y du VWD sur 1 mDO, le décalage sur 20 % et le décalage de la pression sur 50 %. La gamme de l'axe des X doit être réglée sur 15 minutes. Cliquez sur OK pour quitter cet écran.

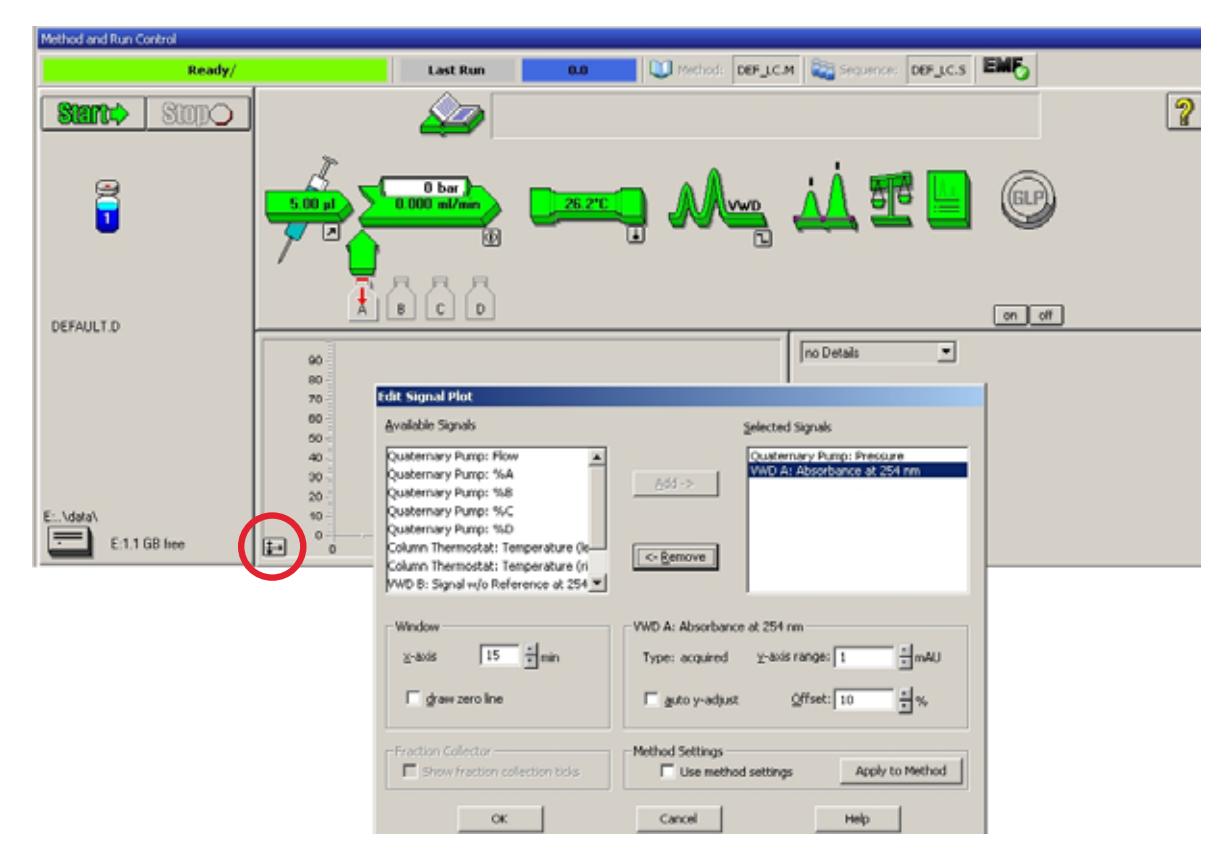

**Figure 16** Fenêtre Edit Signal Plot (Modifier le tracé des signaux)

Le tracé en ligne [\(Figure 17, page 52\)](#page-51-0) affiche le signal de pression de la pompe et celui de l'absorbance du détecteur. Le bouton Adjust (Régler) permet de rétablir la valeur de décalage des signaux. En cliquant sur Balance (Stabiliser), vous déclenchez un auto-zéro du détecteur.

**Configuration d'une analyse**

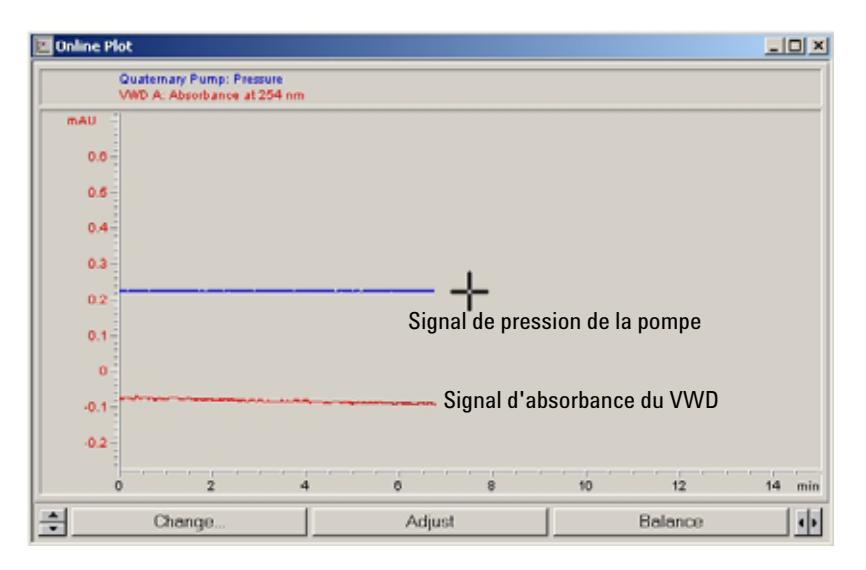

<span id="page-51-0"></span>**Figure 17** Fenêtre Online Plot (Tracé en ligne)

**12** Si les deux lignes de base sont stables, réglez la gamme des Y du signal du détecteur sur 100 mDO.

**REMARQUE** Si vous utilisez une lampe UV neuve, il est possible que la lampe montre une dérive initiale pendant un certain temps (effet de rodage).

> **13** Sélectionnez **RunControl** (Contrôle d'analyse) -> **Sample Info** (Informations sur l'échantillon) et saisissez les informations relatives à cette application ([Figure 18, page 53](#page-52-0)). Cliquez sur OK pour quitter cet écran.

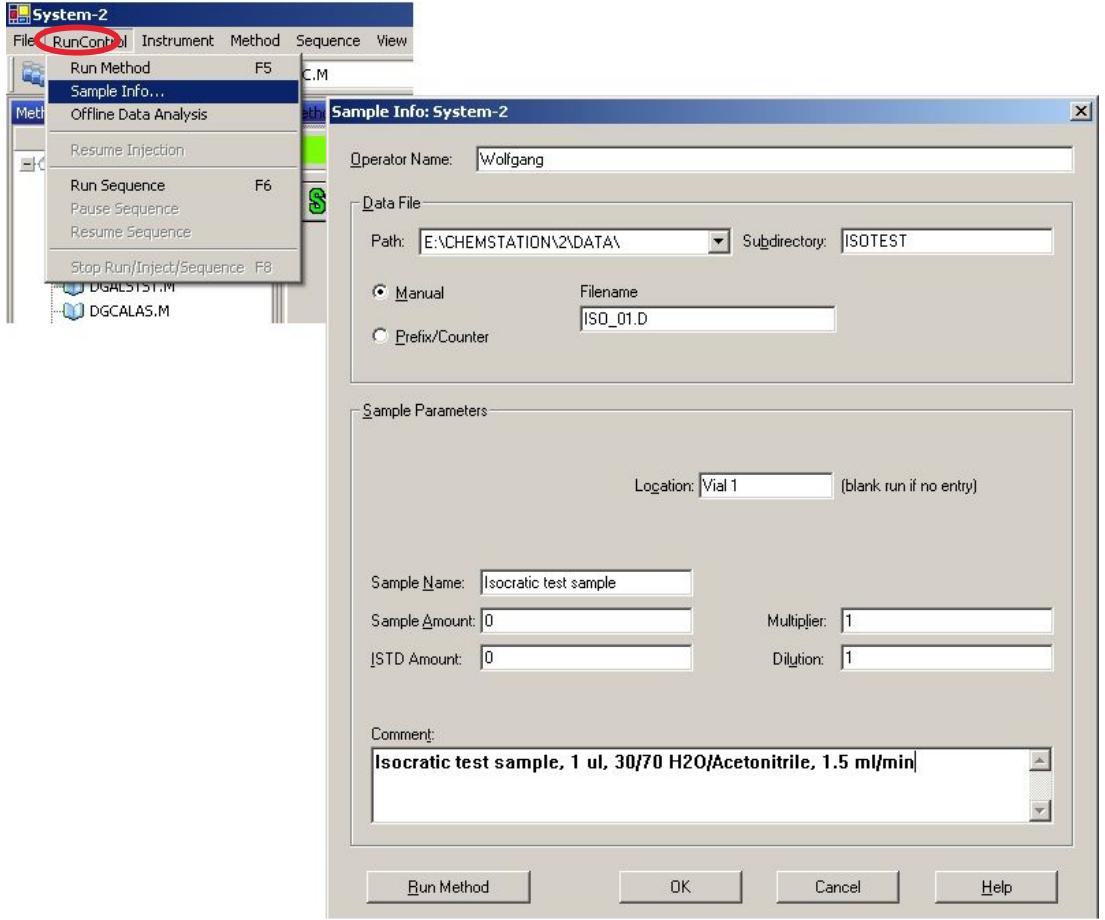

<span id="page-52-0"></span>**Figure 18** Informations sur l'échantillon

**14** Versez le contenu d'une ampoule d'échantillon étalon isocratique dans un flacon et fermez ce dernier avec un bouchon, puis placez-le dans le plateau de l'échantillonneur automatique (position 1).

# <span id="page-53-0"></span>**Analyse de l'échantillon et vérification des résultats**

- **1** Pour lancer une analyse, dans la barre de menus, sélectionnez **RunControl** (Contrôle d'analyse) -> **Run Method** (Démarrer l'analyse).
- **2** Vous démarrez ainsi les modules 1200 et le tracé en ligne sur la ChemStation Agilent affiche le chromatogramme résultant.

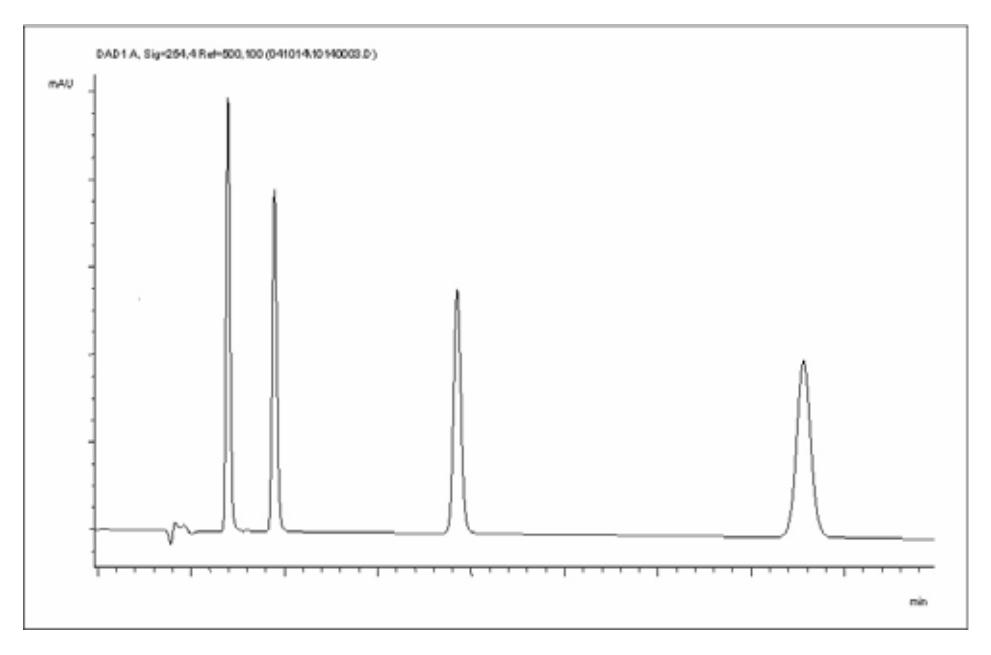

**Figure 19** Chromatogramme avec échantillon de test isocratique

**REMARQUE** Vous trouverez des informations sur l'utilisation des fonctions d'analyse de données dans le manuel d'utilisation de la ChemStation fourni avec votre système.

# <span id="page-54-0"></span>**Paramètres spéciaux du détecteur**

Ce chapitre décrit les paramètres spéciaux du VWD G1314B et du VWD-SL G1314C (pour la ChemStation Agilent B.02.01).

# <span id="page-54-1"></span>**Paramètres de contrôle**

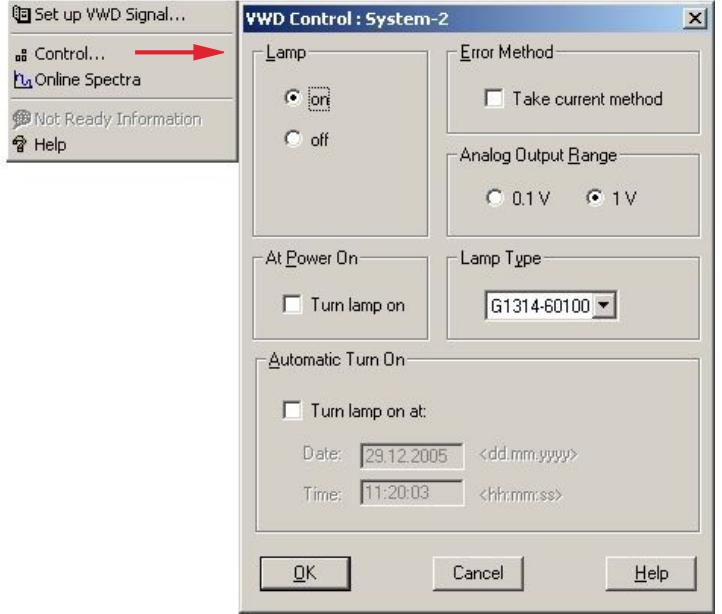

**Figure 20** Paramètres de contrôle du détecteur

- **Lamp :** allumet et éteindre la lampe UV.
- **At power on (**Sous tension) : l a lampe s'allume automatiquement.
- **Error Method (***Méthode d'erreur) :* utiliser la méthode d'erreur ou la méthode actuelle (en cas d'erreur).
- **Analog Output Range** *(Gamme de sortie analogique)* **:** peut prendre la valeur 100 mV ou 1 V pleine échelle, voire [« Paramètres de sortie analogique »,](#page-57-0)

[page 58.](#page-57-0)

- **Lamp Type** (*Type de lampe) :* peut prendre la valeur G1314-60100 (lampe standard VWD) ou 2140-0590 (lampe DAD), voire [« Remplacement d'une lampe », page 83](#page-82-0).
- **Automatic turm on (***Allumage automatique) :* les lampes peuvent être programmées (pour cela, le détecteur doit être allumé).
- **Help :** aide en ligne.

<span id="page-55-0"></span>**Paramètres spéciaux du détecteur**

# **Spectres en temps réel**

**1** Pour afficher les spectres en temps réel, sélectionnez Online Spectra (Spectres en temps réel).

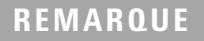

REMARQUE Ce spectre en temps réel est pris durant un "stop-flow" uniquement pendant que le pic reste dans la cuve à circulation. Voir [« Balayage avec le VWD », page 57](#page-56-0).

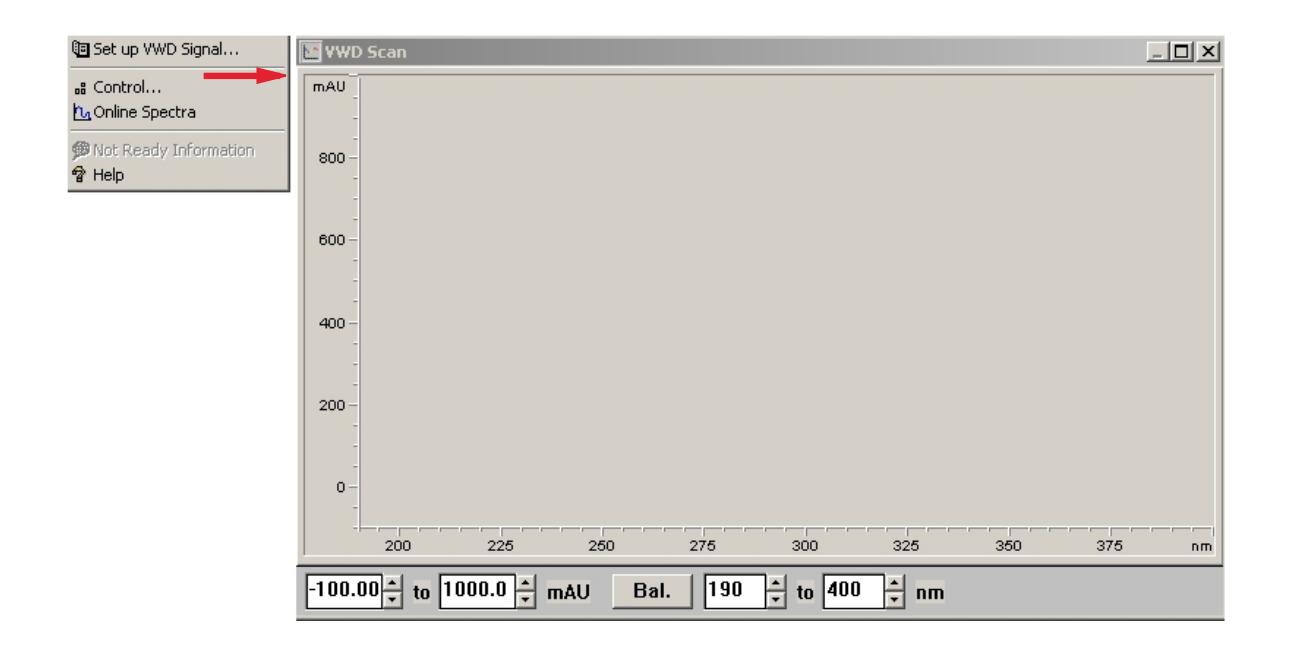

**Figure 21** Fenêtre Online Spectra (Spectres en temps réel)

**2** Modifiez les gammes d'absorbance et de longueur d'onde en fonction de vos besoins.

# <span id="page-56-0"></span>**Balayage avec le VWD**

**REMARQUE** L'accès à la fonction de balayage est possible uniquement durant l'analyse.

- **1** Configurez une analyse.
- **2** Démarrez une analyse.
- **3** Pendant l'analyse sur la ligne de base, sélectionnez Instrument (Instrument) - More VWD (Autres paramètres de VWD) - Blank Scan (Balayage du bruit de fond), [Figure 22, page 57](#page-56-1).

Un balayage du bruit de fond est stocké en mémoire.

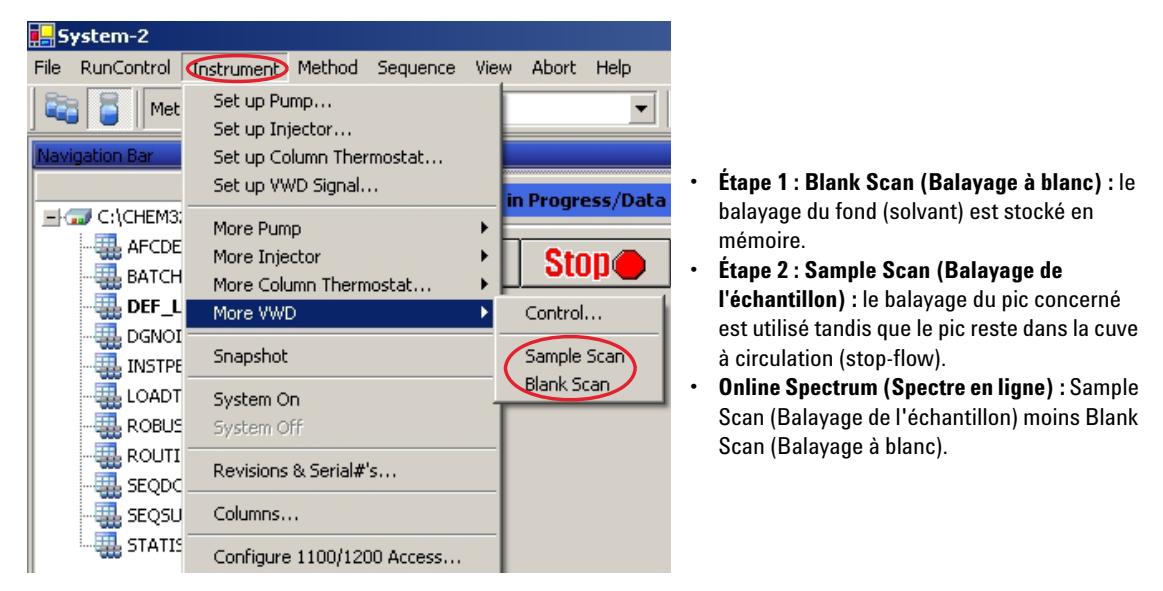

**Figure 22** Prise de spectres en temps réel

<span id="page-56-1"></span>**4** Lorsque le pic concerné entre dans la cuve à circulation, stoppez le débit (réglez le débit sur zéro ou ouvrez la vanne de purge) et attendez quelques instants pour stabiliser la concentration.

**Paramètres spéciaux du détecteur**

**REMARQUE** Arrêter la pompe aurait pour effet de stopper l'analyse et il serait impossible d'accéder au balayage de l'échantillon.

> **5** Sélectionnez **Instrument** (Instrument) - **More VWD** (Autres paramètres de VWD) - **Sample Scan** (Balayage de l'échantillon).

Un balayage de l'échantillon est réalisé dans la gamme définie dans la rubrique [« Points de consigne spécifiques », page 59](#page-58-0) et la fenêtre Online Spectra (Spectres en temps réel) (voir [« Spectres en temps réel », page 56\)](#page-55-0) affiche le résultat (Sample Scan (Balayage de l'échantillon) moins Blank Scan (Balayage du bruit de fond)).

# <span id="page-57-0"></span>**Paramètres de sortie analogique**

- **1** Pour modifier la gamme de sortie des sorties analogiques, sélectionnez **VWD Control** (Contrôle du VWD).
- **2** Pour modifier le décalage et l'atténuation, sélectionnez **VWD Signal** (Signal du VWD) – **More** (Plus).
- **3** Remplacez les valeurs au besoin.
	- **•** *Analog Output Range (Gamme de sortie analogique) :* peut prendre la valeur 100 mV ou 1 V pleine échelle.
	- **•** *Zero Offset (Décalage zéro) :* peut prendre la valeur 100 mV ou 1 V pleine échelle.
	- **•** *Attenuation Limits (Limites de l'atténuation) :* 0,98 à 4 000 mDO à des valeurs discrètes pour pleine échelle de 100 mV ou 1 V.

# <span id="page-58-0"></span>**Points de consigne spécifiques**

- **1** Pour modifier le décalage et l'atténuation, sélectionnez VWD Signal (Signal du VWD) – More (Plus) – Special Setpoints (Points de consigne spécifiques).
	- **• Margin for negative Absorbance (Marge pour une absorbance négative) :** Ce champ permet de modifier le traitement des signaux du détecteur afin d'augmenter la marge d'absorbance négative. Utilisez cette option, par exemple, si le gradient de solvant génère une absorbance de ligne de base décroissante, ainsi que pour les analyses de GPC.

Limites : de 100 à 4 000 mDO.

**REMARQUE** *Margin for negative Absorbance (Marge pour une absorbance négative) :* Plus la valeur est élevée, plus le bruit de la ligne de base est important. Définissez cette valeur uniquement si vous prévoyez une absorbance négative supérieure à -100 mDO.

- **• Signal Polarity (Polarité du signal) :** vous pouvez opter pour une valeur négative (si nécessaire).
- **• Enable analysis when lamp is off (Activer l'analyse lorsque la lampe est éteinte) :** si le détecteur à longueur d'onde variable (VWD) n'est pas utilisé dans le cadre d'une configuration double détecteur (lampe éteinte), l'état non prêt n'arrête pas l'analyse.
- **• Scan Range (Gamme de balayage)/Step (Pas) :** Utilisé pour le balayage stop-flow, [« Balayage avec le VWD », page 57](#page-56-0).

# <span id="page-58-1"></span>**Paramètres de largeur de pic**

**REMARQUE** N'utilisez pas une largeur de pic trop faible. Voir aussi [« Définir les paramètres du](#page-66-0)  [détecteur », page 67](#page-66-0).

> **1** Pour modifier les paramètres de largeur de pic, sélectionnez Setup Detector Signals (Configurer les signaux du détecteur).

**Paramètres spéciaux du détecteur**

- **2** Dans la section Peakwidth (Responsetime) (Largeur de pic (temps de réponse)), cliquez sur la liste déroulante.
- **3** Modifiez la largeur de pic selon vos besoins.

**REMARQUE** Le champ **Peakwidth** (Largeur de pic) vous permet de sélectionner la largeur des pics (temps de réponse) de votre analyse. Il s'agit de la largeur d'un pic, en minutes, à mi-hauteur de ce dernier. Paramétrez la largeur de pic sur le pic le plus étroit attendu dans votre chromatogramme. La largeur du pic détermine le temps de réponse optimal du détecteur. Le détecteur de pics ignore les pics dont la largeur est sensiblement plus étroite ou plus importante que la valeur choisie. Le temps de réponse correspond au délai compris entre 10 % et 90 % du signal de sortie, en réponse à une fonction pas à pas. Lorsque vous sélectionnez l'option de stockage All Spectra (Tous les spectres), les spectres sont acquis en continu, en fonction de la largeur de pic définie. Le temps spécifié par la largeur de pic est utilisé comme facteur dans l'acquisition de spectres. Le temps d'acquisition d'un spectre est légèrement inférieur à la largeur du pic divisée par 8 ; voir [Tableau 9, page 60.](#page-59-0)

> **Limits (Limites ):** Lorsque vous configurez la largeur du pic (en minutes), le temps de réponse correspondant est défini de manière automatique. Le débit de données approprié d'acquisition de signaux est sélectionné comme l'indique le [Tableau 9, page 60](#page-59-0).

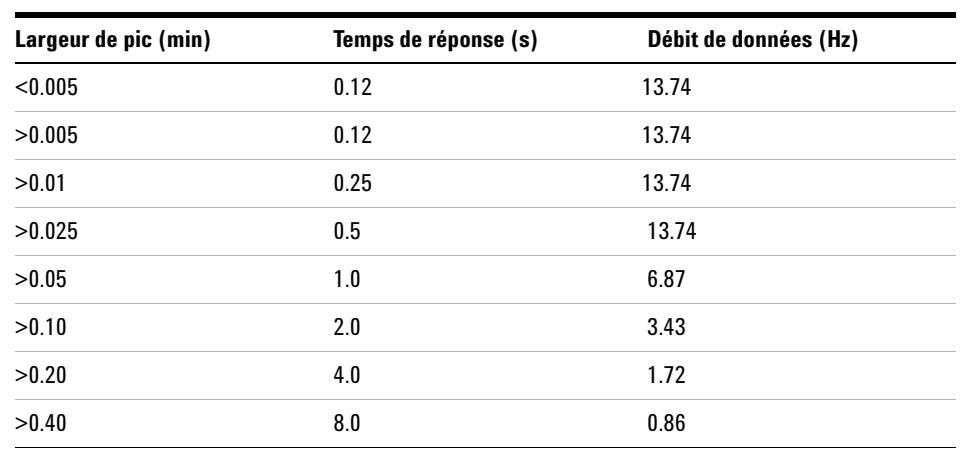

### <span id="page-59-0"></span>**Tableau 9** Largeur de pic — Temps de réponse — Débit de données (VWD G1314B)

**Paramètres spéciaux du détecteur**

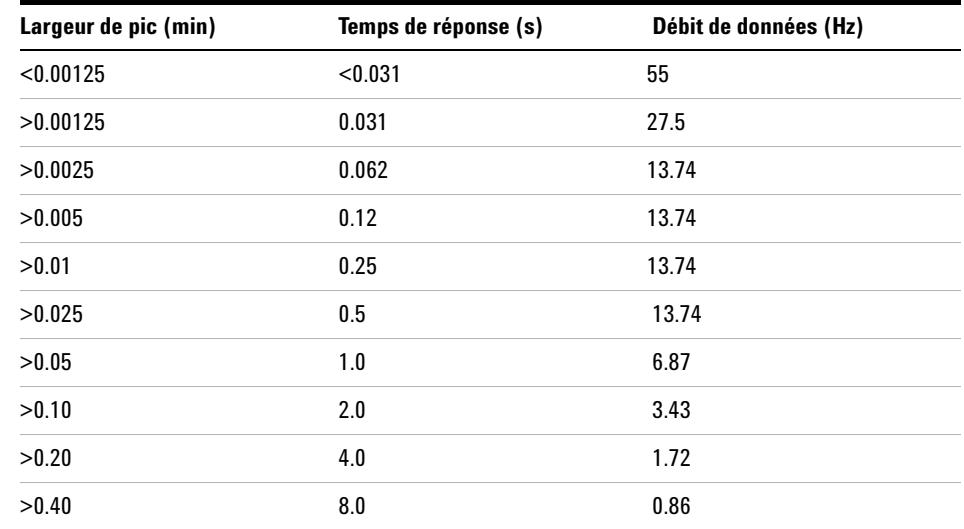

## **Tableau 10** Largeur de pic — Temps de réponse — Débit de données (VWD SL G1314C)

# <span id="page-60-0"></span>**Optimisation du détecteur**

Vous trouverez des informations théoriques supplémentaires dans le chapitre [« Comment optimiser le détecteur », page 63](#page-62-0).

**Paramètres spéciaux du détecteur**

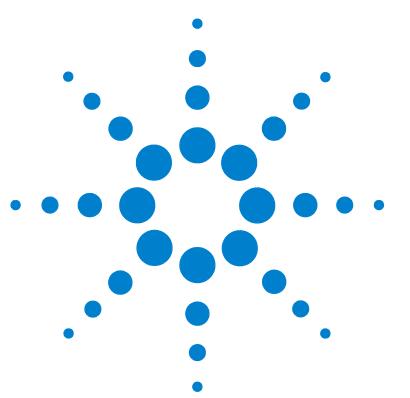

**VWD série 1200 Manuel d'utilisation**

# <span id="page-62-0"></span>**5 Comment optimiser le détecteur**

[Optimisation des performances du détecteur](#page-63-0) [64](#page-63-0) [Faire correspondre la cuve à circulation à la colonne](#page-63-1) [64](#page-63-1) [Définir les paramètres du détecteur](#page-66-0) [67](#page-66-0)

Ce chapitre propose des conseils relatifs à la sélection des paramètres du détecteur et de la cuve à circulation.

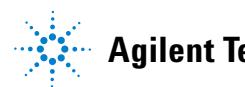

# <span id="page-63-0"></span>**Optimisation des performances du détecteur**

Le détecteur possède divers paramètres que l'on peut utiliser pour optimiser ses performances.

Les informations ci-après vous indiquent la manière de procéder pour obtenir les meilleures performances du détecteur. Suivez ces règles pour démarrer de nouvelles applications. Elles donnent des règles empiriques pour optimiser les paramètres du détecteur.

# <span id="page-63-1"></span>**Faire correspondre la cuve à circulation à la colonne**

La [Figure 23, page 64](#page-63-2) recommande la cuve à circulation qui correspond à la colonne utilisée. Si plus d'une sélection convient, utilisez la plus grande cuve à circulation pour obtenir la meilleure limite de détection. Et utilisez la plus petite pour obtenir la meilleure résolution de pics.

| Longueur de la colorné argeur du pic<br>type |               | Cuve à circulation recommandée |                                  |                                |                |
|----------------------------------------------|---------------|--------------------------------|----------------------------------|--------------------------------|----------------|
| $\leq$ 5 cm                                  | $0.025$ min   | micro<br>Cuve à circulation    |                                  |                                |                |
| $10 \text{ cm}$                              | $0,05$ min    |                                | Cuve à circulation<br>semi-micro |                                |                |
| 20 cm                                        | $0,1$ min     |                                |                                  | Cuve à circulation<br>standard |                |
| $>= 40 cm$                                   | $0.2$ min     |                                |                                  |                                |                |
|                                              | Débit<br>type | $0,05 - 0,2$ ml/min            | $0,2 - 0,4$ ml/min               | $0,4 - 0,8$ ml/min             | $1 - 2$ ml/min |
| Diamètre de la colonne interne               |               | $1,0 \text{ mm}$               | $2,1$ mm                         | $3.0 \text{ mm}$               | $4,6$ mm       |

<span id="page-63-2"></span>**Figure 23** Choix d'une cuve à circulation

### **Longueur du trajet de la cuve à circulation**

La loi de Lambert-Beer montre une relation linéaire entre la longueur du trajet de la cuve à circulation et l'absorbance.

$$
\text{Absorbane} = -\log T = \log \frac{I_0}{I} = \epsilon \cdot C \cdot d
$$

où

- **T** est la transmission, définie comme le quotient de l'intensité de la lumière I transmise divisée par l'intensité de la lumière incidente,  $I_0$ ,
- **e** est le coefficient d'extinction, c'est-à-dire la caractéristique d'une substance donnée pour un ensemble précisément défini de conditions de longueur d'onde, de solvant, de température et autres paramètres,
- **C** est la concentration des espèces absorbantes (généralement en g/l ou mg/l), et
- **d** est la longueur de trajet de la cuve utilisée pour la mesure.

Par conséquent, les cuves à circulation avec des longueurs de trajet plus longues produisent des signaux plus élevés. Bien que le bruit augmente généralement peu avec la longueur de trajet, il y a augmentation du rapport signal/bruit. Par exemple, dans la [Figure 24, page 66](#page-65-0), le bruit a augmenté de moins de 10 %, mais une augmentation de 70 % de l'intensité du signal a été observée en portant la longueur du trajet de 6 mm à 10 mm.

Quand la longueur du trajet augmente, le volume de la cuve augmente généralement (dans notre exemple, de 5 à 13 µl). En principe, cela entraîne une plus grande dispersion des pics. Comme le montre la [Figure 24, page 66](#page-65-0), cela n'a pas affecté la résolution de la séparation en gradient de notre exemple.

En règle générale, le volume de la cuve à circulation doit être d'environ 1/3 du volume du pic à mi-hauteur. Pour déterminer le volume de vos pics, prenez la largeur du pic telle qu'indiquée dans le rapport des résultats d'intégration, multipliez-la par le débit et divisez par 3.

### **5 Comment optimiser le détecteur**

**Optimisation des performances du détecteur**

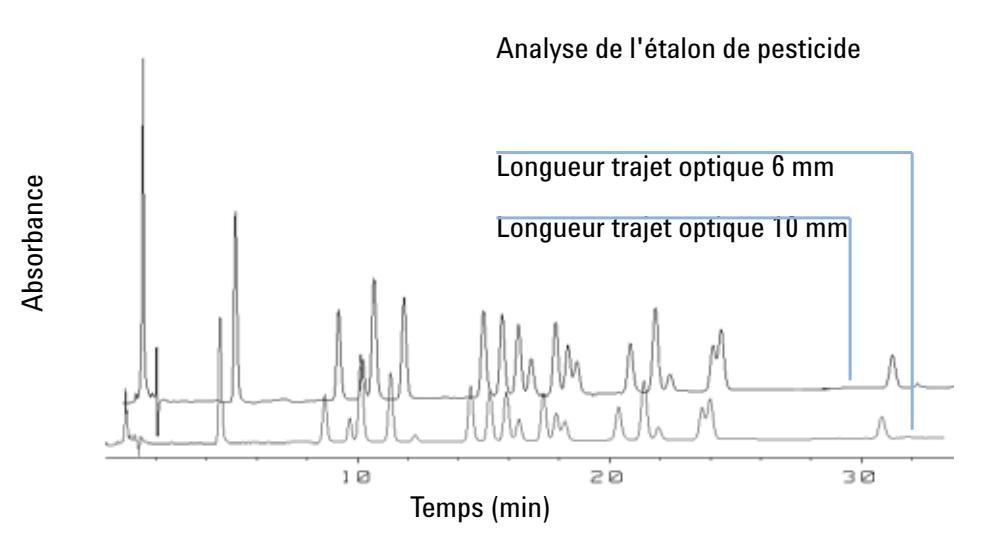

<span id="page-65-0"></span>**Figure 24** Influence de la longueur du trajet de la cuve sur la hauteur du signal

En général, les analyses par CL avec des détecteurs UV consistent à comparer des mesures à des étalons internes ou externes. Pour vérifier l'exactitude photométrique du VWD Agilent série 1200, des informations plus précises sur les longueurs de trajet des cuves à circulation du VWD sont nécessaires.

La réponse correcte est :

réponse attendue \* facteur de correction

Des détails concernant les cuves à circulation du détecteur à longueur d'onde variable Agilent série 1200 sont donnés ci-après :

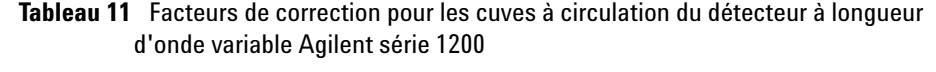

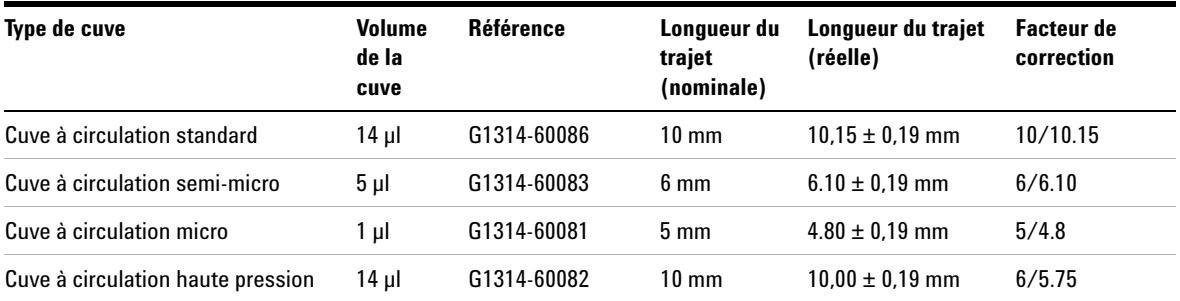

### **66 VWD série 1200 Manuel d'utilisation**

**REMARQUE** Cependant, soyez conscient d'une tolérance supplémentaire de l'épaisseur du joint et son rapport de compression qui est supposé être très faible en comparaison de la tolérance de fabrication.

# <span id="page-66-0"></span>**Définir les paramètres du détecteur**

**1** Définissez la bande passante le plus près possible de la largeur (à mi-hauteur) d'un pic étroit intéressant.

| Largeur de pic à<br>mi-hauteur | Temps de montée [de 10 à<br>90%] | Débit des<br>données | Module        |
|--------------------------------|----------------------------------|----------------------|---------------|
| $< 0.00125$ minutes            | $< 0.031$ secondes               | 54,96 Hz             | G1314C        |
| $0.00125$ minutes              | 0.031 secondes                   | 27.48 Hz             | G1314C        |
| 0.0025 minutes                 | 0.062 secondes                   | 13.74 Hz             | G1314C        |
| 0.005 minutes                  | 0.125 secondes                   | 13.74 Hz             | G1314B/G1314C |
| 0.01 minutes                   | 0.25 secondes                    | 13.74 Hz             | G1314B/G1314C |
| 0.025 minutes                  | 0.50 secondes                    | 13.74 Hz             | G1314B/G1314C |
| 0.05 minutes                   | 1 seconde                        | 6.87 Hz              | G1314B/G1314C |
| 0.1 minutes                    | 2 secondes                       | $3.43$ Hz            | G1314B/G1314C |
| 0.2 minutes                    | 4 secondes                       | $1.72$ Hz            | G1314B/G1314C |
| 0.4 minutes                    | 8 secondes                       | $0.86$ Hz            | G1314B/G1314C |

**Tableau 12** Paramètres de largeur de pic

- **2** Choisissez la longueur d'onde de l'échantillon.
	- **•** à une longueur d'onde supérieure à la longueur d'onde de coupure de la phase mobile,
	- **•** à une longueur d'onde où les analytes ont une forte absorptivité si vous voulez obtenir la limite de détection la plus basse possible,
	- **•** à une longueur d'onde avec une absorptivité modérée si vous travaillez avec de hautes concentrations, et

# **5 Comment optimiser le détecteur**

**Optimisation des performances du détecteur**

- **•** de préférence à l'endroit où le spectre est plat pour une meilleure linéarité.
- **3** Au besoin, utilisez la programmation dans le temps pour accroître l'optimisation.

**REMARQUE** Le VWD-SL G1314C peut être piloté par un module de commande G1323B simplement en mode standard, comme le G1314B. Il n'est pas possible de sélectionner un débit de données plus élevé.

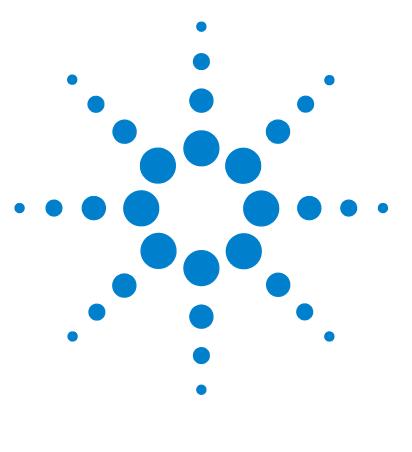

**VWD série 1200 Manuel d'utilisation**

# **6 Dépannage et diagnostic**

[Présentation des voyants d'état et des fonctions de test du](#page-69-0)  [détecteur](#page-69-0) [70](#page-69-0) [Voyants d'état](#page-70-0) [71](#page-70-0) [Voyant d'alimentation](#page-70-1) [71](#page-70-1) [Voyant d'état du détecteur](#page-71-0) [72](#page-71-0) [Interfaces utilisateur](#page-72-0) [73](#page-72-0) [Logiciel de diagnostic CPL Agilent](#page-73-0) [74](#page-73-0)

Généralités sur les fonctions de diagnostic et de dépannage.

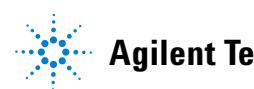

**Présentation des voyants d'état et des fonctions de test du détecteur**

# <span id="page-69-0"></span>**Présentation des voyants d'état et des fonctions de test du détecteur**

## **Voyants d'état**

Le détecteur comporte deux voyants qui indiquent son état (prêt, analyse, erreur). Ces voyants d'état permettent de vérifier d'un coup d'œil le fonctionnement du détecteur [\(« Voyants d'état », page 71](#page-70-0)).

### **Messages d'erreur**

En cas de défaillance électronique, mécanique ou hydraulique, le détecteur génère un message d'erreur au niveau de l'interface utilisateur. Chaque message est accompagné d'une brève description de l'anomalie, d'une liste des causes probables du problème et d'une liste d'actions correctives suggérées (voir Troubleshooting and Diagnostics (Dépannage et diagnostic) dans le manuel d'entretien).

### **Fonctions de test**

Une suite de fonctions de test est disponible pour la détection des anomalies/de pannes et la vérification opérationnelle après le remplacement d'éléments internes (voir Test Functions (Fonctions de test) dans le manuel d'entretien).

### **Vérification/réétalonnage des longueurs d'onde**

Le réétalonnage en longueurs d'onde est recommandé après réparation des composants internes et aussi de manière régulière pour maintenir le détecteur en bon état de fonctionnement. Le détecteur utilise les lignes d'émission alpha et bêta deutérium pour l'étalonnage en longueurs d'onde ([« Vérification/étalonnage des longueurs d'onde », page 104](#page-103-0)).

### **Signaux de diagnostic**

Le détecteur possède plusieurs signaux (températures internes, tensions et courants des lampes) qui peuvent servir à diagnostiquer les problèmes relatifs à la ligne de base (voir le chapitre Diagnosis Signals (Signaux de diagnostic) dans le manuel d'entretien).

# <span id="page-70-0"></span>**Voyants d'état**

Deux voyants d'état se trouvent à l'avant du détecteur. Celui qui est situé en bas à gauche indique l'état de l'alimentation, celui du haut à droite l'état du détecteur.

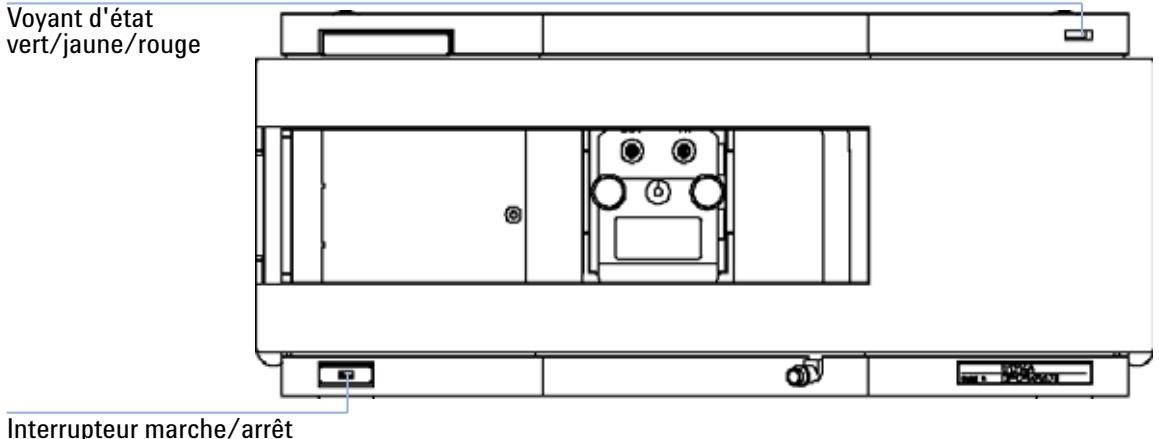

avec voyant vert

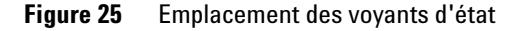

# <span id="page-70-1"></span>**Voyant d'alimentation**

Le voyant d'alimentation est intégré à l'interrupteur marche/arrêt. Le voyant est allumé en *vert* quand la pompe est sous tension.

# <span id="page-71-0"></span>**Voyant d'état du détecteur**

Le voyant d'état du détecteur indique l'une des quatre conditions suivantes :

- **•** Quand le voyant d'état est *ÉTEINT* (et que le voyant d'alimentation est allumé), le détecteur est en situation de *préanalyse*, c'est-à-dire qu'il est prêt à démarrer une analyse.
- **•** Lorsque le voyant est *vert*, le détecteur est en train d'effectuer une analyse (mode *analyse*).
- **•** Lorsque le voyant est *jaune*, l'instrument n'est *pas prêt*. Le détecteur attend alors qu'une condition spécifique soit réalisée (par exemple, aussitôt après le changement d'un point de consigne) ou pendant une procédure d'autotest.
- **•** Lorsque le voyant est *rouge*, une *erreur* s'est produite. Une situation d'erreur indique que le détecteur a relevé un problème interne qui affecte son bon fonctionnement. Généralement, une condition d'erreur nécessite une intervention (par exemple, fuite, éléments internes défectueux). Une condition d'erreur interrompt toujours l'analyse.
- **•** Si le voyant *clignote en rouge*, le module est en mode résident (par exemple, pendant la mise à jour du microprogramme principal).
# **Interfaces utilisateur**

Les tests disponibles varient suivant l'interface utilisateur. Toutes les descriptions des tests sont basées sur l'interface utilisateur de la ChemStation Agilent. Certaines descriptions ne sont disponibles que dans le manuel d'entretien.

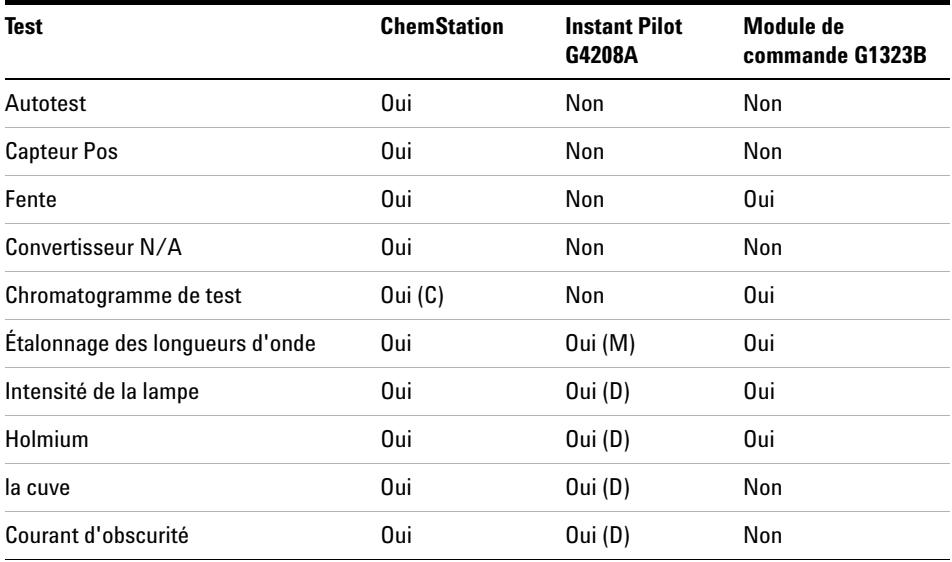

**Tableau 13** Fonctions de test disponibles selon l'interface utilisateur

- C via la commande
- M section Maintenance
- D section Diagnostic

REMARQUE Le module de commande Agilent (G1323B) n'effectue aucun calcul. Aucun rapport avec des informations de réussite ou d'échec n'est donc généré.

# **Logiciel de diagnostic CPL Agilent**

Le logiciel de diagnostic CPL Agilent est un outil indépendant de l'application qui propose des fonctionnalités de dépannage des modules Agilent série 1200. Il fournit à tous les CPL série 1200 la possibilité d'effectuer un premier diagnostic guidé pour les symptômes CLHP type, ainsi qu'un rapport stocké au format PDF Adobe Acrobat ou sous forme de fichier imprimable, pour aider les utilisateurs à évaluer l'état de l'instrument.

Dès l'installation, les modules suivants seront totalement pris en charge par le logiciel, y compris les tests et les étalonnages des modules, les étapes de l'injecteur et les positions de maintenance.

- **•** Pompe binaire SL Agilent série 1200 (G1312B)
- **•** Échantillonneur automatique hautes performances SL Agilent série 1200 (G1367B)
- **•** Compartiment à colonne thermostaté SL Agilent série 1200 (G1316B)
- **•** Détecteur à barrette de diodes SL Agilent série 1200 (G1315C)

Les prochaines versions du logiciel de diagnostic permettront la prise en charge de tous les modules CLHP Agilent série 1200.

Ce logiciel de diagnostic fournit des tests et des fonctionnalités de diagnostic qui peuvent être différents des descriptions du présent manuel. Pour plus de détails, reportez-vous aux fichiers d'aide fournis avec le logiciel de diagnostic.

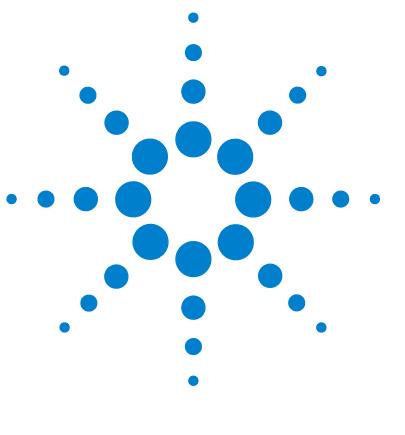

**VWD série 1200 Manuel d'utilisation**

# **7 Maintenance et réparation**

[Maintenance et réparation - Introduction](#page-75-0) [76](#page-75-0) [Réparations simples - Maintenance](#page-75-1) [76](#page-75-1) [Remplacement des pièces internes - Réparation](#page-75-2) [76](#page-75-2) [Avertissements et précautions](#page-76-0) [77](#page-76-0) [Nettoyage du détecteur](#page-77-0) [78](#page-77-0) [Utilisation du bracelet antistatique](#page-78-0) [79](#page-78-0)

Ce chapitre fournit les informations générales concernant la maintenance et la réparation du détecteur.

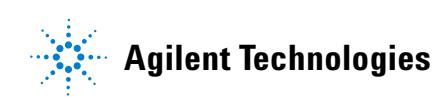

# <span id="page-75-0"></span>**Maintenance et réparation - Introduction**

## <span id="page-75-1"></span>**Réparations simples - Maintenance**

Le détecteur a été conçu de manière à être facile à réparer. Les réparations les plus fréquentes, telles que le changement de lampe et de cuve à circulation, peuvent s'effectuer à l'avant du détecteur sans enlever celui-ci de la pile des modules. Ces réparations sont décrites dans [« Maintenance », page 81](#page-80-0) (*partie du manuel d'utilisation et du manuel d'entretien*).

## <span id="page-75-2"></span>**Remplacement des pièces internes - Réparation**

Pour certaines réparations, il est nécessaire de remplacer des pièces internes défectueuses. Pour cela, il faut enlever le détecteur de la pile de modules, ôter les capots et démonter le détecteur. Le levier de sécurité sur la prise d'alimentation empêche de retirer le capot du détecteur tant que l'appareil est branché. Ces réparations sont décrites dans la rubrique Repair (Réparation) du manuel d'entretien.

# <span id="page-76-0"></span>**Avertissements et précautions**

# **AVERTISSEMENT Blessures corporelles**

**Effectuer des réparations sur le détecteur peut entraîner des blessures corporelles, comme des décharges électriques, lorsque le capot du détecteur est ouvert et que l'instrument est sous tension.**

- **Avant d'ouvrir le couvercle du détecteur, retirez le câble d'alimentation de l'instrument.**
- **Remettez les capots en place avant de rebrancher le câble.**

# **AVERTISSEMENT Arêtes métalliques tranchantes**

**Les pièces de l'équipement dotées d'arêtes tranchantes peuvent causer des blessures.**

**• Pour éviter les blessures, prenez garde aux arêtes métalliques tranchantes.**

# **AVERTISSEMENT Solvants toxiques et dangereux**

**La manipulation des solvants et des réactifs présente des risques pour la santé.**

**• Lorsque vous manipulez des solvants, observez les règles de sécurité (port de lunettes, de gants et de vêtements de protection) figurant dans la documentation fournie par le fournisseur du solvant, particulièrement s'il s'agit de produits toxiques ou dangereux.**

**AVERTISSEMENT Lumière du détecteur et risques pour la vue**

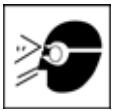

**La lumière produite par la lampe deutérium utilisée dans ce produit est dangereuse pour la vue.** 

**• Éteignez-la toujours avant de la retirer.**

**7 Maintenance et réparation Nettoyage du détecteur**

# <span id="page-77-0"></span>**Nettoyage du détecteur**

Le boîtier du détecteur doit rester propre. Nettoyez-le avec un chiffon doux légèrement humecté d'eau ou d'une solution d'eau et de détergent doux. Évitez tout écoulement de liquide dans le détecteur.

# **AVERTISSEMENT Liquide dans le détecteur**

**La présence d'un liquide dans le détecteur peut provoquer des décharges électriques et endommager le détecteur.**

**• Évitez tout écoulement de liquide dans le compartiment à colonne.**

# <span id="page-78-0"></span>**Utilisation du bracelet antistatique**

Les cartes électroniques sont sensibles aux décharges électrostatiques (ESD). Pour éviter tout dégât, utilisez toujours un bracelet antistatique lorsque vous manipulez des cartes et des composants électroniques.

- **1** Dépliez les deux premiers pans de la bande et enroulez fermement la face adhésive découverte autour de votre poignet.
- **2** Déroulez le reste de la bande et retirez la protection de la partie en cuivre à l'extrémité opposée.
- **3** Fixez la partie en cuivre sur une terre électrique pratique et découverte.

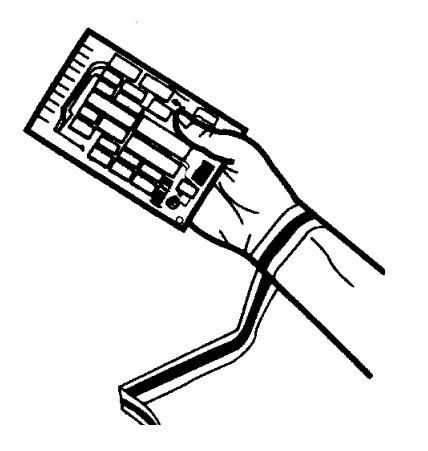

**Figure 26** Utilisation du bracelet antistatique

## **7 Maintenance et réparation**

**Utilisation du bracelet antistatique**

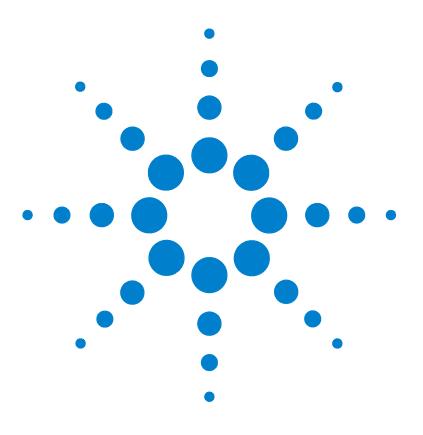

**VWD série 1200 Manuel d'utilisation**

# <span id="page-80-0"></span>**8 Maintenance**

[Généralités sur la maintenance](#page-81-0) [82](#page-81-0) [Remplacement d'une lampe](#page-82-0) [83](#page-82-0) [Remplacement d'une cuve à circulation](#page-85-0) [86](#page-85-0) [Réparer la cuve à circulation](#page-88-0) [89](#page-88-0) [Utilisation de la porte-cuve](#page-91-0) [92](#page-91-0) [Élimination des fuites](#page-94-0) [95](#page-94-0) [Remplacement de pièces du système d'élimination des fuites](#page-95-0) [96](#page-95-0) [Remplacement de la carte d'interface](#page-97-0) [98](#page-97-0) [Remplacement du micrologiciel du détecteur](#page-99-0) [100](#page-99-0) [Tests et étalonnages](#page-100-0) [101](#page-100-0) [Test d'intensité](#page-101-0) [102](#page-101-0) [Vérification/étalonnage des longueurs d'onde](#page-103-0) [104](#page-103-0) [Test avec le filtre d'oxyde d'holmium](#page-105-0) [106](#page-105-0)

Ce chapitre décrit la maintenance du détecteur.

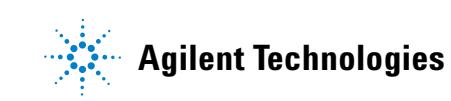

**Généralités sur la maintenance**

# <span id="page-81-0"></span>**Généralités sur la maintenance**

Les pages qui suivent décrivent les opérations de maintenance (réparations simples) du détecteur que vous pouvez effectuer sans ouvrir le capot principal.

| <b>Procédures</b>                                                      | Fréquence normale                                                                                       | <b>Remarques</b>                                                         |
|------------------------------------------------------------------------|----------------------------------------------------------------------------------------------------|--------------------------------------------------------------------------|
| Remplacement de la<br>lampe deutérium                                  | Si le bruit et/ou la dérive dépasse les limites de votre<br>application ou si la lampe ne s'allume pas. | Le remplacement doit être suivi d'un<br>test VWD.                        |
| Remplacement de la<br>cuve à circulation                               | Si l'application demande un type de cuve à circulation<br>différent.                                    | Le remplacement doit être suivi d'un<br>test VWD.                        |
| Nettoyage ou<br>remplacement des<br>pièces de la cuve à<br>circulation | En cas de fuites ou de chute d'intensité due à des<br>fenêtres de la cuve à circulation contaminées.    | La réparation doit être suivie d'un test<br>de résistance à la pression. |
| Séchage du capteur                                                     | Si une fuite s'est produite.                                                                            | Déceler les fuites.                                                      |
| Remplacement du<br>système de gestion des<br>fuites                    | Si cassé ou corrodé.                                                                                    | Déceler les fuites.                                                      |

**Tableau 14** Réparations simples

# <span id="page-82-0"></span>**Remplacement d'une lampe**

#### **When**

Si le bruit ou la dérive dépasse les limites de l'application ou si la lampe ne s'allume pas.

### **Tools required**

Tournevis POZI 1 PT3

### **Parts required**

Lampe deutérium, réf. G1314-60100

#### **Preparations required**

Éteignez la lampe.

**REMARQUE** Si vous souhaitez utiliser la lampe DAD Agilent 1100 plutôt que la lampe VWD, vous devez modifier les paramètres de la lampe dans *VWD Configuration (Configuration du VWD)* pour les passer en lampe de type *2140-0590*. Ceci vous garantira que le chauffage du filament de la lampe DAD fonctionnera comme dans un détecteur à barrette de diodes. Les spécifications de l'instrument ont été établies pour un appareil équipé d'une lampe VWD.

# **AVERTISSEMENT Brûlure par contact avec une lampe chaude**

**Si le détecteur était en cours d'utilisation, la lampe est peut-être chaude.**

**• Dans ce cas, laissez-la refroidir pendant cinq minutes**

**Remplacement d'une lampe**

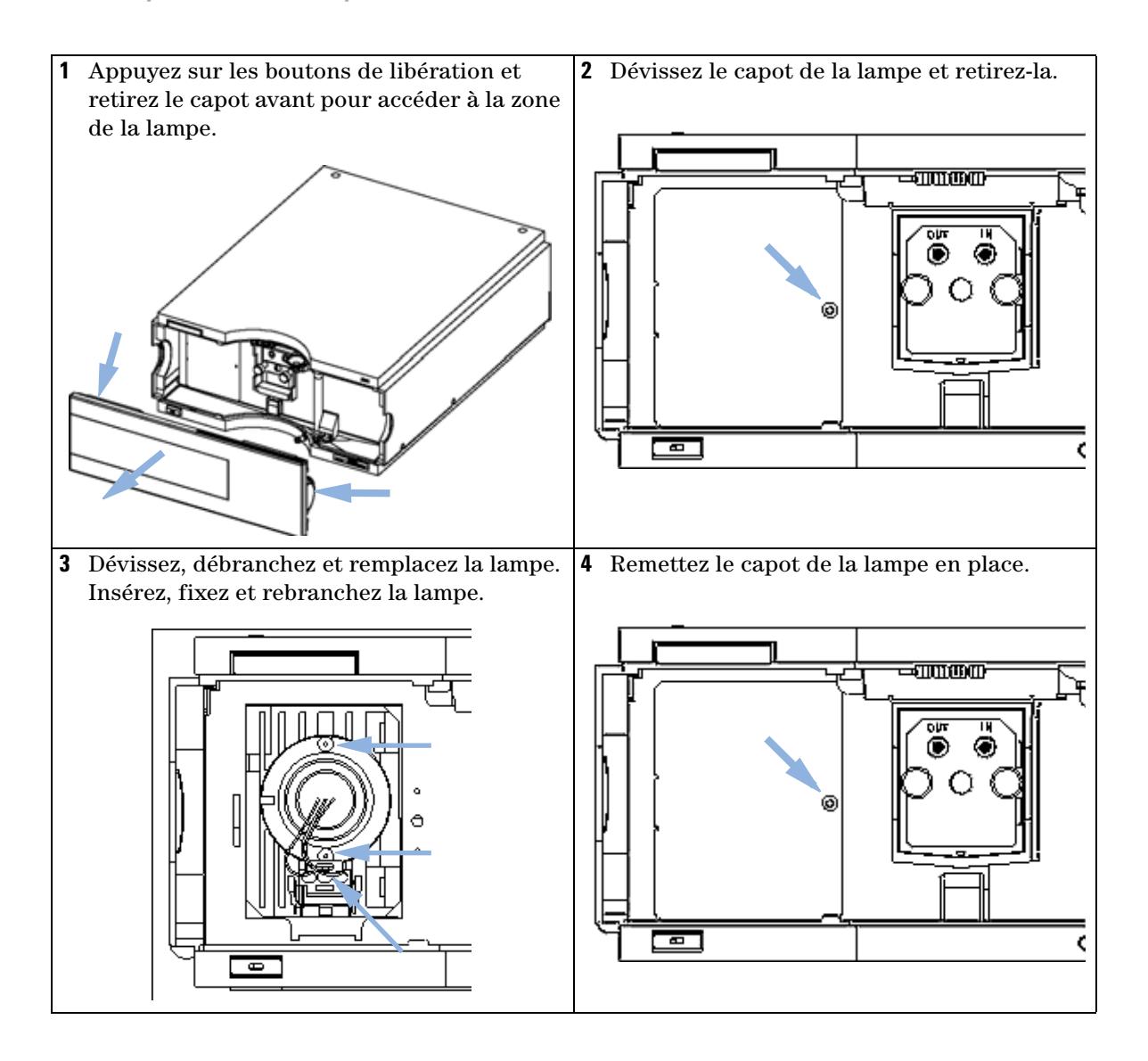

**Remplacement d'une lampe**

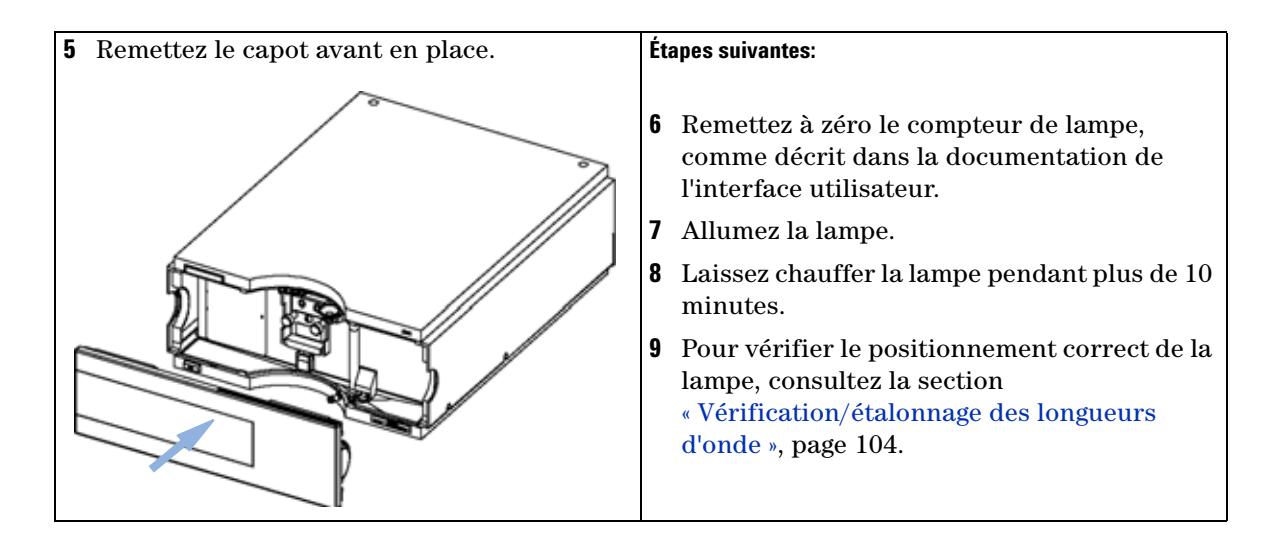

**Remplacement d'une cuve à circulation**

# <span id="page-85-0"></span>**Remplacement d'une cuve à circulation**

#### **When**

Si une application demande un type de cuve à circulation différent ou si celle-ci doit être réparée.

### **Tools required**

Deux clés de 1/4" pour les raccordements capillaires

#### **Parts required**

- **•** G1314-60086 10 mm, 14 µl, 40 bars,
- **•** Cuve à circulation micro, 5 mm, 1 µl, 40 bars, réf. G1314-60081
- **•** Cuve à circulation semi-micro, 6 mm, 5 µl, 40 bars, réf. G1314-60083
- **•** Cuve à circulation haute pression, 10 mm, 14 µl, 400 bars, réf. G1314-60082

### **Preparations required**

Éteignez la lampe.

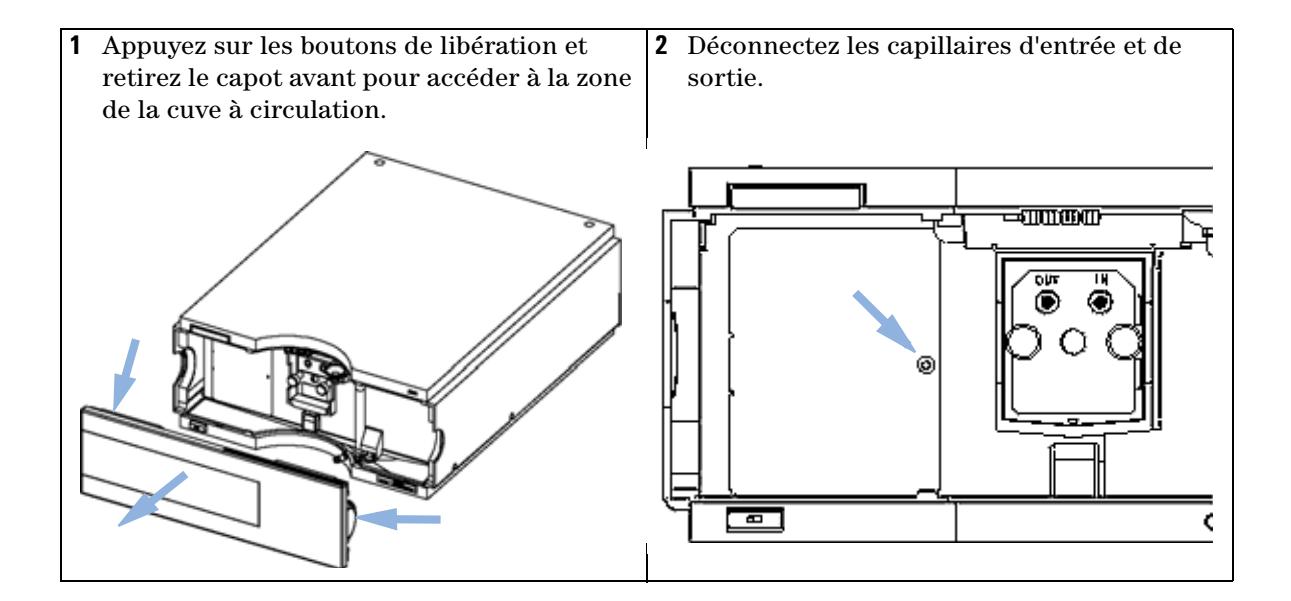

### **Maintenance 8 Remplacement d'une cuve à circulation**

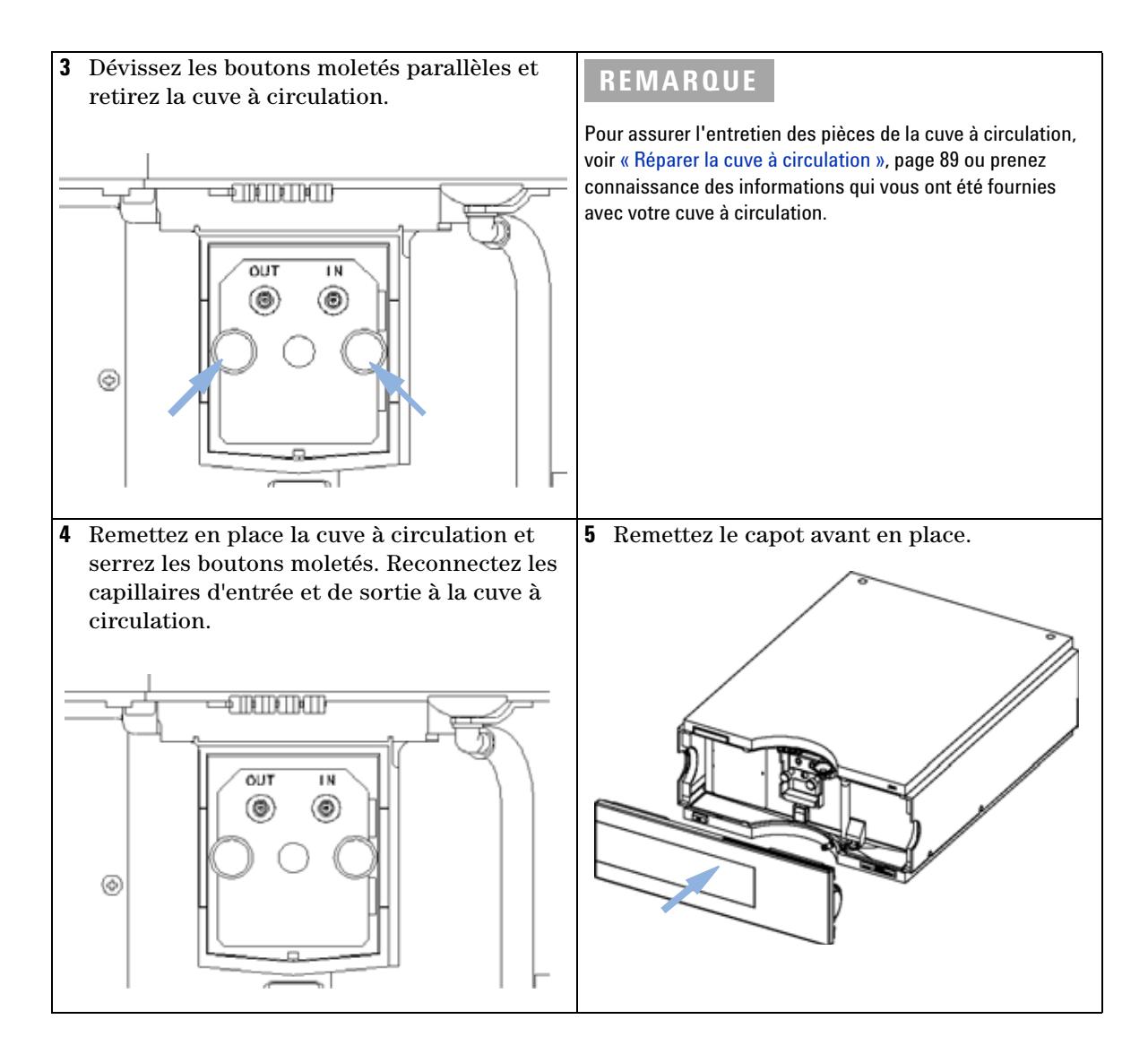

**Remplacement d'une cuve à circulation**

### **Étapes suivantes:**

- **6** Pour déceler des fuites, établissez un débit et observez la cuve à circulation (à l'extérieur du compartiment de cuve) et toutes les connexions capillaires.
- **7** Insérez la cuve à circulation.
- **8** Pour vérifier le positionnement correct de la cuve à circulation, consultez la section [« Vérification/étalonnage des longueurs d'onde », page 104](#page-103-0)
- **9** Remettez le capot avant en place.

# <span id="page-88-0"></span>**Réparer la cuve à circulation**

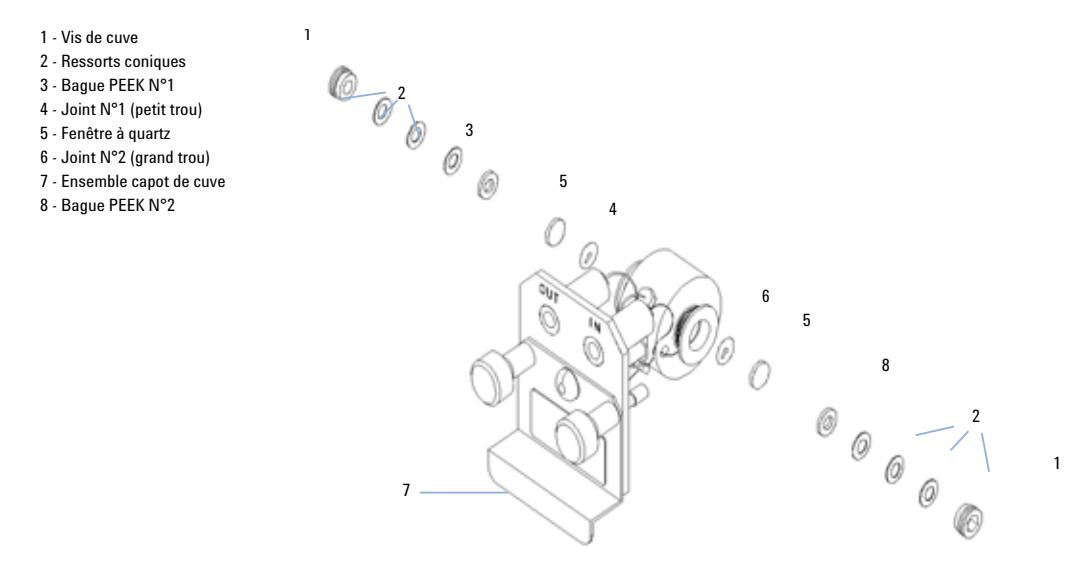

**Figure 27** Cuve à circulation standard

#### **When**

Si la cuve à circulation doit être réparée en raison de fuites ou de contaminations.

### **Tools required**

Clé de 1/4" pour les raccordements capillaires

Clé hexagonale de 4 mm

Cure-dents

### **Parts required**

Voir [« Cuve à circulation standard », page 111](#page-110-0).

Voir [« Cuve à circulation micro », page 112.](#page-111-0)

Voir [« Cuve à circulation semi-micro », page 114.](#page-113-0)

Voir [« Cuve à circulation haute pression », page 116.](#page-115-0)

**Réparer la cuve à circulation**

#### **Preparations required**

- **•** Arrêtez le débit.
- **•** Retirez le capot avant.
- **•** Retirez la cuve à circulation, voir [« Remplacement d'une cuve à circulation »,](#page-85-0)  [page 86](#page-85-0).

REMARQUE Les pièces de la cuve illustrées sont différentes selon le type de cuve à circulation. Pour obtenir des schémas détaillés des différentes pièces, reportez-vous aux pages mentionnées plus haut.

- **1** Dévissez la vis de la cuve à l'aide d'une clé hexagonale de 4 mm.
- **2** Retirez les bagues en acier inox à l'aide de brucelles.

## **ATTENTION** Surfaces de fenêtres rayées par des brucelles

Les surfaces des fenêtres peuvent facilement être rayées si vous employez des brucelles pour retirer les fenêtres.

- **•** N'utilisez pas de brucelles pour retirer les fenêtres.
- **3** Utilisez du ruban adhésif pour enlever la bague PEEK, la fenêtre et le joint.
- **4** Répétez les étapes 1 à 3 pour l'autre fenêtre (veillez à ne pas mélanger les pièces).
- **5** Versez de l'isopropanol dans le trou de la cuve et séchez avec un morceau de chiffon non pelucheux.
- **6** Nettoyez les fenêtres avec de l'éthanol ou du méthanol. Séchez-les avec un chiffon non pelucheux.

**REMARQUE** Utilisez toujours de nouveaux joints.

**7** Maintenez la cassette de la cuve à circulation en position horizontale et installez le joint. Vérifiez que les deux trous de la cuve sont visibles au travers des trous du joint.

### **REMARQUE** Les joints semi-micro N° 1 et N° 2 (éléments 6 et 7, [Figure 37, page 115](#page-114-0)) sont très semblables. Ne les intervertissez pas.

- **8** Placez la fenêtre sur le joint.
- **9** Placez la bague PEEK sur la fenêtre.
- **10** Insérez les ressorts coniques. Assurez-vous que les ressorts coniques pointent vers la fenêtre. Sinon, vous risquez de casser celle-ci en serrant les vis de la cuve.
- **11** Vissez la vis dans la cuve à circulation et serrez-la.
- **12** Répétez la procédure pour l'autre côté de la cuve.
- **13** Reconnectez les capillaires, voir [« Remplacement d'une cuve à circulation »,](#page-85-0)  [page 86](#page-85-0).
- **14** Effectuez un test de fuites. S'il est négatif, insérez la cuve à circulation.
- **15** Pour vérifier le positionnement correct de la cuve à circulation, consultez la section [« Vérification/étalonnage des longueurs d'onde », page 104](#page-103-0)
- **16** Remettez le capot avant en place.

# <span id="page-91-0"></span>**Utilisation de la porte-cuve**

Vous pouvez installer ce porte-cuvette, à la place d'une cuve à circulation, dans le détecteur à longueur d'onde variable. Vous pouvez y mettre des cuvettes standard contenant des étalons, par exemple, l'étalon de solution à l'oxyde d'holmium du National Institute of Standards & Technology (NIST).

Vous pouvez l'utiliser pour les vérifications de longueurs d'onde.

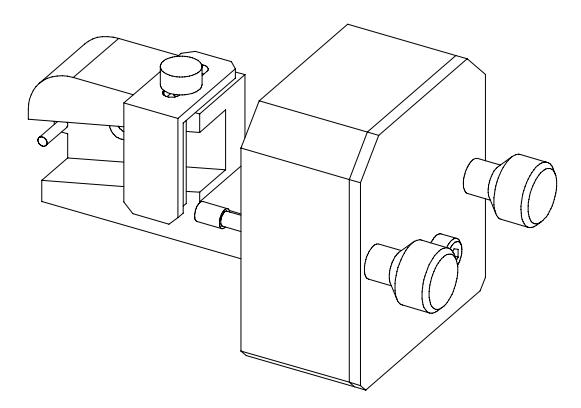

#### **When**

S'il faut utiliser votre propre étalon pour vérifier l'instrument.

#### **Tools required**

Aucun

### **Parts required**

- **•** Porte-cuvette, réf. G1314-60200
- **•** Cuvette avec « l'étalon », par exemple échantillon à l'oxyde d'holmium certifié NIST

### **Preparations required**

Retirez la cuve à circulation normale.

Munissez-vous d'une cuvette avec de l'étalon.

**Utilisation de la porte-cuve**

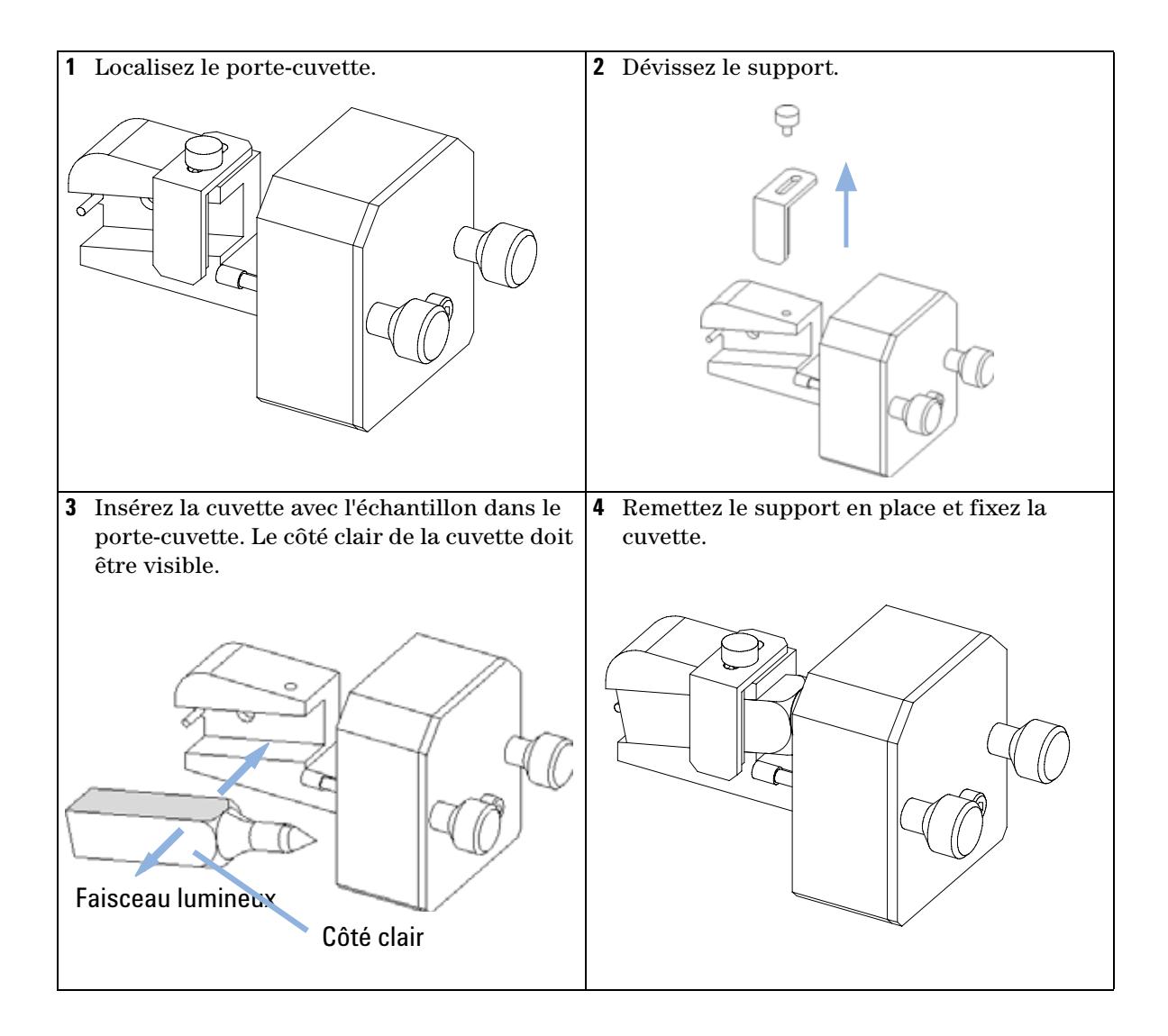

**Utilisation de la porte-cuve**

### **Étapes suivantes:**

- **5** Remettez à zéro le compteur de lampe, comme décrit dans la documentation de l'interface utilisateur.
- **6** Allumez la lampe.
- **7** Laissez chauffer la lampe pendant plus de 10 minutes.
- **8** Pour vérifier le positionnement correct de la lampe, consultez la section [« Vérification/étalonnage des longueurs d'onde », page 104](#page-103-0).
- **9** Installez le porte-cuve dans l'instrument.

# <span id="page-94-0"></span>**Élimination des fuites**

#### **When**

En cas de fuite sur la cuve à circulation ou sur les connexions capillaires.

#### **Tools required**

Papier

Deux clés de 1/4" pour les raccordements capillaires

#### **Parts required**

Aucun

- **1** Retirez le capot avant.
- **2** Avec du papier absorbant, séchez la zone du capteur de fuites.
- **3** Recherchez la présence de fuites dans les connexions capillaires et la zone de la cuve à circulation, et corrigez si nécessaire.
- **4** Remettez le capot avant en place.

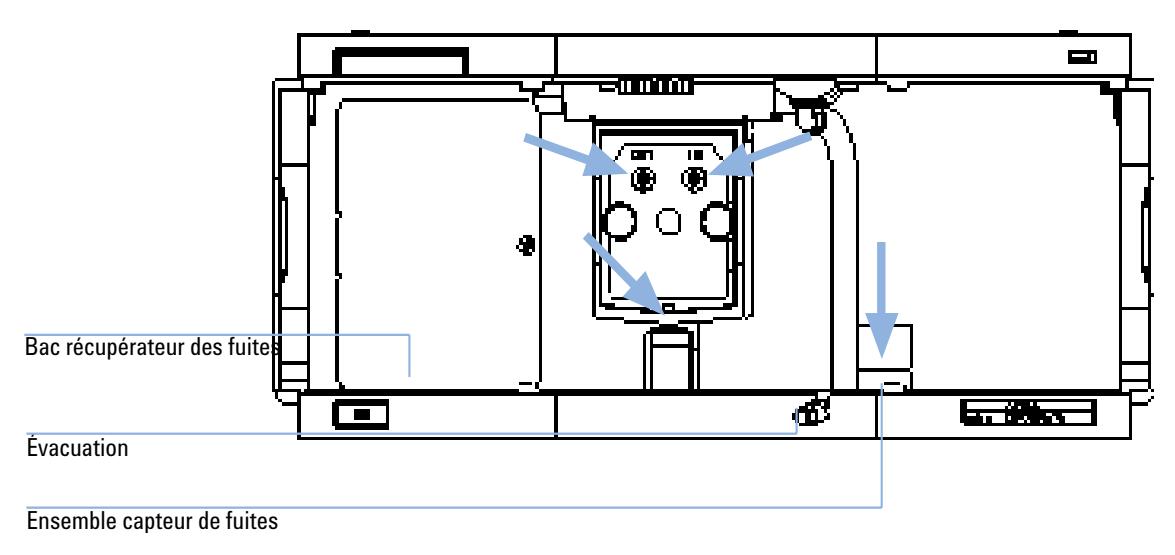

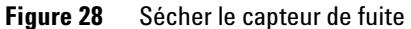

**Remplacement de pièces du système d'élimination des fuites**

# <span id="page-95-0"></span>**Remplacement de pièces du système d'élimination des fuites**

#### **When**

Si les pièces sont corrodées ou cassées.

### **Tools required**

Aucun

### **Parts required**

Entonnoir de fuites, réf. 5061-3356

Support d'entonnoir de fuites, réf. 5041-8389

Tuyau d'évacuation de fuites (120 mm), réf.

- **1** Retirez le capot avant pour accéder au système de gestion des fuites.
- **2** Extrayez l'entonnoir de fuites de son support.
- **3** Enlevez l'entonnoir de fuites avec le tuyau hors de son emplacement.
- **4** Remplacez l'entonnoir et/ou le tuyau d'évacuation de fuites.
- **5** Insérez l'entonnoir de fuites avec le tuyau, dans sa position.
- **6** Insérez l'entonnoir de fuites dans son support.
- **7** Remettez le capot avant en place.

**Remplacement de pièces du système d'élimination des fuites**

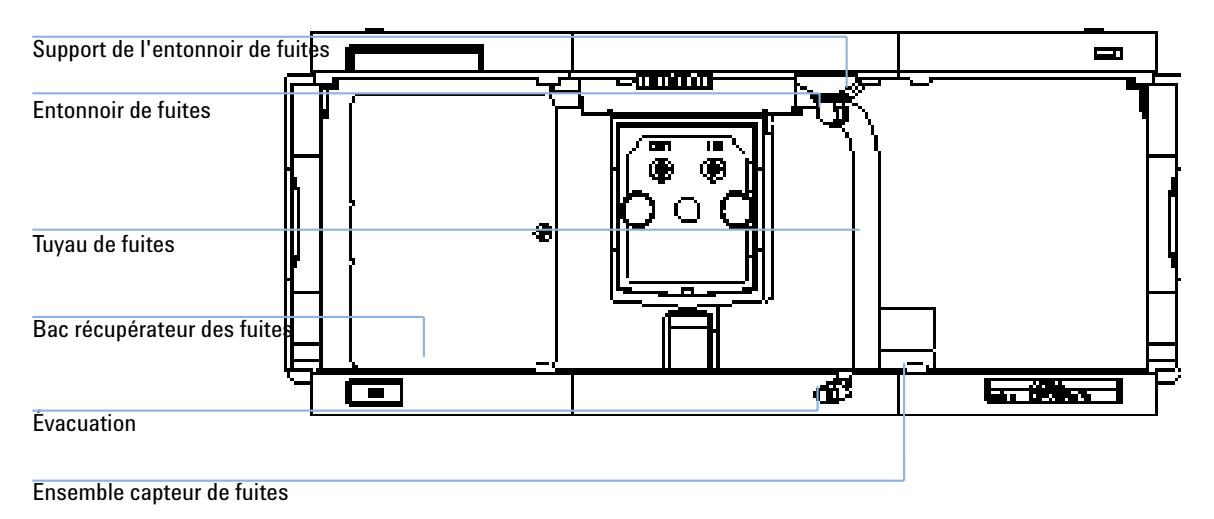

**Figure 29** Remplacement des pièces du système d'élimination des fuites

**Remplacement de la carte d'interface**

# <span id="page-97-0"></span>**Remplacement de la carte d'interface**

#### **When**

Lorsqu'elle est défectueuse, pour l'installation de la carte ou pour toutes les réparations à l'intérieur du détecteur.

#### **Tools required**

Aucun

### **Parts required**

Carte d'interface (BCD) réf. G1351-68701 avec contacts externes et sorties BCD.

Carte d'interface de communication réseau G1369A ou G1369-60001.

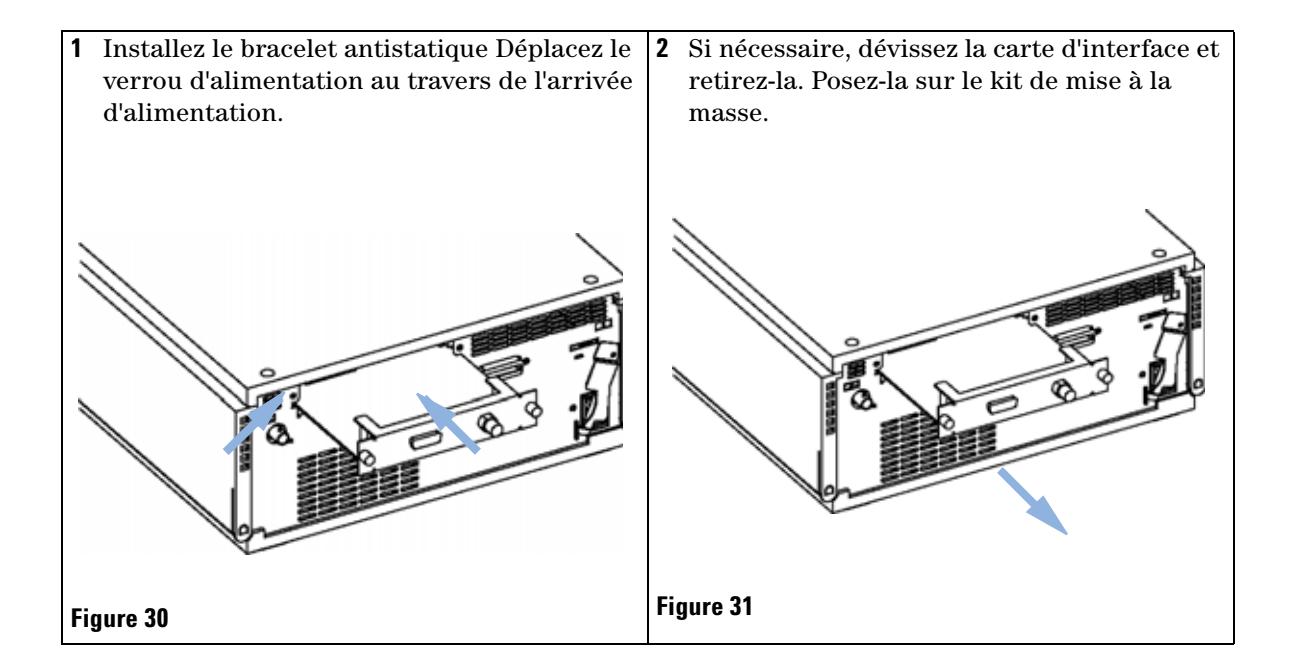

**Remplacement de la carte d'interface**

## **Étapes suivantes:**

- **3** Si nécessaire, insérez la carte d'interface et serrez les vis.
- **4** Retirez le bracelet antistatique.
- **5** Réinstallez le module dans la pile.

**Remplacement du micrologiciel du détecteur**

# <span id="page-99-0"></span>**Remplacement du micrologiciel du détecteur**

L'installation d'un microprogramme *plus ancien* peut être nécessaire :

- **•** pour utiliser la même version (validée) sur tous les systèmes ou
- **•** si le logiciel de commande tiers nécessite une version spéciale.

Pour mettre à niveau le micrologiciel du détecteur, effectuez les opérations suivantes :

#### **When**

Si la nouvelle version résout les problèmes de la version installée ou qu'après remplacement de la carte-mère du détecteur (VWM), la version sur carte est antérieure à la dernière installée.

#### **Tools required**

Outil de mise à niveau de microprogramme LAN/RS-232, Instant Pilot G4208A ou module de commande G1323B

#### **Parts required**

Microprogramme, outils et documentation du site Web Agilent

#### **Preparations required**

Lisez la documentation de mise à jour fournie avec l'outil de mise à niveau de microprogramme.

**1** Téléchargez le microprogramme du module, l'outil de mise à niveau LAN/RS-232 (version 2.00 ou supérieure) et la documentation à partir du site Web Agilent.

http://www.chem.agilent.com/scripts/cag\_firmware.asp.

**2** Téléchargez le microprogramme dans le détecteur conformément aux instructions contenues dans la documentation.

**REMARQUE** Le VWD-SL G1314C requiert le microprogramme version A.06.02 ou supérieure (système principal et résident).

## <span id="page-100-0"></span>**Tests et étalonnages**

Les tests suivants doivent nécessairement être réalisés après la maintenance des lampes et des cuves à circulation :

- **•** [« Test d'intensité », page 102](#page-101-0).
- **•** [« Vérification/étalonnage des longueurs d'onde », page 104.](#page-103-0)
- **•** [« Test avec le filtre d'oxyde d'holmium », page 106](#page-105-0).

**8 Maintenance Test d'intensité**

# <span id="page-101-0"></span>**Test d'intensité**

Ce test mesure l'intensité de la lampe deutérium sur toute la gamme de longueurs d'onde VWD (190 à 600 nm). Il sert à déterminer les performances de la lampe et à vérifier si les fenêtres de la cuve à circulation sont sales ou contaminées. Au démarrage du test, le gain est réglé sur zéro. Pour éliminer les effets dus aux solvants absorbants, il faut effectuer le test avec de l'eau dans la cuve à circulation. La forme du spectre d'intensité dépend essentiellement des caractéristiques de la lampe, du réseau et de la barrette de diodes. Par conséquent, les spectres d'intensité différeront légèrement entre les instruments. La [Figure 32, page 103](#page-102-0) montre un spectre de test d'intensité type.

### **Évaluation du test d'intensité (ChemStation Agilent seulement)**

La ChemStation Agilent évalue trois valeurs automatiquement et affiche les limites de chacune, la moyenne, le minimum et le maximum de tous les points de données, et l'état *Passed (Réussite)* ou *Failed (Échec)* pour chaque valeur.

### **Échec du test**

- **Causes probables •** Solvant absorbant dans la cuve à circulation.
	- **•** Cuve à circulation sale ou contaminée.
	- **•** Éléments optiques (lentille de source, miroirs, réseau) sales ou contaminés.
	- **•** Lampe ancienne ou non Agilent.

**Actions suggérées**

- $\checkmark$  Vérifiez que la cuve à circulation est pleine d'eau.
- $\vee$  Répétez le test avec la cuve à circulation retirée. Si le test est concluant, remplacez les fenêtres de la cuve à circulation.
- $\checkmark$  Nettoyez/remplacez les éléments optiques.
- $\vee$  Remplacez la lampe.

```
Instrument:
              G1314B
               JP33324886
Serial Number:
                Wolfgang
Operator:
                03.01.2006
Date:
Time:
                15:07:09
File:
                C:\CHEM32\2\DIAGNOSE\VWD INT.DGR
```

```
VWD Intensity Spectrum
```
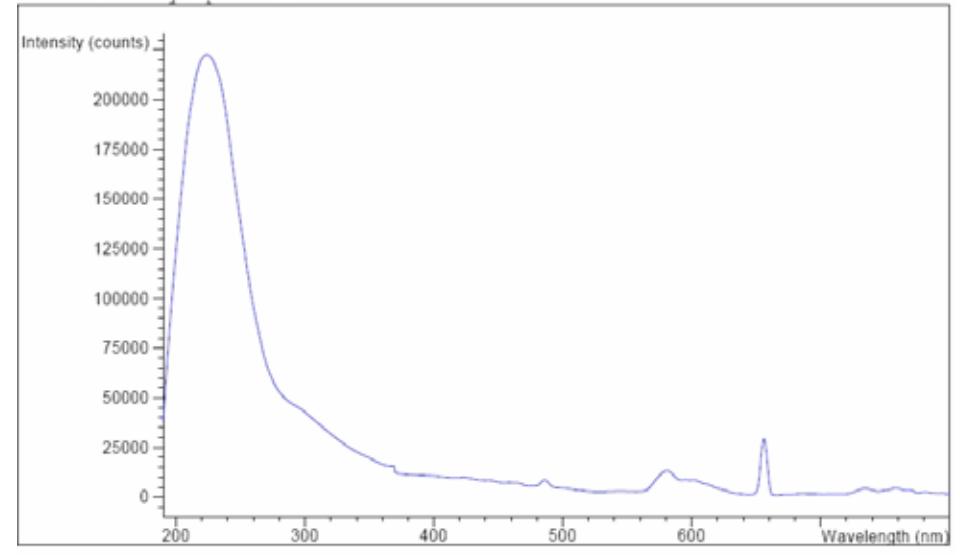

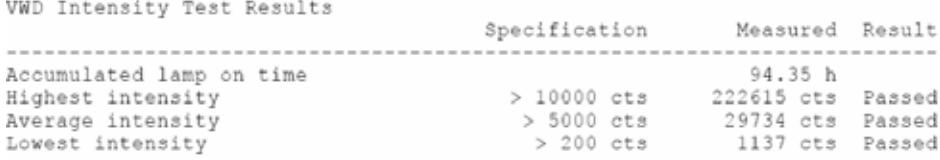

<span id="page-102-0"></span>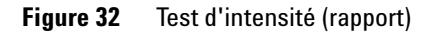

# <span id="page-103-0"></span>**Vérification/étalonnage des longueurs d'onde**

L'étalonnage des longueurs d'onde du détecteur s'effectue en utilisant la position d'ordre zéro et la position de ligne d'émission 656 nm de la lampe deutérium. La procédure d'étalonnage comprend deux étapes. D'abord, le réseau est étalonné sur la position d'ordre zéro. La position de pas du moteur pas à pas, où le maximum d'ordre zéro est détecté, est stockée dans le détecteur. Ensuite, le réseau est étalonné par rapport à la ligne d'émission du deutérium à 656 nm, et la position du moteur à laquelle le maximum se produit est stockée dans le détecteur.

Outre l'étalonnage d'ordre zéro et 656 nm (ligne d'émission alpha), la ligne d'émission bêta à 486 nm et les trois lignes d'holmium sont utilisées pour l'intégralité du processus d'étalonnage de longueur d'onde. Ces lignes d'holmium sont à 360,8 nm, 418,5 nm et 536,4 nm.

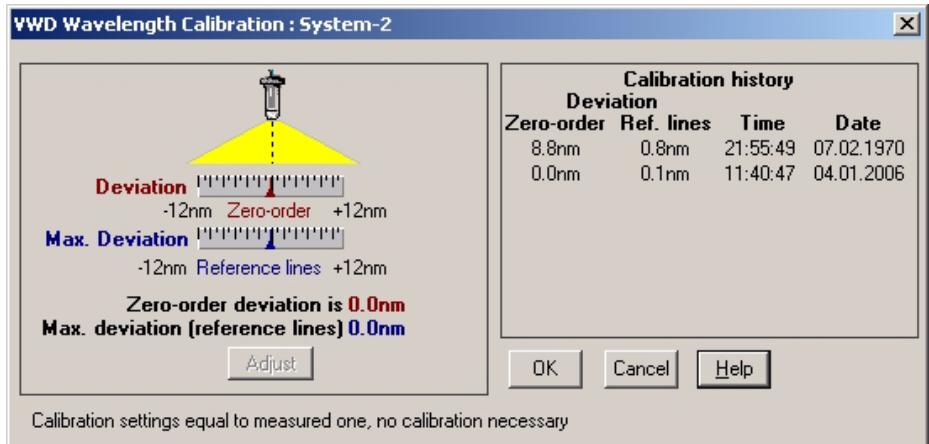

**Figure 33** Vérification/étalonnage des longueurs d'onde

**REMARQUE** La vérification/l'étalonnage des longueurs d'onde prend environ 2,5 minutes et est désactivé dans les 10 premières minutes après l'allumage de la lampe, la dérive initiale risquant de déformer la mesure.

**Vérification/étalonnage des longueurs d'onde**

Quand la lampe est allumée, la position de la ligne d'émission 656 nm de la lampe deutérium est vérifiée automatiquement.

**Test avec le filtre d'oxyde d'holmium**

# <span id="page-105-0"></span>**Test avec le filtre d'oxyde d'holmium**

Ce test vérifie l'étalonnage du détecteur par rapport aux trois maxima de longueurs d'onde du filtre d'oxyde d'holmium. Le test affiche la différence entre le maximum attendu et mesuré. La [Figure 34, page 107](#page-106-0) montre un spectre de test d'holmium.

Le test utilise le maximum d'holmium suivant :

- **•** 360,8 nm
- **•** 418.5 nm
- **•** 536,4 nm

**REMARQUE** Voir aussi [« Déclaration de conformité du filtre à l'oxyde d'holmium \(HOX2\) », page 131](#page-130-0).

## **Quand effectuer le test**

- **•** après réétalonnage,
- **•** dans le cadre de la procédure de qualification opérationnelle/vérification des performances, ou
- **•** après l'entretien ou la réparation de la cuve à circulation.

### **Interprétation des résultats**

Le test est concluant quand les trois longueurs d'onde se situent à l'intérieur de ± 1 nm de la valeur prévue. Le détecteur est alors correctement étalonné.

**REMARQUE** Les résultats du test ne sont actuellement disponibles que sur la ChemStation Agilent.

Les versions de la ChemStation antérieures à B.01.xx présentent une limite de ± 2 nm. Elle doit être de ± 1 nm. Si le test présente une valeur supérieure à ± 1 nm, effectuez un réétalonnage.

**Test avec le filtre d'oxyde d'holmium**

| Instrument:    | G1314B                            |
|----------------|-----------------------------------|
| Serial Number: | JP33324886                        |
| Operator:      | Wolfgang                          |
| Date:          | 03.01.2006                        |
| Time:          | 15:26:41                          |
| File:          | C:\CHEM32\2\DIAGNOSE\VWD HOLM.DGR |

VWD Holmium Spectrum

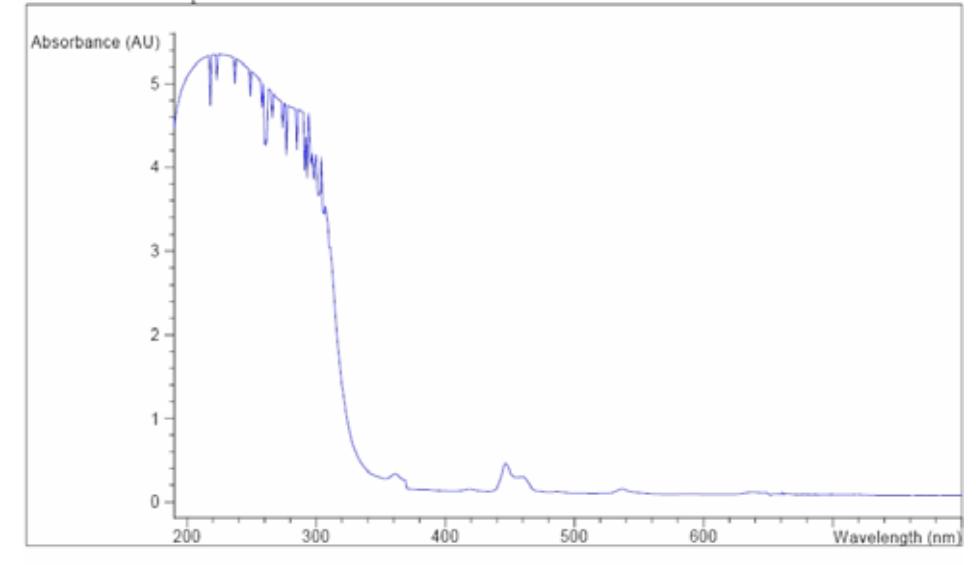

VWD Holmium Test Results Specification Measured Result Spec:<br>
Deviation from wavelength 1: 360.8 nm<br>
Deviation from wavelength 2: 418.5 nm<br>
Deviation from wavelength 3: 536.4 nm 0.0 nm Passed  $-1.1$  nm 0.1 nm Passed<br>0.0 nm Passed  $-1.1~\text{nm}$ Deviation from wavelength 3: 536.4 nm  $-1.1$  nm

<span id="page-106-0"></span>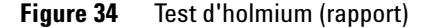

### **Holmium Oxide Test Failed (Échec du test avec le filtre d'oxyde d'holmium)**

**Causes probables •** Détecteur non étalonné.

- **•** Cuve à circulation sale ou défectueuse.
- **•** Filtre d'oxyde d'holmium sale ou défectueux.
- **•** Désalignement optique.

**Actions** ✔ Réétalonnez le détecteur.

**suggérées**

**Test avec le filtre d'oxyde d'holmium**

- $\vee$  Répétez le test avec la cuve à circulation retirée. Si le test est concluant, remplacez les éléments de la cuve à circulation.
- ✔ Effectuez le test avec le filtre d'oxyde d'holmium. Si le test échoue, remplacez l'ensemble filtre.
- ✔ Réalignez les éléments optiques.
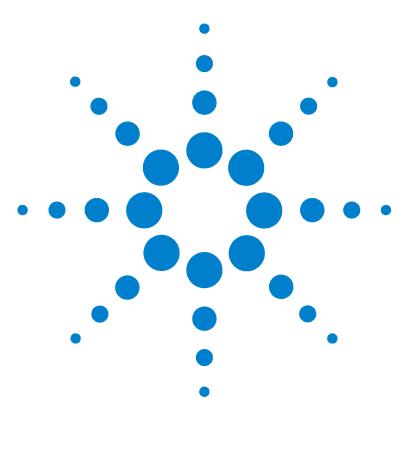

**VWD série 1200 Manuel d'utilisation**

# <span id="page-108-0"></span>**9 · · 9 Pièces et matériels pour maintenance**

[Généralités sur les pièces pour maintenance](#page-109-0) [110](#page-109-0) [Cuve à circulation standard](#page-110-0) [111](#page-110-0) [Cuve à circulation micro](#page-111-0) [112](#page-111-0) [Cuve à circulation semi-micro](#page-113-0) [114](#page-113-0) [Cuve à circulation haute pression](#page-115-0) [116](#page-115-0) [Porte-cuve](#page-116-0) [117](#page-116-0) [Pièces de récupération des fuites](#page-117-0) [118](#page-117-0) [Kit d'accessoires](#page-118-0) [119](#page-118-0)

Ce chapitre fournit les informations concernant les pièces pour maintenance.

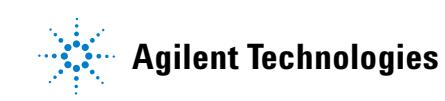

**Généralités sur les pièces pour maintenance**

# <span id="page-109-0"></span>**Généralités sur les pièces pour maintenance**

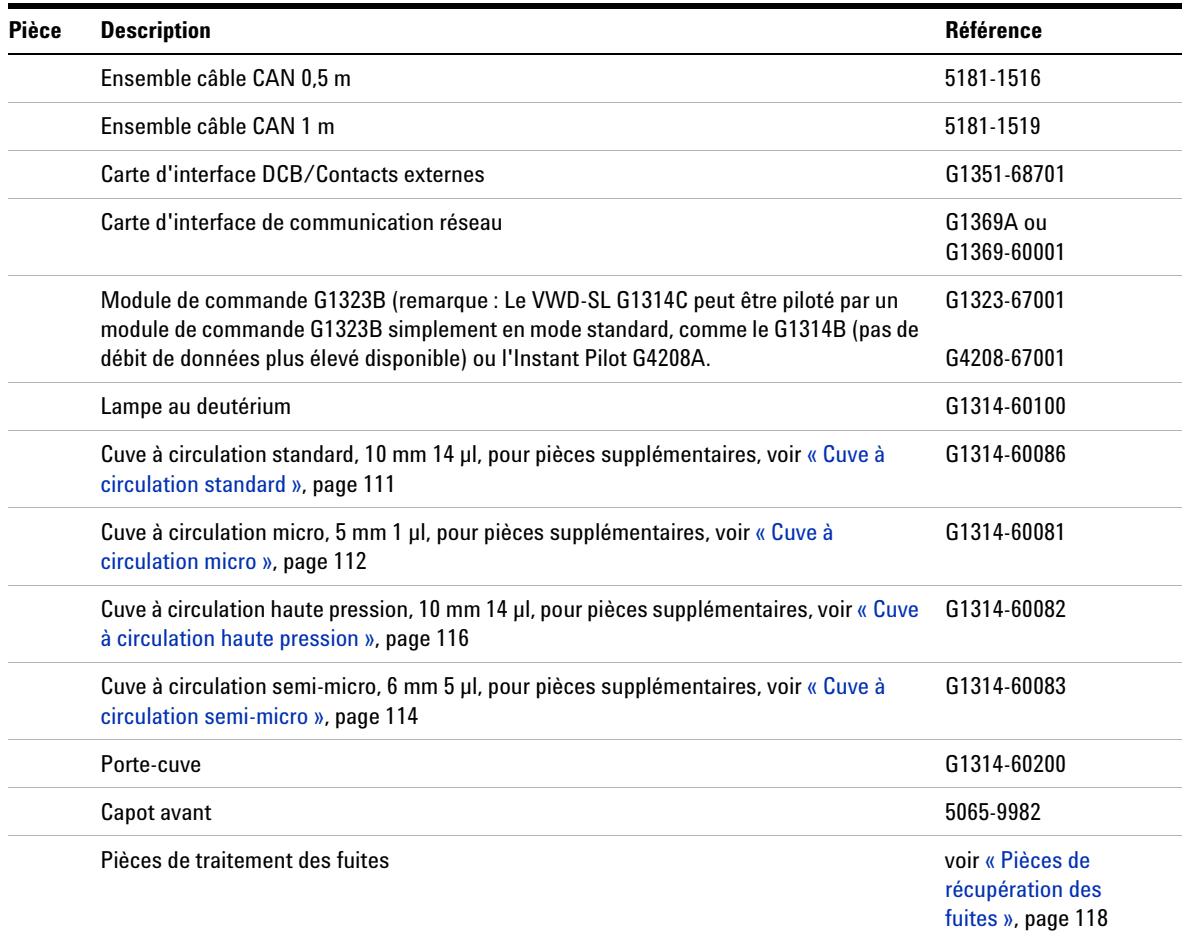

#### **Tableau 15** Pièces pour maintenance

# <span id="page-110-0"></span>**Cuve à circulation standard**

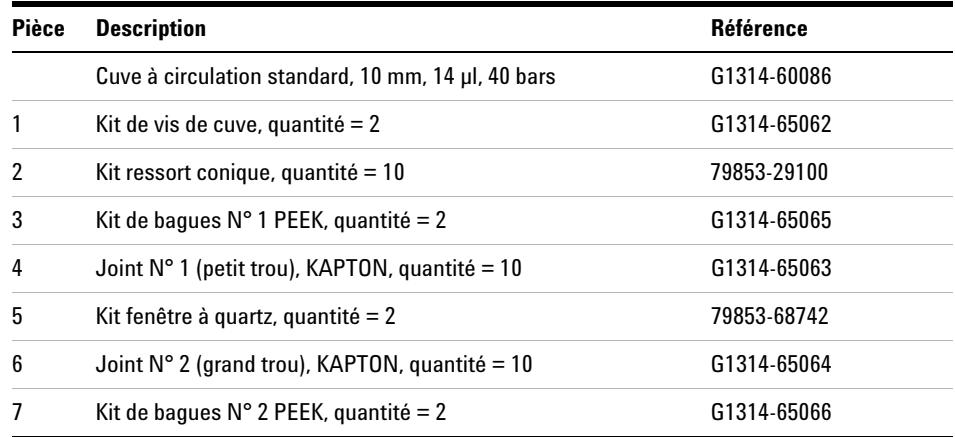

#### **Tableau 16** Ensemble cuve à circulation standard

1 - Vis de cuve

2 - Ressorts coniques

3 - Bague PEEK N°1

4 - Joint N°1 (petit trou)

5 - Fenêtre à quartz

 $6$  - Joint  $N°2$  (grand trou) 7 - Bague PEEK N°2

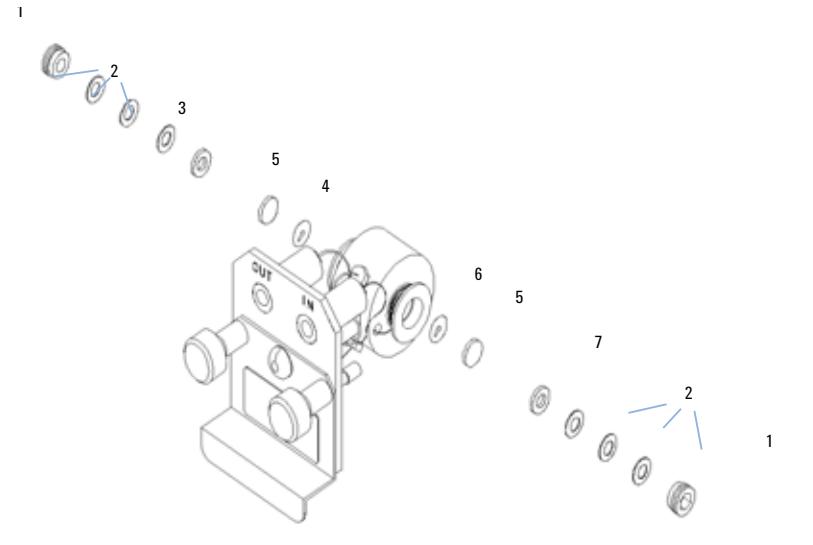

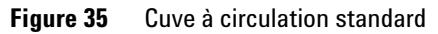

**9 Pièces et matériels pour maintenance Cuve à circulation micro**

# <span id="page-111-0"></span>**Cuve à circulation micro**

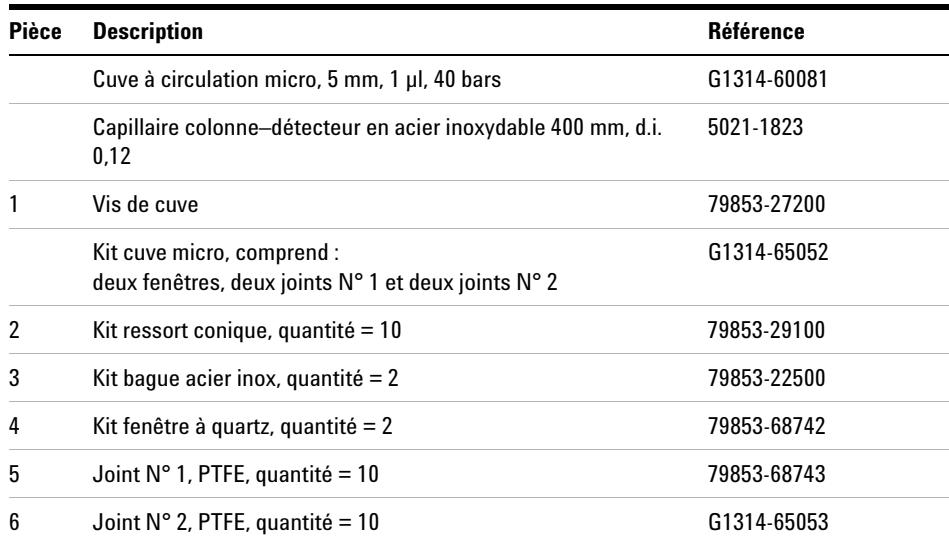

#### **Tableau 17** Ensemble cuve à circulation micro

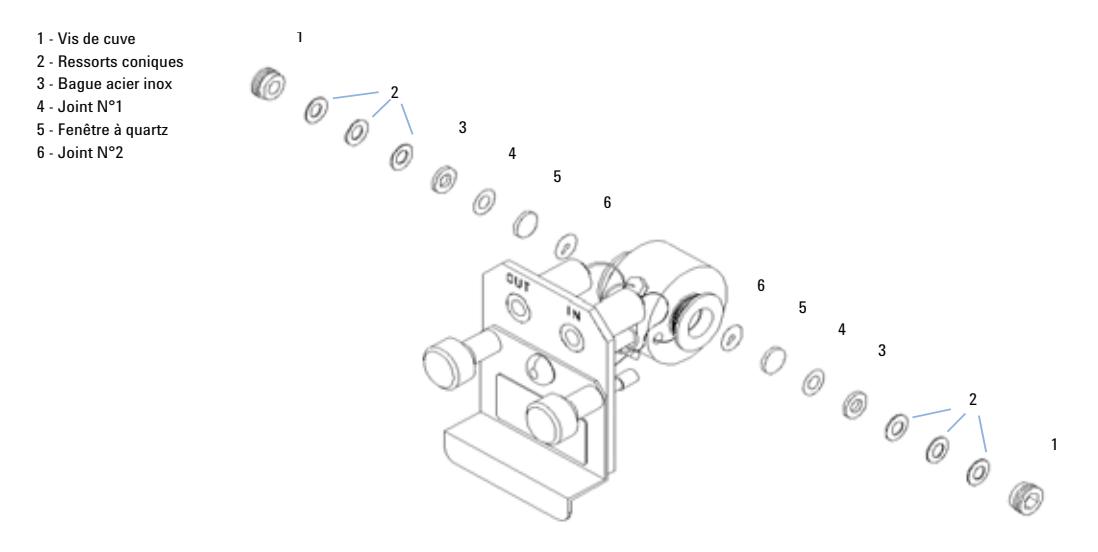

**Figure 36** Cuve à circulation micro

# <span id="page-113-0"></span>**Cuve à circulation semi-micro**

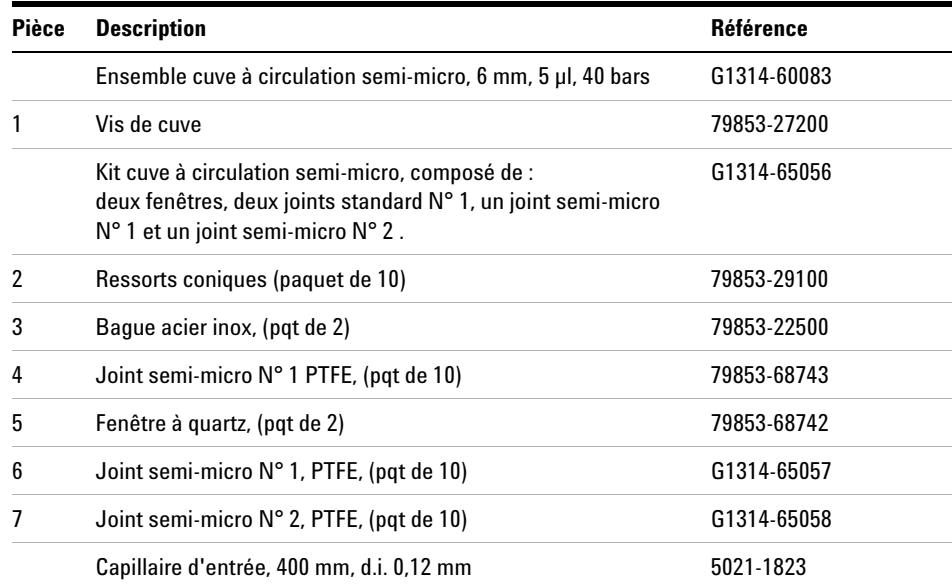

#### **Tableau 18** Ensemble cuve à circulation semi-micro

REMARQUE Les joints semi-micro N° 1 et N° 2 (éléments 6 et 7) sont très semblables. Ne les intervertissez pas.

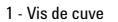

- 2 Ressorts coniques
- 3 Bague acier inox
- $4$  Joint  $N^{\circ}1$
- 5 Fenêtre à quartz
- $6$  Joint semi-micro  $N^{\circ}1$
- 7 Joint semi-micro N°2

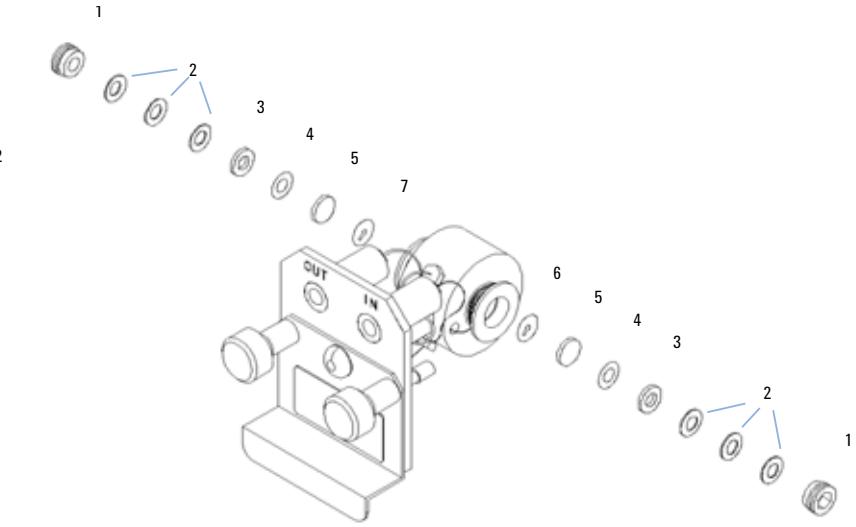

**Figure 37** Cuve à circulation semi-micro

# <span id="page-115-0"></span>**Cuve à circulation haute pression**

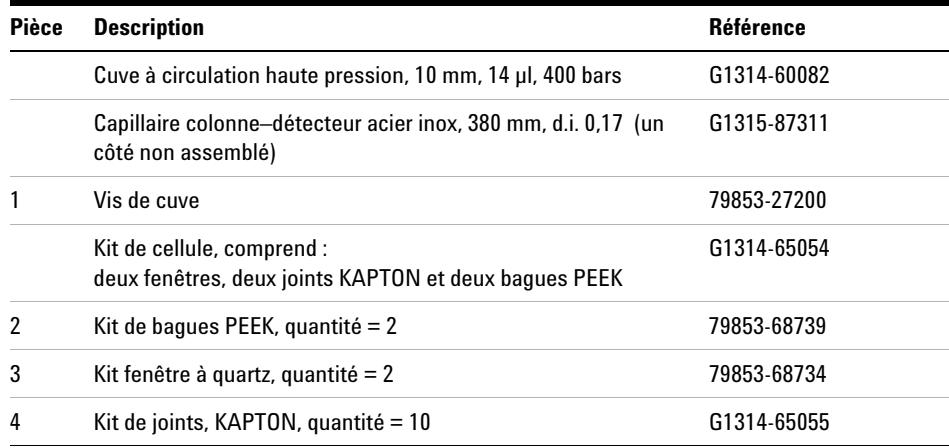

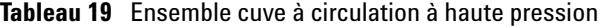

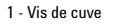

2 - Bague PEEK

- 3 Fenêtre à quartz
- 4 Joint KAPTON

5 - Capot de cuve

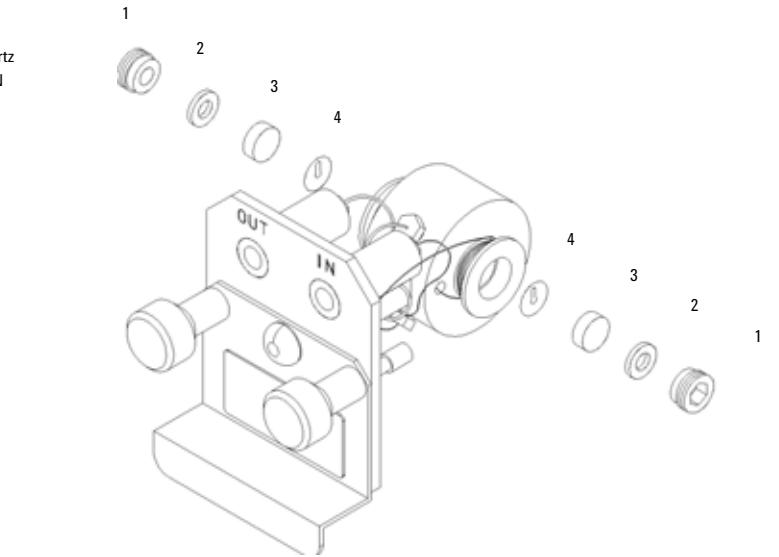

**Figure 38** Cuve à circulation haute pression

### <span id="page-116-0"></span>**Porte-cuve**

**Tableau 20** Porte-cuve

| Pièce | <b>Description</b> | Référence   |
|-------|--------------------|-------------|
|       | Porte-cuve         | G1314-60200 |

Pour obtenir des informations complémentaires sur le porte-cuve, voir [« Utilisation de la porte-cuve », page 92](#page-91-0).

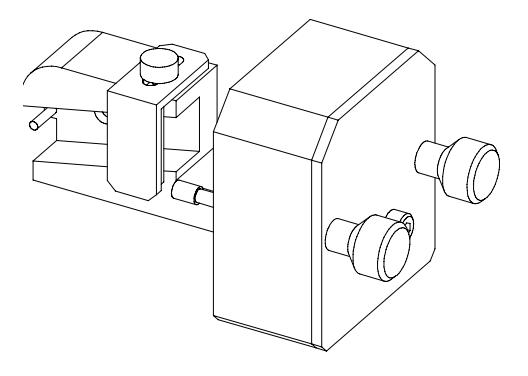

**Figure 39** Porte-cuve

**9 Pièces et matériels pour maintenance Pièces de récupération des fuites**

# <span id="page-117-0"></span>**Pièces de récupération des fuites**

| <b>Pièce</b> | <b>Description</b>                                   | <b>Référence</b> |
|--------------|------------------------------------------------------|------------------|
| 3            | Entonnoir de fuites                                  | 5041-8388        |
| 4            | Support de l'entonnoir de fuites                     | 5041-8389        |
| 5            | Clip                                                 | 5041-8387        |
| 6            | Tuyau souple, 120 mm, 5 m pour réapprovisionnement   | 5062-2463        |
|              | Tuyau souple, 1 200 mm, 5 m pour réapprovisionnement | 5062-2463        |

**Tableau 21** Pièces de récupération des fuites

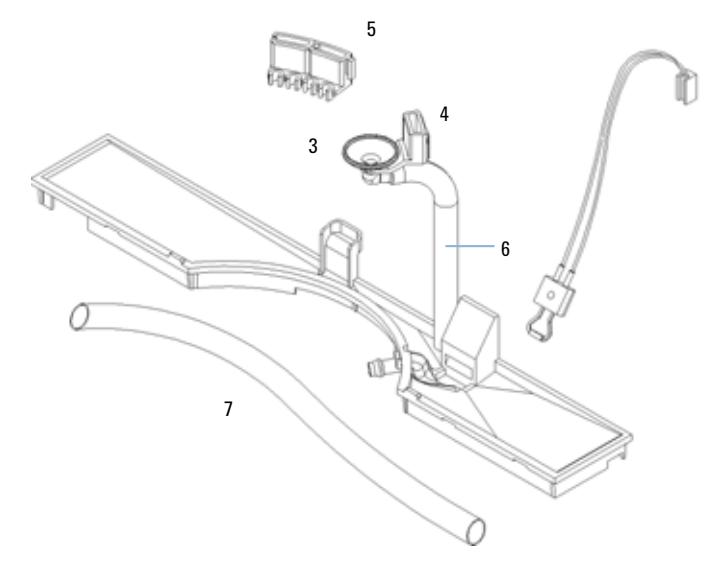

**Figure 40** Pièces de récupération des fuites

# <span id="page-118-0"></span>**Kit d'accessoires**

Ce kit contient quelques accessoires et outils qui vous seront nécessaires lors de l'installation et de la réparation du détecteur.

| <b>Description</b>                                           | <b>Référence</b> |
|--------------------------------------------------------------|------------------|
| Kit d'accessoires                                            | G1314-68705      |
| Tuyau souple (vers évacuation), 5 m pour réapprovisionnement | 5062-2463        |
| Kit capillaire de sortie PEEK, d.i. 0,25 mm (PEEK)           | 5062-8535        |
| Raccord mâle PEEK, quantité = 1                              | 0100-1516        |
| Clé mâle 6 pans 1,5 mm                                       | 8710-2393        |
| Clé mâle 6 pans 4 mm                                         | 8710-2392        |
| Clé plate de 1/4-5/16"                                       | 8710-0510        |
| Clé plate de 4 mm                                            | 8710-1534        |

**Tableau 22** Pièces du kit d'accessoires

### **9 Pièces et matériels pour maintenance**

**Kit d'accessoires**

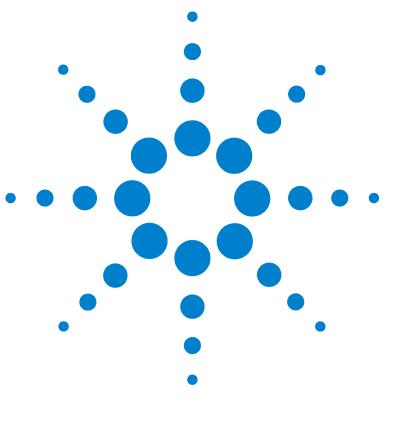

**VWD série 1200 Manuel d'utilisation**

## **10 Annexe**

[Informations générales de sécurité](#page-121-0) [122](#page-121-0) [Informations sur les piles au lithium](#page-124-0) [125](#page-124-0) [Perturbations radioélectriques](#page-125-0) [126](#page-125-0) [Niveau sonore](#page-126-0) [127](#page-126-0) [Rayonnement UV](#page-127-0) [128](#page-127-0) [Informations sur les solvants](#page-128-0) [129](#page-128-0) [Déclaration de conformité du filtre à l'oxyde d'holmium](#page-130-0)  [\(HOX2\)](#page-130-0) [131](#page-130-0) [Agilent Technologies sur Internet](#page-131-0) [132](#page-131-0)

Ce chapitre apporte des informations supplémentaires sur la sécurité, la réglementation et notre site Web.

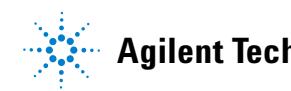

**Informations générales de sécurité**

### <span id="page-121-0"></span>**Informations générales de sécurité**

### **Informations générales de sécurité**

Les consignes générales de sécurité suivantes s'imposent pendant toutes les phases d'utilisation, d'entretien et de réparation de cet instrument. Le non-respect de ces précautions ou d'autres avertissements spécifiques indiqués dans ce manuel transgresse les normes de sécurité en matière de conception, fabrication et utilisation prévue de l'instrument. AgilentTechnologies ne pourra être tenu pour responsable en cas de non-respect de ces exigences par le client.

### **Généralités**

<span id="page-121-1"></span>Cet instrument appartient à la classe de sécurité I (comporte une borne de mise à la terre) et a été fabriqué et testé conformément aux normes de sécurité internationales.

Cet instrument est conçu et certifié comme instrument de laboratoire d'usage général destiné aux applications de recherche et d'analyse de routine seulement. Ils ne sont pas certifiés pour les applications médicales ou in-vitro.

### **Opération**

Avant la mise sous tension, conformez-vous à la section d'installation. Vous devez en outre observer les points suivants.

Ne retirez pas les capots de l'instrument pendant son fonctionnement. Avant de mettre l'instrument sous tension, les bornes de mise à la terre, les rallonges, les auto-transformateurs et les appareils qui y sont connectés doivent tous être reliés à une terre de protection par l'intermédiaire d'une prise de terre. Toute interruption de la mise à la terre constitue un risque d'électrocution, pouvant entraîner des blessures graves. S'il s'avère que cette protection n'est plus assurée, l'instrument doit être rendu inopérant et son utilisation doit être interdite.

Utilisez uniquement des fusibles de calibre et de type appropriés (fusible normal, temporisé, etc.) comme fusibles de rechange. N'utilisez pas de fusibles réparés et ne court-circuitez pas les porte-fusibles.

**ATTENTION** Vérifiez la bonne utilisation des équipements.

Il se peut que les équipements ne soient plus protégés.

**•** L'opérateur de cet instrument doit respecter les spécifications d'utilisation figurant dans le manuel.

Certains réglages décrits dans ce manuel s'effectuent avec l'instrument sous tension et avec les capots de protection retirés. L'énergie présente en de nombreux points risque, en cas de contact, de causer des blessures corporelles.

Il convient d'éviter, dans la mesure du possible, d'effectuer des opérations de réglage, d'entretien et de réparation sur un instrument ouvert sous tension. Si c'est inévitable, ces opérations doivent être effectuées par une personne qualifiée et consciente du danger. Ne pas tenter d'effectuer une opération d'entretien ou un réglage sans la présence d'une autre personne capable de donner les premiers secours et d'assurer une réanimation. Ne pas remplacer les composants quand le câble d'alimentation est connecté.

N'utilisez pas l'instrument en présence de gaz ou de fumées inflammables. L'utilisation de tout appareil électrique dans un tel environnement présente un danger certain.

N'installez aucune pièce de substitution et n'apportez aucune modification non autorisée à l'instrument.

Les condensateurs à l'intérieur de l'instrument peuvent rester chargés même une fois l'instrument déconnecté de sa source d'alimentation. Des tensions dangereuses sont présentes dans cet instrument et peuvent causer des blessures graves. Soyez extrêmement prudent lors de la manipulation, du test et du réglage de cet appareil.

Lorsque vous manipulez des solvants, respectez les règles de sécurité (port de lunettes, de gants et de vêtements de protection) décrites dans la fiche de données de sécurité fournie par le fournisseur du solvant, surtout si les solvants utilisés sont toxiques ou dangereux.

#### **10 Annexe**

<span id="page-123-1"></span>**Informations générales de sécurité**

### **Symboles de sécurité**

Le [Tableau 23, page 124](#page-123-0) indique les symboles de sécurité utilisés sur l'instrument et dans la documentation.

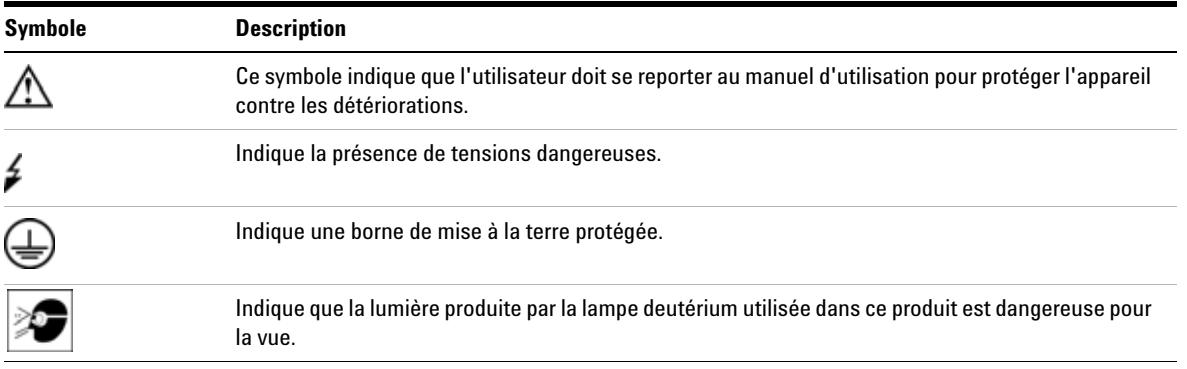

#### <span id="page-123-0"></span>**Tableau 23** Symboles de sécurité

# **AVERTISSEMENT Un AVERTISSEMENT**

**vous met en garde contre des situations qui pourraient causer des blessures corporelles ou la mort.**

**• Ne poursuivez pas tant que vous n'avez pas parfaitement compris et rempli les conditions indiquées.**

### **ATTENTION** Le message ATTENTION

vous met en garde contre des situations qui pourraient causer la perte de données et endommager l'appareil.

**•** Ne poursuivez pas tant que vous n'avez pas parfaitement compris et rempli les conditions indiquées.

# <span id="page-124-0"></span>**Informations sur les piles au lithium**

# **AVERTISSEMENT Le remplacement incorrecte de la pile constitue un danger d'explosion.**

 **Les piles au lithium ne doivent pas être éliminées avec les ordures ménagères. Le transport de piles au lithium déchargées par des transporteurs soumis aux règles des organismes IATA/ICAO, ADR, RID, IMDG est interdit. Les piles au lithium déchargées doivent être éliminées localement, conformément à la réglementation nationale relative à l'élimination des déchets.**

**• Remplacez la pile uniquement par une pile du même type ou d'un type équivalent recommandé par le fabricant de l'équipement.**

**Perturbations radioélectriques**

### <span id="page-125-0"></span>**Perturbations radioélectriques**

Pour un bon fonctionnement et le respect des normes de sécurité ou de compatibilité électromagnétique, utilisez uniquement les câbles fournis par Agilent Technologies.

#### **Test et mesure**

Si l'équipement de test et de mesure est utilisé avec des câbles non blindés et/ou utilisé pour des mesures dans des montages ouverts, l'utilisateur doit s'assurer que, dans les conditions d'utilisation, les limites d'interférence radio sont toujours respectées à l'intérieur des locaux.

### <span id="page-126-0"></span>**Niveau sonore**

#### **Déclaration du fabricant**

Cette déclaration est conforme aux exigences de la directive allemande du 18 janvier 1991 relative au niveau sonore (German Sound Emission Directive).

Le niveau de pression acoustique de ce produit (au niveau de l'opérateur) est inférieur à 70 dB.

- **•** Niveau de pression acoustique < 70 dB (A)
- **•** À la place de l'opérateur
- **•** Fonctionnement normal
- **•** D'après ISO 7779 : 1988/EN 27779/1991 (Test type)

### **10 Annexe**

**Rayonnement UV**

## <span id="page-127-0"></span>**Rayonnement UV**

Les émissions de radiation d'ultraviolets (200-315 nm) émanant de ce produit sont limitées de telle sorte que l'incidence d'exposition au radiant sur la peau ou l'œil non protégés de l'opérateur ou du personnel de service, sont contenues dans les limites de seuil (TLV, Threshold Limit Values) suivantes, d'après l'Association américaine des hygiénistes industriels (American Conference of Governmental Industrial Hygienists) :

**Tableau 24** Limites de radiation UV

| Exposition/jour | <b>Irradiation effective</b> |
|-----------------|------------------------------|
| 8 heures        | $0.1 \mu W/cm^2$             |
| 10 minutes      | $5 \mu W/cm^2$               |

En principe, les valeurs de radiation sont très inférieures à ces limites :

**Tableau 25** Valeurs types de radiation UV

| <b>Position</b>          | <b>Irradiation effective</b> |
|--------------------------|------------------------------|
| Lampe installée, à 50 cm | moyenne $0.016 \mu W/cm^2$   |
| Lampe installée, à 50 cm | maximum $0.14 \mu W/cm^2$    |

### <span id="page-128-0"></span>**Informations sur les solvants**

Observez les recommandations suivantes sur l'utilisation des solvants.

#### **Cuve à circulation**

Évitez d'utiliser des solutions alcalines (pH > 9,5) susceptibles d'attaquer le quartz et de nuire aux propriétés optiques de la cuve à circulation.

Empêchez la cristallisation des solutions tampons. Cela causerait l'obstruction/la dégradation de la cuve à circulation.

Si la cuve à circulation est transportée sous des températures inférieures à 5 degrés C, vérifiez que cette cuve est remplie d'alcool.

<span id="page-128-1"></span>Les solvants aqueux dans la cuve à circulation peuvent favoriser le développement d'algues. Ne laissez donc jamais stagner des solvants aqueux dans la cuve. Ajoutez une petite quantité de solvant organique (par exemple environ 5 % d'acétonitrile ou de méthanol).

#### **Solvants**

L'utilisation de récipients en verre ambré peut empêcher la prolifération d'algues.

Filtrez toujours les solvants car de petites particules peuvent bloquer les capillaires de façon permanente. Évitez les solvants suivants, corrosifs pour l'acier :

- **•** les solutions d'halogénures alcalins et leurs acides respectifs (par exemple, iodure de lithium, chlorure de potassium, etc.) ;
- **•** les concentrations élevées d'acides inorganiques, tels que l'acide nitrique ou l'acide sulfurique, surtout à des températures élevées (si votre méthode chromatographique le permet, remplacez-les par de l'acide phosphorique ou un tampon de phosphate, moins corrosifs pour l'acier inoxydable) ;
- **•** les solvants ou mélanges halogénés qui forment des radicaux et/ou des acides, par exemple :

 $2CHCl<sub>3</sub> + O<sub>2</sub> \n\mathbb{E} 2COCl<sub>2</sub> + 2HCl$ 

Cette réaction, dans laquelle l'acier inoxydable agit probablement comme un catalyseur, se produit rapidement avec du chloroforme séché si le processus de séchage élimine l'alcool de stabilisation ;

#### **10 Annexe**

**Informations sur les solvants**

- **•** les éthers de qualité chromatographique, qui peuvent contenir des peroxydes (le THF, le dioxane, le di-isopropyléther, par exemple). De tels éthers doivent être filtrés avec de l'oxyde d'aluminium sec qui absorbe les peroxydes ;
- **•** les solutions d'acides organiques (acide acétique, acide formique, etc.) dans des solvants organiques. Par exemple, une solution de 1 % d'acide acétique dans du méthanol attaquera l'acier.
- **•** les solutions contenant des agents complexants forts (l'EDTA, l'acide d'éthylène diamine tétra-acétique, par exemple) ;
- **•** les mélanges de tétrachlorure de carbone avec du propanol-2 ou du THF.

# <span id="page-130-0"></span>**Déclaration de conformité du filtre à l'oxyde d'holmium (HOX2)**

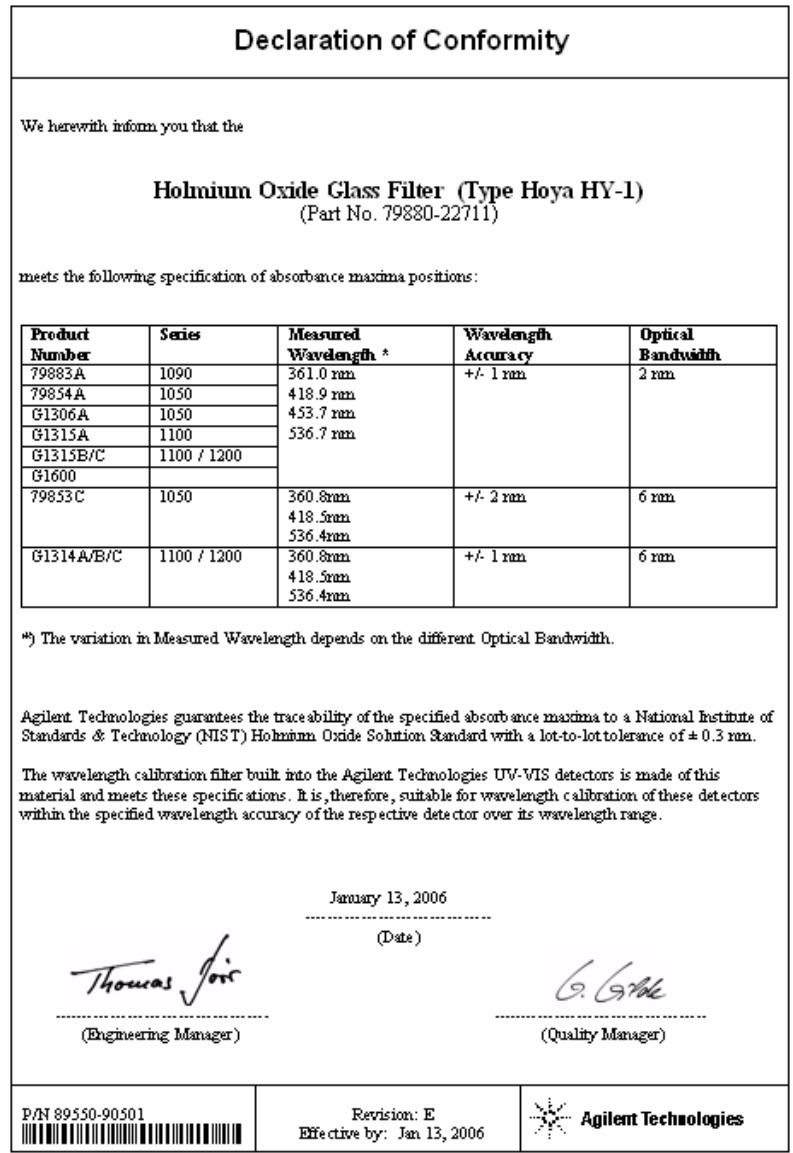

#### **10 Annexe**

**Agilent Technologies sur Internet**

### <span id="page-131-0"></span>**Agilent Technologies sur Internet**

Pour les toutes dernières informations sur les produits et les services Agilent Technologies, visitez notre site Internet à l'adresse suivante :

#### http://www.agilent.com

Sélectionnez Products (Produits)/Chemical Analysis (Analyse chimique).

Vous y trouverez également la toute dernière version du microprogramme des modules Agilent série 1200, que vous pouvez télécharger.

### **Sommaire**

### **A**

absorbance Beer-Lambert [65](#page-64-0) Agilent sur Internet [132](#page-131-0) alimentation électrique observations [20](#page-19-0) alimentation câbles [21](#page-20-0) analogique gamme de sortie [58](#page-57-0) paramètres de sortie [58](#page-57-0) analyse de l'échantillon [54](#page-53-0) ASTM conditions ambiantes [22](#page-21-0) référence et conditions [25](#page-24-0) avertissements et précautions [77,](#page-76-0) [77](#page-76-0)

### **B**

balayage [57](#page-56-0) bande passante 6,5 nm [24](#page-23-0) Beer-Lambert (loi) [65](#page-64-0) bruit, à court terme [24](#page-23-1)

### **C**

câble branchement du câble analogique [34](#page-33-0) branchement du câble CAN [34](#page-33-1) branchement du câble LAN [34](#page-33-2) connexion de la commande à distance CAG [34](#page-33-3) raccordement électrique [34](#page-33-4) CAN

branchement de l'interface [34](#page-33-1) caractéristiques physiques

consommation [23](#page-22-0) humidité [23](#page-22-1) informations de sécurité [23](#page-22-2) poids et dimensions [23](#page-22-3) température de fonctionnement [23](#page-22-4) tension et fréquence secteur [23](#page-22-5) caractéristiques [8](#page-7-0) maintenance et sécurité [25](#page-24-1) physiques [23](#page-22-6) structure de l'instrument [16](#page-15-0) cartes cartes photodiode (CAN) [13](#page-12-0) chromatogramme [43](#page-42-0) condition "stop-flow" [56](#page-55-0) conditions de référence [25](#page-24-0) conditions requises sur site alimentation électrique [20](#page-19-0) câbles d'alimentation [21](#page-20-0) encombrement de paillasse [22](#page-21-1) environnement [22](#page-21-2) configuration de la pile de modules [30](#page-29-0) configuration du détecteur [48](#page-47-0) configuration d'une analyse [40](#page-39-0) configuration pile [30](#page-29-0) cuve à circulation facteurs de correction [66](#page-65-0) haute pression (pièces) [116](#page-115-0) micro (pièces) [112](#page-111-0)

porte-cuve (pièces) [117](#page-116-0) semi-micro (pièces) [114](#page-113-0) standard (pièces) [111](#page-110-0) types et données [24](#page-23-2)

#### **D**

déballage [28](#page-27-0) déclaration de conformité [131](#page-130-0) dépannage fonctions de test [70](#page-69-0) généralités [70](#page-69-1) interfaces utilisateur [73](#page-72-0) messages d'erreur [70](#page-69-2) signaux de diagnostic [70](#page-69-3) voyants d'état [71,](#page-70-0) [70](#page-69-1) dérive [47,](#page-46-0) [24](#page-23-3) initiale [52](#page-51-0) diagnostic signaux [70](#page-69-3) dimensions [23](#page-22-3) diviseur de faisceau [13](#page-12-1)

### **É**

électricité consommation [23](#page-22-0)

### **E**

encombrement de la paillasse [22](#page-21-1) ensemble fente d'entrée [12](#page-11-0) ensemble lentille de source [12](#page-11-1) environnement [22](#page-21-2)

#### **F**

facteurs de correction pour cuves à circulation [66](#page-65-0) filtre de coupure [12](#page-11-2) fonctionnement, température [23](#page-22-4) fonctions de test [70](#page-69-0) fonctions BPL [25](#page-24-2) fuite élimination [95](#page-94-0) panneaux de récupération (pièces) [118](#page-117-0)

#### **Sommaire**

### **G**

généralités généralités sur le système [9](#page-8-0) système optique [9](#page-8-0) trajet optique [9](#page-8-0)

#### **I**

informations sur l'échantillon [52](#page-51-1) informations sur les algues [129](#page-128-1) informations sur les solvants [129](#page-128-1) informations batteries [125](#page-124-0) niveau sonore [127](#page-126-0) perturbations radioélectriques [126](#page-125-0) piles au lithium [125](#page-124-0) porte-cuve [92](#page-91-0) rayonnement UV [128](#page-127-0) solvants [129](#page-128-1) installation du module [33](#page-32-0) raccordements des fluides [36](#page-35-0) Instant Pilot [73](#page-72-1) interfaces utilisateur ChemStation, module de commande, Instant Pilot [73](#page-72-0) Internet [132](#page-131-0) introduction [8](#page-7-0)

#### **J**

justesse photométrique [66](#page-65-0)

#### **K**

kit d'accessoires (pièces) [119](#page-118-0)

#### **L**

lampe dérive initiale [52](#page-51-0) test d'intensité [102](#page-101-0) type [24](#page-23-4)

```
largeur de pic
   paramètres 59
47
24
liste de contrôle de livraison 28
longueur d'onde
   étalonnage 104
   gamme de 190 à 600 nm 24
   précision 24
   réétalonnage 70
```
#### **M**

maintenance préventive (EMF) [17](#page-16-0) maintenance cuve à circulation standard [89](#page-88-0) élimination des fuites [95](#page-94-0) généralités [82](#page-81-0) introduction [75](#page-74-0) nettoyage de l'instrument [78](#page-77-0) pour les pièces, voir pièces pour maintenance [109](#page-108-0) remplacement de la carte d'interface [98](#page-97-0) remplacement de la cuve à circulation [86](#page-85-0) remplacement du microprogramme [100](#page-99-0) remplacement du système d'élimination des fuites [96](#page-95-0) remplacement d'une lampe [83](#page-82-0) réparations simples [76](#page-75-0) utilisation du porte-cuve [92](#page-91-0) messages d'erreur [70](#page-69-2) méthode chargement [47](#page-46-2) microprogramme mises à jour [100](#page-99-0) miroirs ensemble [13](#page-12-2) module de commande G1323B [73,](#page-72-2) [8](#page-7-0)

#### **N**

Niveau sonore [127](#page-126-0) normes [23](#page-22-2)

#### **O**

optimisation du système [44](#page-43-0) performances du détecteur [64](#page-63-0) oxyde d'holmium déclaration de conformité [131](#page-130-0) filtre [12](#page-11-2)

### **P**

paramètres spéciaux [55](#page-54-0) paramètres détecteur [48](#page-47-0) largeur de pic [59](#page-58-0) paramètres de sortie analogique [58](#page-57-0) performances optimisation [64](#page-63-0) spécifications [24](#page-23-8) Perturbations radioélectriques [126](#page-125-0) photodiode cartes [13](#page-12-0) photodiodes ensembles [13](#page-12-3) pièces pour maintenance cuve à circulation haute pression [116](#page-115-0) cuve à circulation micro [112](#page-111-0) cuve à circulation semi-micro [114](#page-113-0) cuve à circulation standard [111](#page-110-0) généralités sur les pièces pour maintenance [110](#page-109-0) kit d'accessoires [119](#page-118-0) panneaux de récupération des fuites [118](#page-117-0) porte-cuve [117](#page-116-0) pièces matériels pour maintenance [109](#page-108-0)

#### **Sommaire**

piles informations relatives à la sécurité [125](#page-124-0) poids [23](#page-22-3) points de consigne spécifiques [59](#page-58-1) porte-cuve [92](#page-91-0) préparation du système CLHP [44](#page-43-1) présentation système optique [9](#page-8-1)

#### **R**

raccordements électriques descriptions [14](#page-13-0) radiation UV [128](#page-127-0) réchauffage [47](#page-46-1) réétalonnage en longueur d'onde [70](#page-69-4) remplacement carte d'interface [98](#page-97-0) microprogramme [100](#page-99-0) réparations généralités sur les réparations simples [82](#page-81-1) introduction [75](#page-74-0) maintenance simple [76](#page-75-0) nettoyage de l'instrument [78](#page-77-0) pièces internes [76](#page-75-1) réparations simples, voir maintenance [81](#page-80-0) réseau ensemble [13](#page-12-4)

#### **S**

secteur consommation électrique [23](#page-22-0) tension et fréquence [23](#page-22-5) sécurité informations générales [122](#page-121-0), [122](#page-121-0) instrument de classe I [122](#page-121-1) symboles [124](#page-123-1)

signal tracé [51](#page-50-0) signaux diagnostic [70](#page-69-3) spécifications performances [24](#page-23-8) spectres en temps réel [56](#page-55-1) spectres en temps réel [56](#page-55-1) structure de l'instrument [16](#page-15-0)

#### **T**

tests étalonnage des longueurs d'onde [104](#page-103-0) intensité de la lampe [102](#page-101-0) oxyde d'holmium, test avec le filtre d'oxyde d'holmium [106](#page-105-0) tracé en ligne [51](#page-50-1) type de détection [24](#page-23-9)

### **U**

unité optique cartes photodiode [13](#page-12-0) cuve à circulation [10](#page-9-0) ensemble diviseur de faisceau [13](#page-12-1) ensemble fente d'entrée [12](#page-11-0) ensemble filtre [12](#page-11-2) ensemble lentille de source [12](#page-11-1) ensemble réseau [13](#page-12-4) ensembles photodiodes [13](#page-12-3) filtre [12](#page-11-2) lampe [12](#page-11-3) miroirs [13](#page-12-2) utilisation allumage [45](#page-44-0) amorçage et purge du système [40](#page-39-1) analyse de l'échantillon [54](#page-53-0) balayage [57](#page-56-0) chargement de la méthode [47](#page-46-2) chromatogramme type [43](#page-42-0)

condition "stop-flow" [56](#page-55-0) configuration du détecteur [48](#page-47-0) configuration d'une analyse [40](#page-39-0) dérive [47](#page-46-0) détecteur [39](#page-38-0) EMF [17](#page-16-0) exigences et conditions [42](#page-41-0) informations sur l'échantillon [52](#page-51-1) ligne de base stable [47](#page-46-1) paramètres de largeur de pic [59](#page-58-0) paramètres de sortie analogique [58](#page-57-0) paramètres du détecteur [48](#page-47-0) paramètres spéciaux [55](#page-54-0) points de consignes spécifiques [59](#page-58-1) porte-cuve [92](#page-91-0) préparation du système CLHP [44](#page-43-1) réchauffage [47](#page-46-1) spectres en temps réel [56](#page-55-1) tracé des signaux [51](#page-50-0) tracé en ligne [51](#page-50-1)

#### **V**

voyant [12](#page-11-3) voyants d'état [70](#page-69-1) **www.agilent.com**

# **Contenu de ce manuel**

Ce manuel contient des informations techniques sur le détecteur à longueur d'onde variable de la série Agilent 1200.

Il aborde les points suivants :

- **•** présentation et spécifications,
- **•** installation,
- **•** utilisation et optimisation,
- **•** généralités sur le dépannage,
- **•** maintenance,
- **•** identification des pièces,
- **•** informations relatives à la sécurité.

© Agilent Technologies 2006

Imprimé en Allemagne 02/06

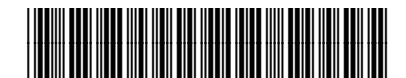

G1314-93010

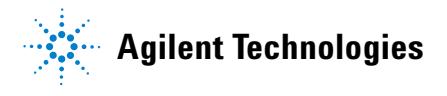